**Forum™ 500 Forum™ 5000**

# **Forum Phone 516 Forum Phone 526 Forum Phone 536**

Mode d'emploi

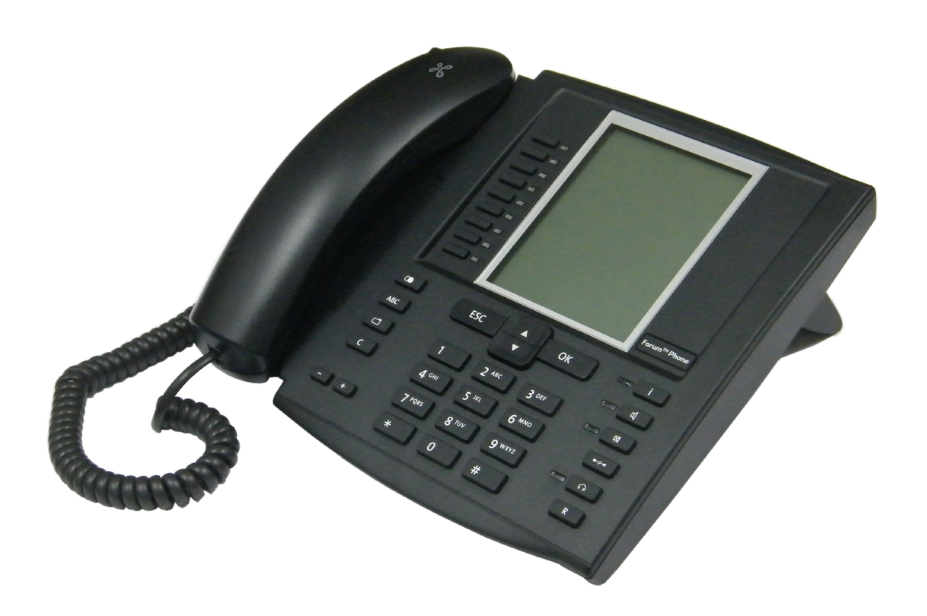

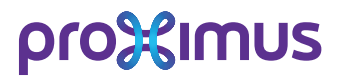

#### **Bienvenue chez Proximus**

Nous vous remercions d'avoir acheté un produit Proximus. Notre produit répond à des exigences élevées de qualité associées à un design soigné.

### **Forum Phone 516, 526, 536**

Le présent mode d'emploi vous accompagnera dans l'utilisation de votre Forum Phone 516, Forum Phone 526 ou Forum Phone 536 et apportera des réponses à toutes vos questions essentielles. Pour toute aide ou demande d'information supplémentaire, veuillez vous adresser à votre administrateur système ou à votre vendeur Proximus.

Internet: www.proximus.be/pabx

### **Forum™ 5000 et Forum™ 500**

Le présent mode d'emploi est prévu pour l'ensemble de la gamme de produits Forum™ 5000 et Forum™ 500.

- La gamme de produits Forum™ 500 inclut les systèmes de communication Forum™ 523/524, Forum™ 525/526 et Forum™ 550/560.
- La gamme de produits Forum™ 5000 inclut les systèmes de communication Forum™ 5500, Forum™ 5004, Forum™ 5008 et Forum™ 5012.

Si une caractéristique est différente pour l'un des systèmes, il y est fait mention dans le texte du mode d'emploi concerné.

Nous espérons que le Forum Phone saura au mieux satisfaire vos attentes.

# **Table de matières**

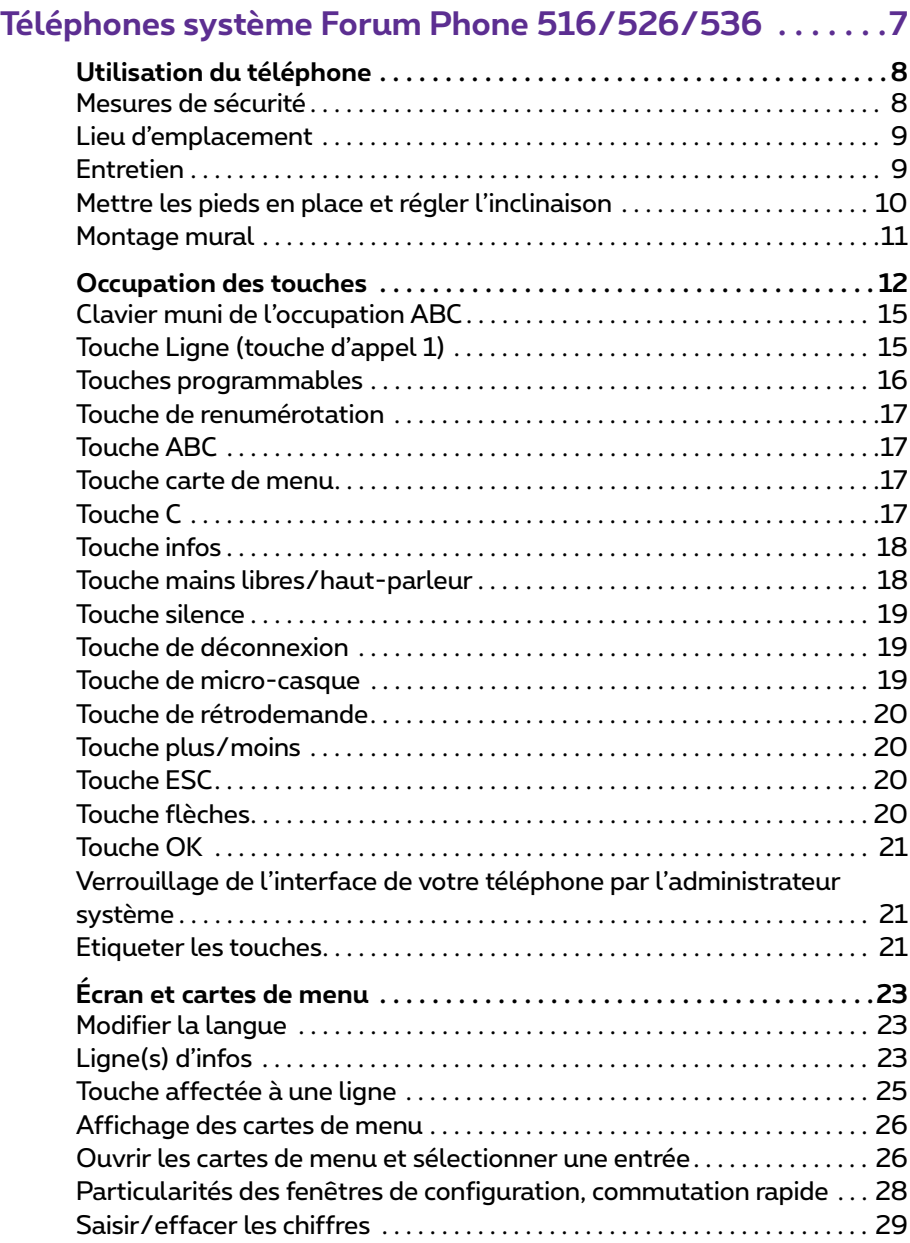

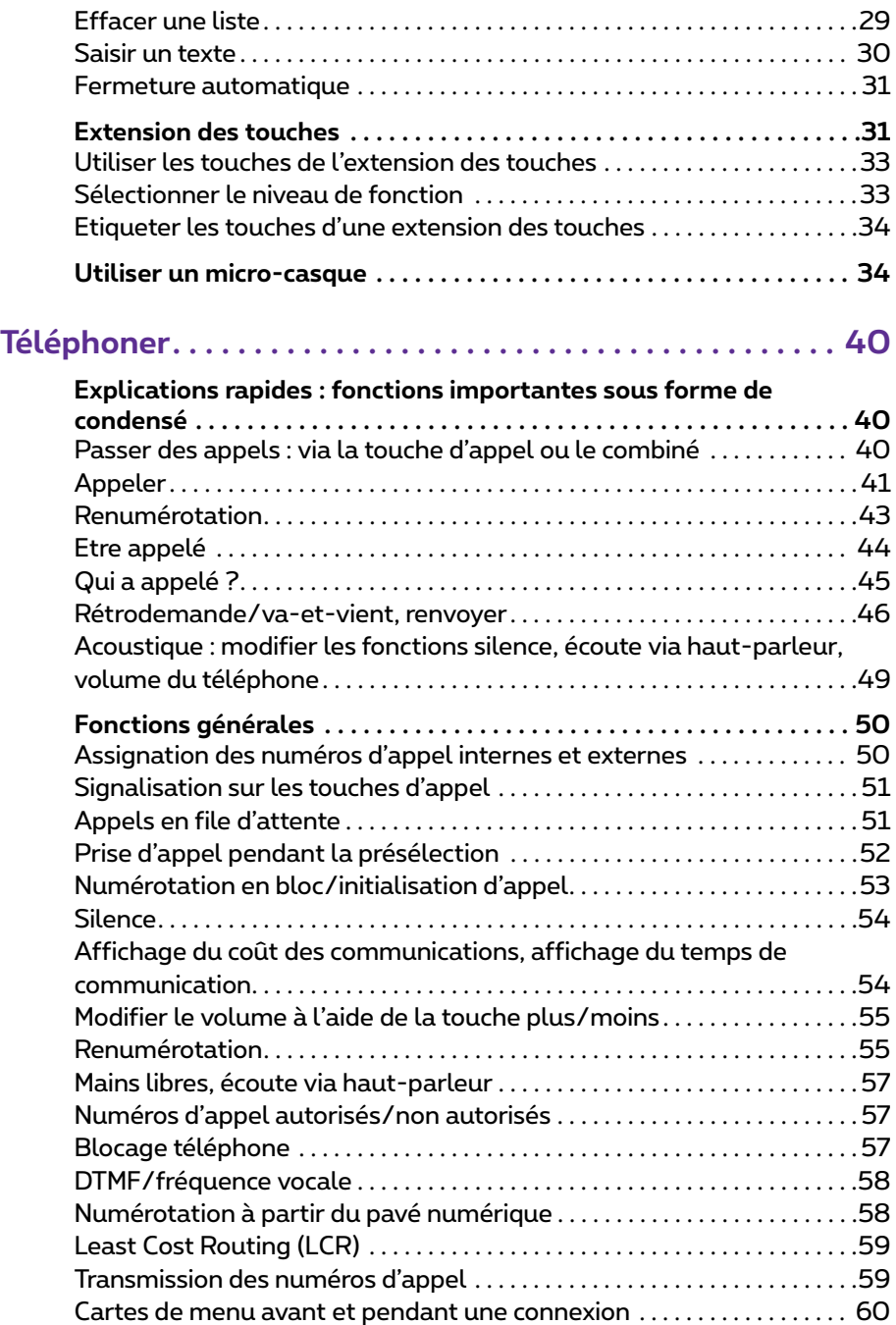

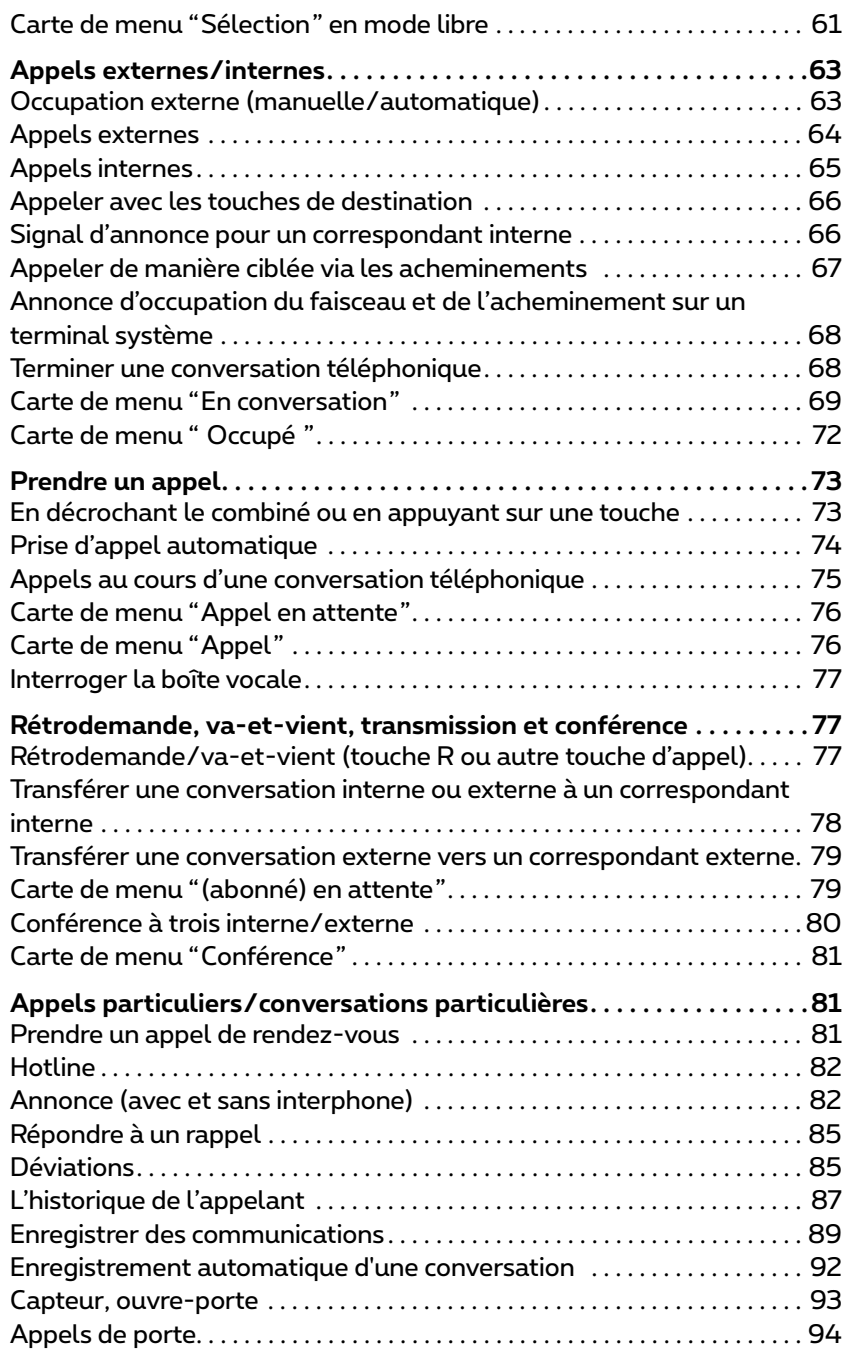

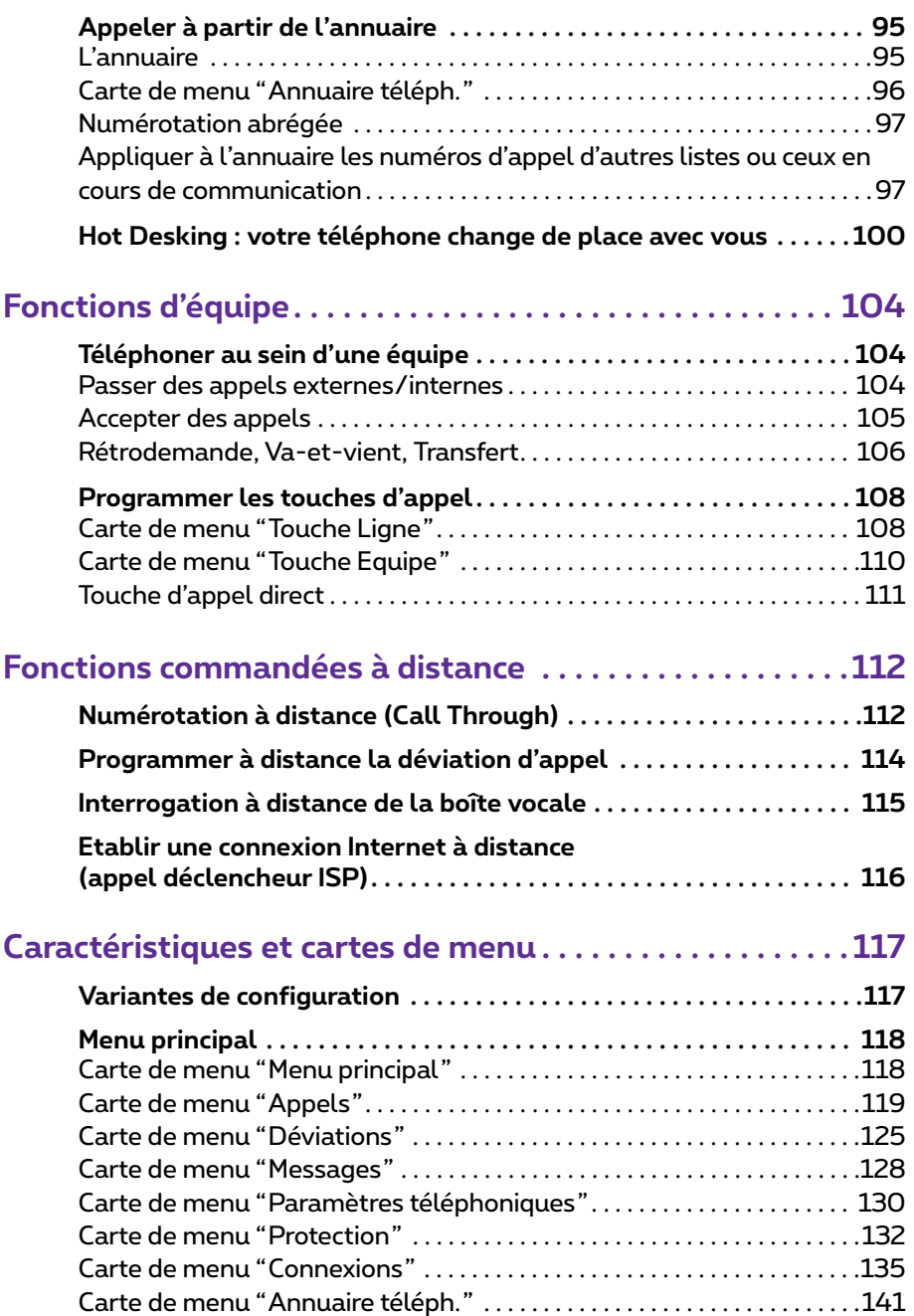

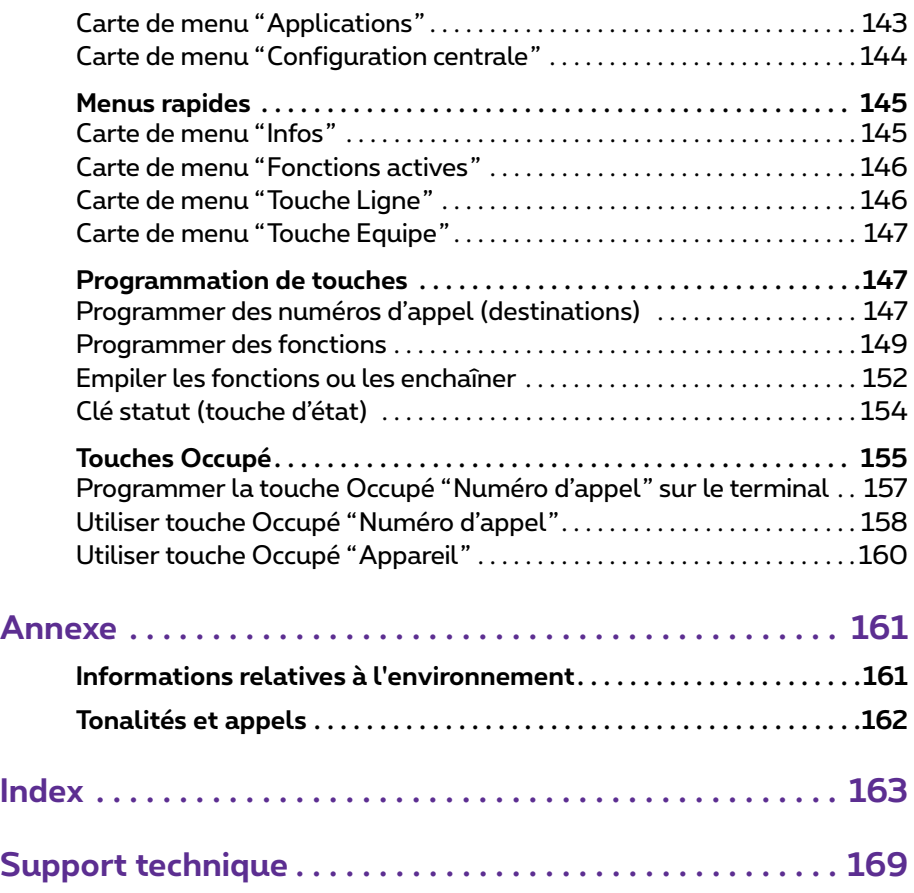

# <span id="page-8-0"></span>**Téléphones système Forum Phone 516/526/536**

Les téléphones Forum Phone 516, Forum Phone 526 et Forum Phone 536 sont des téléphones système filaires que vous exploitez sur votre systèmes de communication Forum 500 / Forum 5000. Le nouvel affichage organisé en carte de menu apporte une grande facilité d'utilisation et un accès rapide aux multiples fonctions et caractéristiques de votre système.

Le Forum Phone 526 et le Forum Phone 536 ont la même fonctionnalité. Ils se distinguent uniquement par la taille de leur écran respectif et par le nombre de touches programmables disponibles. Le Forum Phone 516 offre la plupart des fonctions de ces téléphones avec les exceptions suivantes : sur le Forum Phone 516, seule une touche Ligne est disponible (voir à cet effet [page 15](#page-16-1)) et la caractéristique "Hot Desking" n'est pas supportée (voir [page 100](#page-101-1)). Les téléphones Forum Phone 526 et Forum Phone 536 peuvent être en outre agrémentés d'extension des touches supplémentaires offrant d'autres touches programmables (voir [page 31](#page-32-1)).

Vous pouvez configurer les caractéristiques et les fonctions du programme sur les téléphones mêmes et aussi très aisément à l'aide du **Configurateur** du système de communication.

#### **Remarques sur ce mode d'emploi**

La description des différentes fonctions de votre téléphone système et de son utilisation est contenue (malheureusement) dans un nombre considérable de pages. Il n'est pas permis à chaque utilisateur de prendre le temps nécessaire pour lire entièrement ce mode d'emploi avant de téléphoner pour la première fois. Il est cependant **indispensable** que vous lisiez les chapitres mentionnés ci-après avant d'utiliser votre téléphone :

- *Mesures de sécurité* [à partir de la page 8](#page-9-1) : ces remarques concernent votre sécurité et vous aident à préserver votre téléphone d'endommagements !
- *Lieu d'emplacement* [à partir de la page 9](#page-10-0)
- *[Occupation des touches](#page-13-0)* à partir de la page 12 et *[Écran et cartes de menu](#page-24-0)* à [partir de la page 23](#page-24-0) : vous avez ici une vue d'ensemble sur les fonctions de votre téléphone.

● *[Explications rapides : fonctions importantes sous forme de condensé](#page-41-3)* à [partir de la page 40](#page-41-3) : vous pouvez lire ce chapitre si vous avez besoin d'informations rapides pour téléphoner.

Prenez néanmoins le temps de lire le reste de ce mode d'emploi et prenez connaissance des fonctions de votre téléphone. Plusieurs nouvelles fonctions s'ouvriront à vous, grâce auxquelles vous pourrez organiser votre communication dans la pratique. Veuillez consulter l'index pour accéder rapidement aux informations relatives à chacune de ces fonctions.

#### **Le glossaire**

Pour de plus amples informations au sujet des caractéristiques du système décrites dans le présent mode d'emploi, consultez le "glossaire" livré avec votre système de communication.

#### **Droits d'accès**

La plupart des fonctions décrites dans ce mode d'emploi ne peuvent être activées que si vous en possédez les droits d'accès. Ces derniers sont établis par votre administrateur système lors de la configuration du système de communication.

Pour de plus amples informations sur les différentes caractéristiques ou sur des problèmes de dysfonctionnement, veuillez vous adresser à votre administrateur système.

# <span id="page-9-0"></span>**Utilisation du téléphone**

### <span id="page-9-1"></span>**Mesures de sécurité**

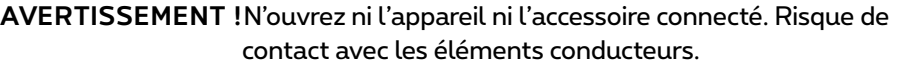

- **Note :** toutes les réparations doivent être effectuées uniquement par le personnel spécialisé (service technique du Proximus).
- Tenez votre téléphone et les accessoires à l'écart de l'eau et des produits chimiques.
- Utilisez (si nécessaire) exclusivement les adaptateurs secteur livrés avec votre téléphone (numéro de produit 90035810).
- Evitez de vous servir d'adaptateurs secteur présentant des défauts visibles (fissures ou craquelures au niveau du boîtier).
- Les micro-casques raccordés doivent être conformes à la norme DIN EN 60 950-1, point 6.2 ("Sécurité des matériels de traitement de l'information y compris les matériels de bureau électriques").

Veuillez vous adresser au conseiller clientèle responsable si vous nécessitez de plus amples informations sur les micro-casques connétables, les adaptateurs et les câbles pour adaptateur.

● Veillez à ce que personne ne puisse trébucher sur les câbles du téléphone.

### <span id="page-10-0"></span>**Lieu d'emplacement**

Ne placez pas les téléphones et les accessoires :

- à proximité d'une source d'eau ou d'humidité ou dans un lieu humide,
- à proximité d'une source de chaleur ou dans le champ direct des rayonnements du soleil,
- dans des pièces non aérées.
- à proximité d'appareils générant de forts champs magnétiques ou à proximité d'appareils électriques, de tubes fluorescents, d'ordinateurs, de postes radio et de téléviseurs,
- dans un lieu fortement exposé à la poussière ou à de fortes vibrations, secousses ou oscillations extrêmes de températures.

Placez vos téléphones sur une surface non glissante. Les composants à la surface de vos meubles peuvent ramollir le caoutchouc des pieds de votre téléphone, risquant ainsi de laisser des traces indésirables sur vos meubles.

### <span id="page-10-1"></span>**Entretien**

Essuyez votre téléphone avec un chiffon légèrement humide ou antistatique. N'utilisez jamais de chiffon sec ni d'agent nettoyant.

#### <span id="page-11-0"></span>**Mettre les pieds en place et régler l'inclinaison**

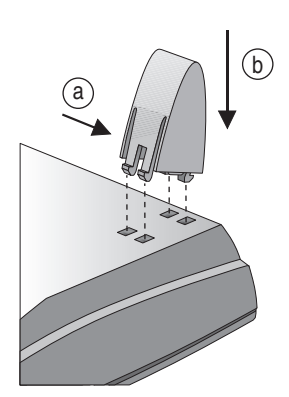

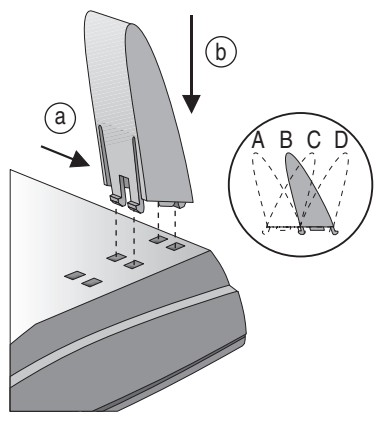

Forum Phone 516 Forum Phone 526 / Forum Phone 536

Sortez les pieds de leur emplacement en effectuant une légère pression (a). Pour les remettre en place, appuyez légèrement sur les pieds (a) et enfoncezles (b). Les pieds s'encliquettent dans les logements prévus à cet effet. Suivant la manière dont vous placez les pieds, quatre échelons d'inclinaison sont possibles sur le Forum Phone 526 et le Forum Phone 536 (voir A, B, C et D).

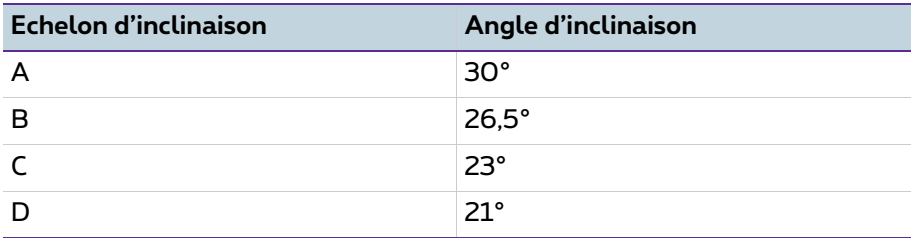

#### <span id="page-12-0"></span>**Montage mural**

Pour fixer votre téléphone au mur, enlevez les pieds. A l'aide d'un tournevis, retirez le goujon d'encliquetage (1) réservé au combiné et retournez-le avant de le réinsérer (2).

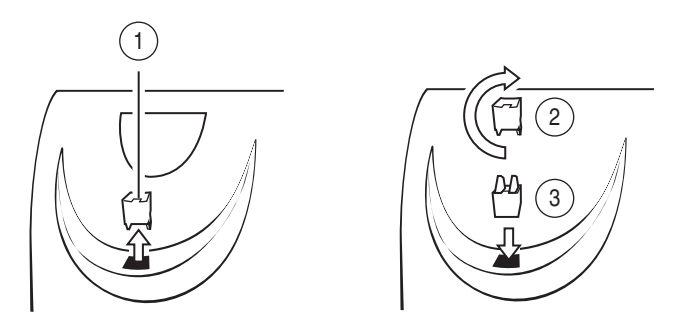

Pour le montage mural, il convient de percer deux trous avec un écart de 119 mm. Introduisez des vis d'un diamètre de 6 mm. Laissez dépasser les têtes de vis d'environ 2,5 mm à 3 mm. Suspendez ensuite l'appareil.

# <span id="page-13-0"></span>**Occupation des touches**

Certaines touches sont pourvues d'une double fonctionnalité (les pressions courtes se distinguent des pressions longues). Les "cartes de menu" présentées dans la partie suivante correspondent aux différentes fenêtres qui s'affichent lors de la configuration et de la sélection des fonctions. Pour de plus amples informations, veuillez consulter le chapitre *[Écran et cartes de](#page-24-0)  menu* [à partir de la page 23.](#page-24-0)

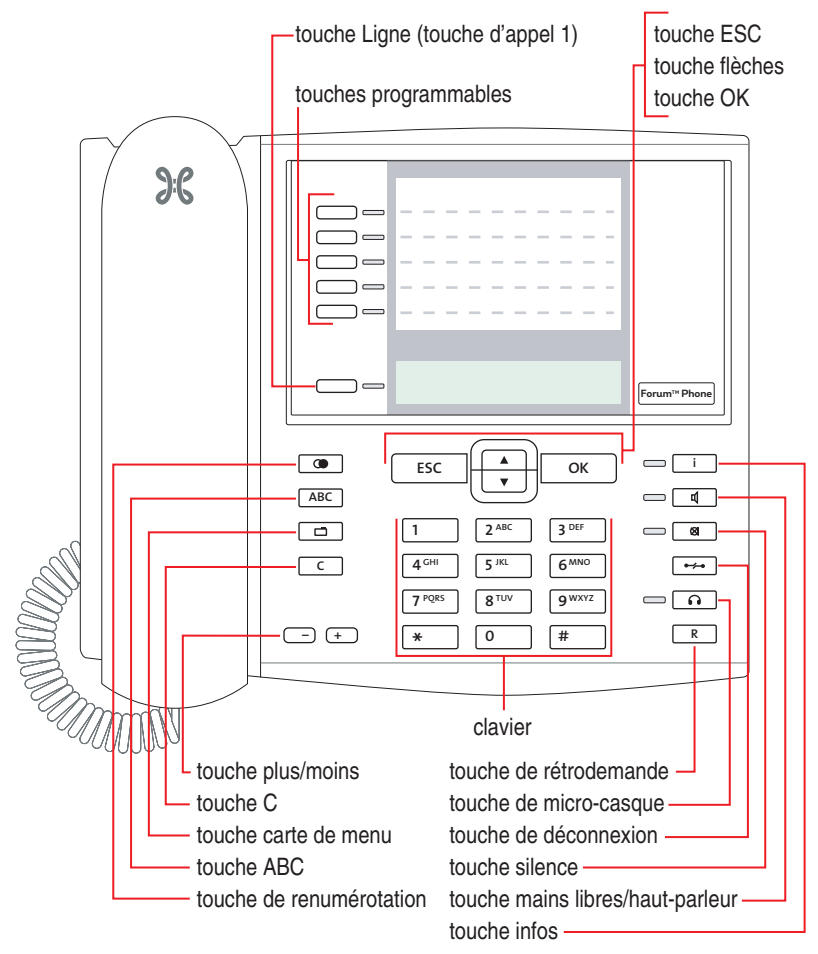

*Occupation des touches sur le Forum Phone 516*

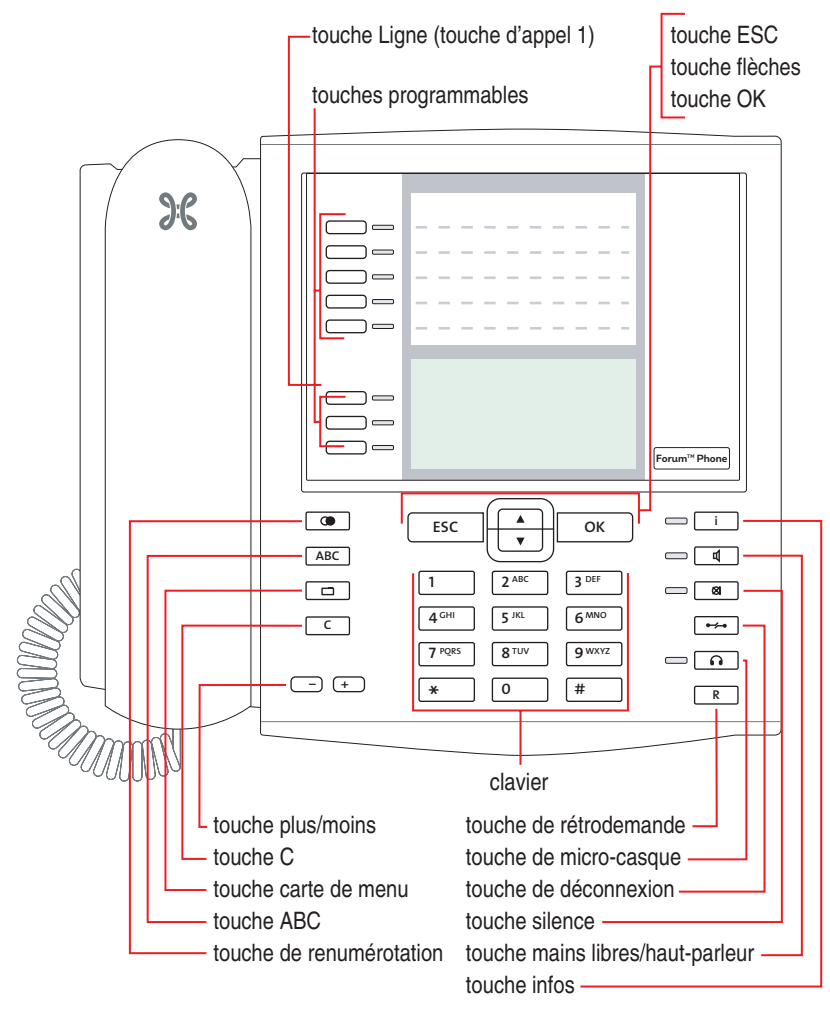

*Occupation des touches sur le Forum Phone 526*

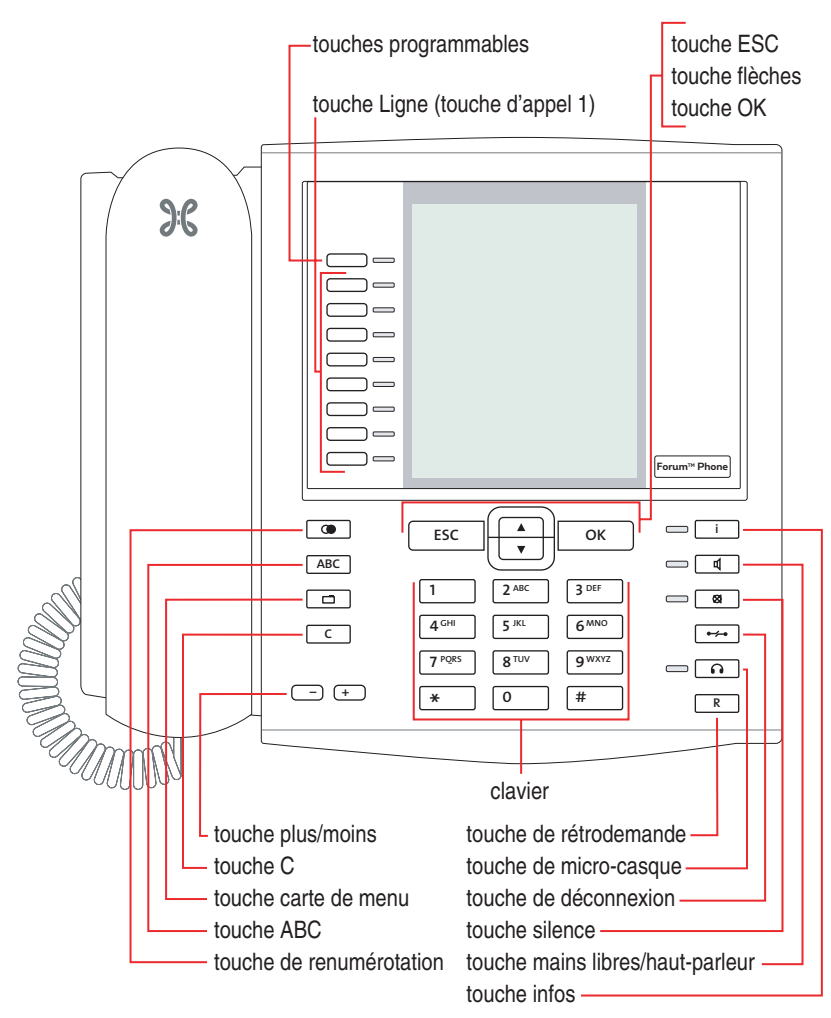

*Occupation des touches sur le Forum Phone 536*

### <span id="page-16-0"></span>**Clavier muni de l'occupation ABC**

<sup>2</sup>Il permet de composer des numéros ou de saisir un texte. Les étiquettes des touches n'indiquent pas l'ensemble des lettres et caractères spéciaux disponibles. Pour de plus amples informations, veuillez consulter le chapitre *[Saisir un texte](#page-31-0)* à la page 30.

### <span id="page-16-1"></span>**Touche Ligne (touche d'appel 1)**

<sup>g</sup>La touche Ligne (également : touche d'appel 1) est occupée par votre numéro d'appel interne (numéro d'appel principal). La touche se trouve à gauche de l'écran et comporte votre numéro d'appel interne (ou au choix un texte programmé par un administrateur système). Reportez-vous à la figure correspondante du chapitre *[Occupation des touches](#page-13-0)* à partir de la page 12 pour savoir où la touche se situe sur votre appareil. Un numéro d'appel externe est attribué à ce numéro d'appel interne sur lequel il est possible de vous joindre de l'extérieur. Il est possible d'attribuer plusieurs numéros externes à la même touche. Lorsque vous décrochez le combiné en vue de composer un numéro, la touche (et la ligne) est prise automatiquement et vous pouvez composer directement un numéro interne ou externe (selon la configuration du système). Si vous effectuez une pression longue sur cette touche, une carte de menu s'affiche, vous permettant de programmer vos paramètres pour la touche (voir *[Carte de menu "Touche Ligne"](#page-147-2)* à partir de la [page 146\)](#page-147-2).

Lors de la configuration du système, il est également possible d'assigner votre numéro de poste interne à d'autres téléphones. Les appels sont alors signalés parallèlement sur tous les postes.

La DEL de la touche indique différents états, voir à cet effet le chapitre *[Signa](#page-52-2)[lisation sur les touches d'appel](#page-52-2)* à partir de la page 51.

#### **A l'attention de l'administrateur système : configurer les touches Ligne des téléphones système**

- Vous configurez le numéro d'appel interne d'un téléphone système dans le **Configurateur**, menu **TEL Configuration > Connexions > Upn**. Le numéro d'appel interne que vous attribuez est alors affecté automatiquement à la touche Ligne (touche d'appel 1) de l'appareil.
- L'attribution de numéros d'appel externes s'effectue dans le **Configurateur**, menu **TEL Configuration > Distribution d'appels**.

#### <span id="page-17-0"></span>**Touches programmables**

⊂⊃— Les autres touches à gauche de l'écran peuvent être programmées indi-<br>viduellement. L'administrateur système peut configurer ces touches pour votre usage personnel comme touches Ligne (touche d'appel) supplémentaires avec d'autres numéros d'appel internes. Des numéros d'appel externes sont également attribués à ces touches et vous permettent d'être joignable de l'extérieur. Pour téléphoner par l'intermédiaire d'une touche Ligne particulière, vous devez tout d'abord appuyer sur cette touche et composer ensuite votre numéro.

**Note :** il est possible de configurer uniquement la touche d'appel 1 en tant que touche Ligne sur le téléphone système Forum Phone 516 (voir à cet effet la [page 15](#page-16-1)).

L'administrateur système peut configurer également les touches programmables en tant que touches Ligne pour des fonctions d'équipe. De plus amples informations sur l'utilisation des fonctions d'équipe figurent dans le chapitre *Fonctions d'équipe* [à partir de la page 104.](#page-105-3)

Les DEL des touches programmées indiquent différents états, voir à cet effet le chapitre *[Signalisation sur les touches d'appel](#page-52-2)* à partir de la page 51.

Sur les touches programmables non configurées par l'administrateur système, vous pouvez mémoriser directement vous-même des fonctions et des numéros de destination pour votre terminal. Des informations à cet effet figurent dans le chapitre *[Programmer des fonctions](#page-150-1)* à partir de la page 149 et *[Programmer des numéros d'appel \(destinations\)](#page-148-3)* à partir de la page 147. Une touche programmée disponible est utilisée comme suit :

- Pression courte sur la touche : le numéro de destination mémorisé est composé ou la fonction programmée est exécutée.
- Pression longue sur la touche : il est possible de programmer la touche via une carte de menu.

#### **A l'attention de l'administrateur système : configuration des touches d'un téléphone système**

- Vous programmez les touches des téléphones système dans le **Configurateur**, menu **TEL Configuration > Appareils > Appareils système**.
- Dans le **Configurateur**, menu **TEL Configuration > Groupes**, vous configurez des équipes et programmez les fonctions d'équipe des téléphones système des membres d'une équipe. Des exemples et des explications sur

les différentes configurations d'équipe possibles figurent dans le chapitre "Fonctions d'équipe" dans la notice "Montage et mise en service" (Forum 523/524, Forum 525/526, Forum 550/560, Forum 5004/ 5008/5012) ou "Mise en service et maintenance" (Forum 5500).

#### <span id="page-18-0"></span>**Touche de renumérotation**

WELLE ouvre la liste des derniers numéros appelés.

### <span id="page-18-1"></span>**Touche ABC**

 $\sqrt{2R}$ 

- A ● Pression courte sur la touche : elle ouvre la carte de menu de l'annuaire téléphonique. Lors de la saisie de textes (voir également [page 30](#page-31-0)), les saisies alphanumérique et numérique alternent.
- Pression longue sur la touche : elle ouvre la liste des langues disponibles de l'écran.
- **Note :** Vous pouvez uniquement utiliser cette touche sur votre téléphone système si l'administrateur système vous a attribué les droits d'utilisateur nécessaires. Adressez-vous à lui au cas où vos droits d'accès devraient être modifiés.

#### <span id="page-18-2"></span>**Touche carte de menu**

God Cette touche permet d'afficher les cartes de menu.

- Pression courte sur la touche : affichage d'une liste de caractéristiques pouvant être éditées dans le mode actuel de l'appareil (par ex. au cours d'une communication).
- Pression longue sur la touche : affichage de la carte du menu principal indiquant alors l'ensemble des possibilités de configuration.
- **Note :** Vous pouvez uniquement utiliser cette touche sur votre téléphone système si l'administrateur système vous a attribué les droits d'utilisateur nécessaires. Adressez-vous à lui au cas où vos droits d'accès devraient être modifiés.

### <span id="page-18-3"></span>**Touche C**

<sup>C</sup>(touche Clear) Elle permet d'effacer les données saisies, les entrées et les listes.

- Pression courte sur la touche : les données saisies (par ex. le dernier chiffre d'un numéro d'appel) ou les entrées de listes du menu (par ex. une entrée dans la liste d'appels) sont effacées.
- Pression longue sur la touche : une entrée complète ou une liste entière (par ex. la liste d'appels) est effacée.

### <span id="page-19-0"></span>**Touche infos**

<sup>i</sup>Elle indique les appels entrants (la DEL clignote rapidement, la cloche est affichée), la réception de messages et les paramètres actuels de votre téléphone.

- Pression courte sur la touche : affichage de la carte de menu avec les messages reçus (la DEL clignote lentement).
- Pression longue sur la touche : affichage de la carte de menu avec la liste de toutes les caractéristiques activées limitant l'accessibilité du téléphone (par ex. protection d'appel activée). Ce statut vous est signalé par la DEL de la touche ou quand le blocage de l'appareil est activé (voir à cet effet *[Blocage téléphone](#page-58-3)* à la page 57).
- **Note :** vous pouvez prendre un appel en appuyant sur la touche infos. Le mode mains libres est activé. Si vous utilisez un micro-casque avec votre téléphone système, le micro-casque est activé (voir [page 131](#page-132-0)).

### <span id="page-19-1"></span>**Touche mains libres/haut-parleur**

<sup>L</sup>Cette touche permet d'effectuer un appel à l'aide du microphone et/ou du haut-parleur. La DEL de la touche s'allume lorsque la fonction mains libres est activée. La DEL clignote lorsque la fonction haut-parleur est activée.

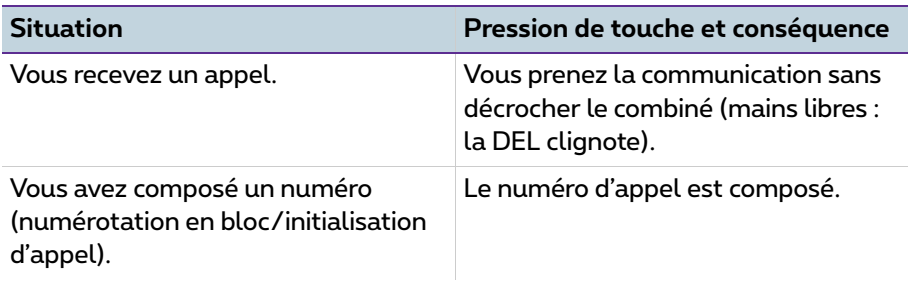

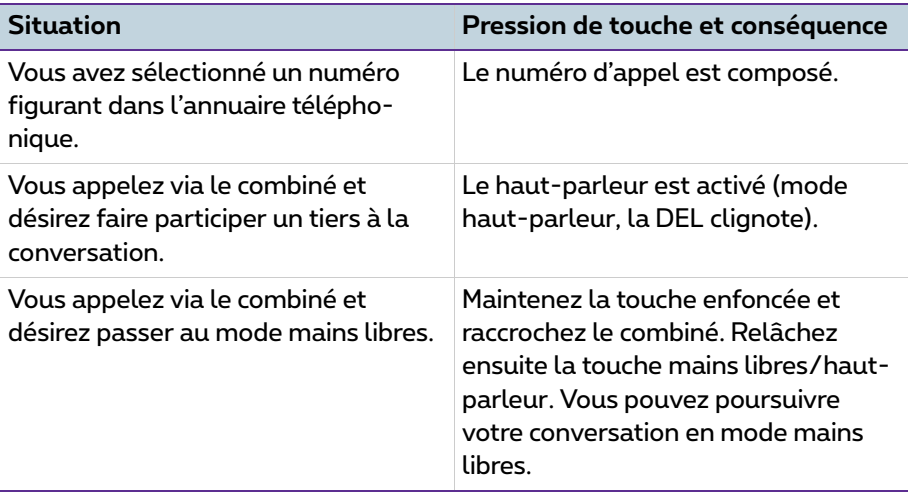

#### <span id="page-20-0"></span>**Touche silence**

□■ Cette touche vous permet de couper le microphone en cours de commu-<br>nication. La DEL de la touche s'allume lorsque le microphone est désactivé. Avec un appel entrant, vous pouvez couper la sonnerie de votre téléphone grâce à la touche silence.

### <span id="page-20-1"></span>**Touche de déconnexion**

<sup>T</sup>Elle permet d'interrompre une communication en cours.

#### <span id="page-20-2"></span>**Touche de micro-casque**

 $\boxed{\odot}$  Si un micro-casque est raccordé et activé (voir [page 130](#page-131-1) pour l'activation du micro-casque), vous pouvez prendre ou mettre fin à des appels en appuyant sur cette touche. La DEL s'allume lorsque vous utilisez un microcasque pour vos communications.

Via un micro-casque raccordé, il est également possible de faire participer une deuxième personne à votre conversation téléphonique tandis que vous téléphonez personnellement avec le combiné. Appuyez à cet effet sur la touche de micro-casque en cours de conversation. L'écoute à voix haute via le microcasque est désormais activée et la DEL de la touche de micro-casque clignote.

#### <span id="page-21-0"></span>**Touche de rétrodemande**

ELLE permet d'initier ou d'achever une rétrodemande. Après avoir terminé une conversation en rétrodemande, revenez avec cette touche à la communication en attente.

### <span id="page-21-1"></span>**Touche plus/moins**

=Cette touche vous offre plusieurs fonctions qui dépendent de la configuration de votre appareil. Elle sert

- à modifier le volume du haut-parleur en mode mains libres/haut-parleur,
- à modifier le volume de le combiné lors d'une conversation avec combiné,
- à modifier le volume de le combiné en cas d'utilisation avec micro-casque (vous pouvez modifier le volume du **microphone** via la carte de menu **4 Paramèt. téléph.**, voir à cet effet la [page 130](#page-131-1)),
- à modifier le volume de la tonalité en cas d'appel,
- à régler le contraste de l'écran en mode veille,
- à commuter rapidement (activée/non activée) entre les caractéristiques,
- à modifier le volume de la tonalité et de la mélodie dans la carte de menu **4 Paramèt. téléph.**,
- à déplacer le curseur lors de la saisie de numéros d'appel ou d'un texte.

**Recommandation :** si vous avez déjà ouvert un menu destiné à régler le contraste de l'écran ou le volume à l'aide de la touche plus/moins, le réglage actuellement choisi est conservé automatiquement au bout de trois secondes sans que vous ayez besoin de confirmer avec la touche  $OK$  ok

### <span id="page-21-2"></span>**Touche ESC**

 $ESC$  Cette touche (touche échappe) permet de naviguer dans le menu.

- Pression courte sur la touche : une fenêtre de saisie ouverte se ferme sans modification du contenu et/ou le niveau de menu supérieur s'ouvre.
- Pression longue sur la touche : le menu est clos.

### <span id="page-21-3"></span>**Touche flèches**

 $\left[\overline{\cdot}\right]$ Elle permet de parcourir les cartes de menu et les listes affichées.

### <span id="page-22-0"></span>**Touche OK**

OElle permet de confirmer la sélection des différents paramètres, fonctions et entrées de menu.

#### <span id="page-22-1"></span>**Verrouillage de l'interface de votre téléphone par l'administrateur système**

Par l'intermédiaire d'un paramètre de votre groupe d'utilisateurs, l'administrateur système peut verrouiller l'interface de votre téléphone. A quelques exceptions près (par ex. touches chiffres et touche d'appel 1), toutes les touches de votre téléphone sont sans fonction.

- Avec votre téléphone, vous pouvez téléphoner et vous ne pouvez plus définir de fonctions système.
- Si l'administrateur système vous a attribué les droits requis, vous pouvez définir les plages horaires du système de communication (voir à cet effet également *[Carte de menu "Configuration centrale"](#page-145-1)* à partir de la [page 144](#page-145-1)). Si, pour votre groupe d'utilisateurs, il a attribué des droits différents selon les plages horaires, il est possible que le verrouillage de votre téléphone cesse dès que vous basculez dans une autre plage horaire.

Adressez-vous à votre administrateur système si vous avez des questions au sujet de vos droits d'accès.

#### **A l'attention de l'administrateur système : blocage des touches sur le téléphone système**

Vous attribuez les droits d'accès pour les touches pouvant être utilisées sur le téléphone système et pour celles à bloquer dans le **Configurateur**, menu **Gestion d'utilisateurs > Groupes d'utilisateurs**.

### <span id="page-22-2"></span>**Etiqueter les touches**

#### **Etiquettes insérables**

Vous pouvez programmer les cinq touches sur la partie supérieure de l'écran du Forum Phone 516 et du Forum Phone 526 soit comme touches d'appel soit leur affecter des destinations ou des fonctions. (La programmation comme touches d'appel n'est pas possible sur le Forum Phone 516, voir également [page 16](#page-17-0)). La programmation/l'occupation des touches ne s'affiche pas sur votre écran. Pour l'étiquetage des touches, veuillez utiliser les étiquettes insérables livrées à cet effet. Une étiquette est également utilisée

pour l'étiquetage d'une extension des touches Forum 500 Keypad Paper FP 526/536.

Procédez de la manière suivante pour étiqueter les étiquettes insérables :

- Appuyez sur la partie inférieure du cache et faites glisser ce dernier par le haut. Retirez alors les étiquettes.
- Insérez ensuite les nouvelles étiquettes dotées de vos inscriptions.
- Pour replacer le cache, introduisez-le dans la fente et faites-le glisser vers le bas jusqu'à encliquetage.

#### **Imprimer une étiquette**

Par le biais du **Configurateur** de la console Web, vous pouvez imprimer sur les étiquettes l'occupation actuelle des touches pour le téléphone système de votre choix (menu **TEL Configuration > Appareils > Appareils système**).

#### **Etiqueter les touches à l'écran**

Il est possible de programmer aussi librement les touches situées à gauche de l'écran sur les téléphones système (une touche sur le Forum Phone 516, trois touches sur le Forum Phone 526, neuf touches sur le Forum Phone 536). Ces touches sont étiquetées à l'écran avec un texte prédéterminé que vous pouvez modifier pendant ou à l'issue de la programmation. Une de ces touches est préréglée comme touche Ligne (voir à cet effet *[Touche Ligne \(touche](#page-16-1)  d'appel 1)* [à partir de la page 15\)](#page-16-1) ; il est possible de modifier par ailleurs le texte de cette touche. Sur une extension des touches Forum 500 Keypad Paper FP 536, l'étiquetage des touches s'affiche également à l'écran.

#### **Etiquetage des touches**

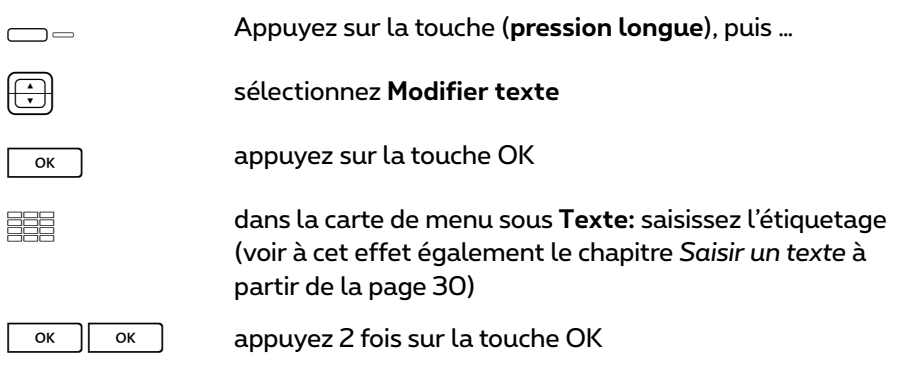

Il est possible d'étiqueter les touches par le biais du **Configurateur** de la console Web (dans le menu **TEL Configuration > Appareils > Appareils système**). Si vous modifiez l'étiquetage des touches sur un téléphone système ou sur une extension des touches de la manière indiquée précédemment, le nouveau texte s'affiche dans le configurateur. A l'inverse, les textes modifiés dans le configurateur écrasent les textes affichés à l'écran du téléphone ou de l'extension des touches.

De plus amples informations sur les extensions des touches mentionnés figurent dans le chapitre *[Extension des touches](#page-32-1)* à partir de la page 31.

# <span id="page-24-0"></span>**Écran et cartes de menu**

#### <span id="page-24-1"></span>**Modifier la langue**

Utilisez la procédure suivante pour changer la langue du menu de navigation :

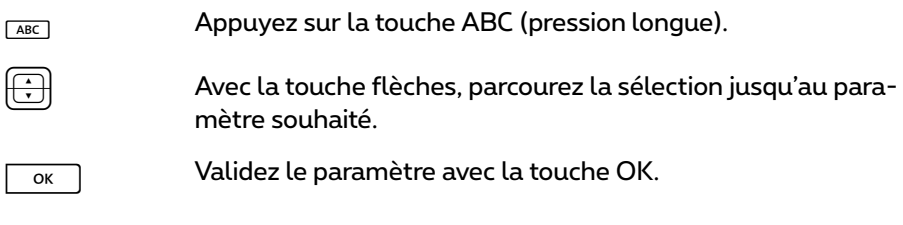

Pour l'ensemble du menu, vous modifiez la langue de l'écran par l'intermédiaire de la carte de menu **4 Paramèt. téléph.** (voir [page 130](#page-131-1)).

### <span id="page-24-2"></span>**Ligne(s) d'infos**

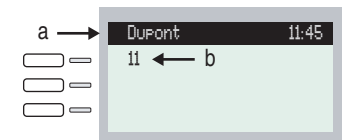

*Écran du Forum Phone 526 en mode libre ici* **a** *ligne d'infos avec affichage du nom d'utilisateur et de l'heure* **b** *numéro d'appel interne de l'utilisateur*

La première ligne de l'écran (et la deuxième également sur le Forum Phone 536) affiche les informations actuelles supplémentaires. En mode libre, vous voyez apparaître le nom d'utilisateur que l'administrateur système a attribué à l'appareil dans le **Configurateur** de la console Web et l'heure (sur le Forum Phone 536 apparaissent en plus le jour de la semaine et la date). Pour les téléphones système Forum Phone 516 / Forum Phone 526, l'administrateur système peut déterminer grâce à un paramètre système que la date s'affiche à défaut du nom d'utilisateur.

#### **A l'attention de l'administrateur système : configurer l'affichage du nom d'utilisateur et de la date**

Vous attribuez les noms d'utilisateur dans le **Configurateur**, menu **Gestion d'utilisateurs > Utilisateur**. Vous configurez l'affichage de la date sur la ligne d'infos des téléphones système du type Forum Phone 516 / Forum Phone 526 dans le **Configurateur**, menu **TEL Configuration > Paramètres**.

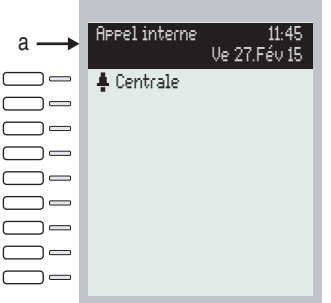

*Écran du Forum Phone 536 en mode communication:* **a** *lignes d'infos*

En cours de connexion, le compteur des coûts s'affiche (dans la mesure où il a été configuré) accompagné de textes d'annotation. En mode rétrodemande, vous voyez à l'écran le numéro que vous avez composé pour votre rétrodemande. Sur le Forum Phone 536, la deuxième ligne d'infos est également utilisée pour afficher par exemple les informations relatives à la connexion et à la longueur d'une file d'attente d'appels. Si vous appelez un correspondant dont le numéro d'appel a une entrée dans l'annuaire téléphonique (voir également [page 141](#page-142-1)), le nom et le numéro d'appel du correspondant appelé s'affichent en alternance à l'écran pendant votre appel.

### <span id="page-26-0"></span>**Touche affectée à une ligne**

L'affichage de l'écran fonctionne d'une part grâce aux touches et d'autre part, selon un ordre de ligne donné. En fonction du type de touche, les textes cités ci-dessous s'affichent à l'écran. Sur le Forum Phone 516, l'écran affiche toujours la ligne active.

**Note :** sur les touches d'appel, le statut de l'appel et de l'affectation est représenté par des icones supplémentaires. Voir *[Téléphoner](#page-41-4)* à [partir de la page 40.](#page-41-4)

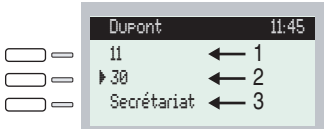

*Touche affectée à une ligne sur le Forum Phone 526 :*

**1** *Touche d'appel en mode libre : numéro d'appel interne ou un texte assigné par vos soins.*

**2** *Touche d'appel en mode de sélection et de connexion : numéro d'appel composé.*

**3** *Touche de destination avec noms programmés : nom programmé.*

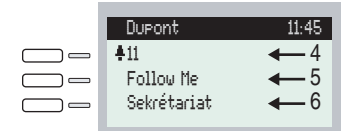

*Touche affectée à une ligne sur le Forum Phone 526 :*

**4** *Touche d'appel en mode communication : numéro d'appel (s'il est transmis) ou nom du correspondant qui vous appelle (s'il figure dans l'annuaire téléphonique).*

**5** *Touche de fonction programmée : nom de la caractéristique avec affichage du statut.*

**6** *Touche de destination programmée. Si cette touche de destination reste sans nom, l'écran affiche le numéro d'appel programmé à la place du nom.*

### <span id="page-27-0"></span>**Affichage des cartes de menu**

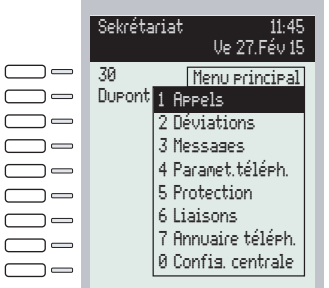

#### *Affichage des cartes de menu sur le Forum Phone 536*

Toutes les caractéristiques de votre téléphone, ainsi que celles du système, sont commandées à partir de l'écran, tout comme vous le faites naturellement sur votre PC. La représentation de ces fenêtres d'affichage fait penser à une carte de fichier et est appelée carte de menu. Sur le Forum Phone 516, l'écran affiche la ligne active de la carte de menu.

Les cartes de menu peuvent être affichées au moyen de différentes touches. Pour de plus amples informations, veuillez vous référer au paragraphe *[Occu](#page-13-0)[pation des touches](#page-13-0)* à la page 12.

La première ligne d'une carte de menu comporte le nom du menu ou le nom de la caractéristique sélectionnée. Les lignes suivantes comportent les caractéristiques que vous pouvez sélectionner ou également des listes de noms et de numéros d'appel.

Une carte de menu recouvre partiellement les lignes affectées à une touche. Il demeure cependant possible d'exécuter toutes les fonctions affectées aux touches (par exemple : accepter un appel sur une touche d'appel).

#### <span id="page-27-1"></span>**Ouvrir les cartes de menu et sélectionner une entrée**

Utilisez l'une des touches décrite au paragraphe *[Occupation des touches](#page-13-0)* à [partir de la page 12](#page-13-0) pour appeler une carte de menu (voir tableau *[Affichage](#page-28-0)  [des cartes de menu par touche](#page-28-0)* à la page 27). Respectez la pression courte ou longue des touches. La sélection d'entrées est décrite dans le tableau *[Sélec](#page-28-1)[tionner les entrées dans la carte de menu](#page-28-1)* à la page 27.

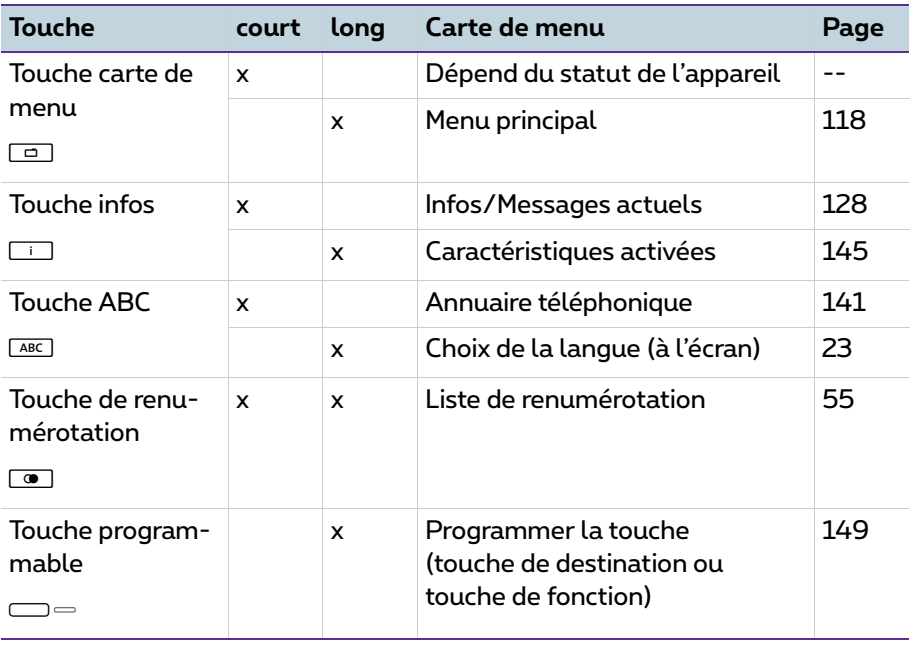

<span id="page-28-0"></span>**Affichage des cartes de menu par touche**

#### <span id="page-28-1"></span>**Sélectionner les entrées dans la carte de menu**

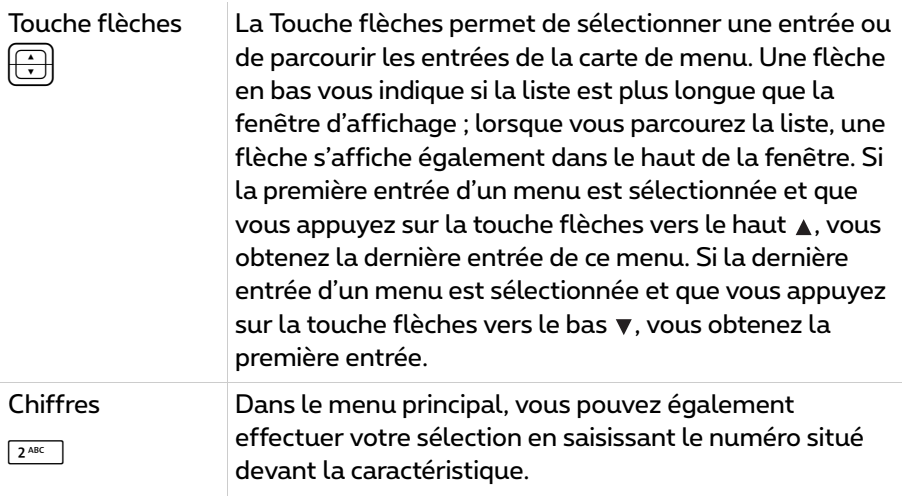

#### **Sélectionner les entrées dans la carte de menu**

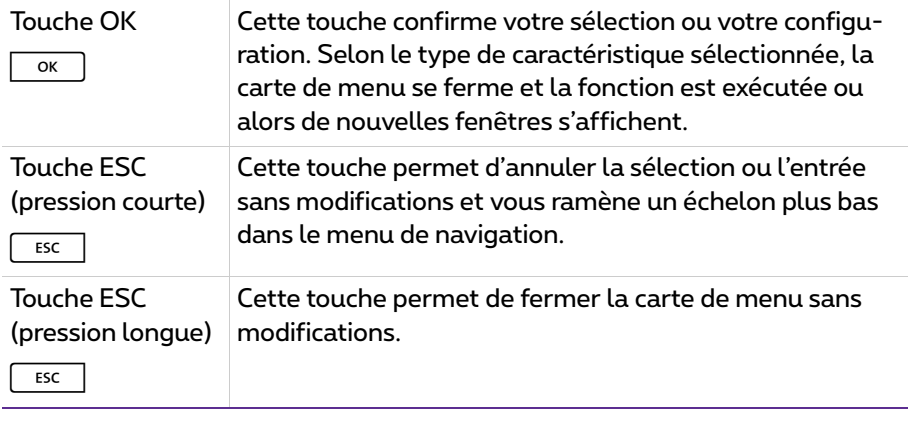

#### <span id="page-29-0"></span>**Particularités des fenêtres de configuration, commutation rapide**

| lupont. |                                               |
|---------|-----------------------------------------------|
|         | - Immédiate.<br>Temporisée<br>3 + Occupé > 32 |

*Écran sur le Forum Phone 526*

Deux points marqués derrière une entrée de la carte de menu signifient que l'option affichée est activée : après avoir appuyé sur la touche OK  $\lfloor\frac{\textup{ok}}{\textup{D}}\rfloor$ , un<br>sous-menu s'ouvre dans lequel il est possible de sélectionner des options ou de procéder à des entrées. Les paramètres sont enregistrés dans le sousmenu après avoir appuyé sur la touche OK  $\sqrt{\alpha}$ 

Le signe "+" placé devant le nom d'une caractéristique indique qu'elle est activée, le signe "–" indique qu'elle n'est pas activée.

La touche plus/moins= vous permet de commuter directement entre les modes Activé/Désactivé, tandis que la touche OK vous amène au point suivant de la fenêtre de configuration.

### <span id="page-30-0"></span>**Saisir/effacer les chiffres**

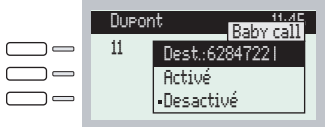

#### *Affichage sur le Forum Phone 526*

Sur la ligne de saisie (par ex. pour un numéro d'appel), vous pouvez faire immédiatement des entrées/modifications. Le curseur vous indique la position de saisie/d'effacement.

Si, lors de la saisie, les chiffres ne tiennent pas dans le champ réservé à leur affichage, ils sont décalés vers la gauche et sortent de la zone d'affichage.

La touche plus/moins= vous permet de déplacer le curseur et de rétablir l'affichage des caractères non visibles. La série de chiffres saisis sort alors de la zone d'affichage par la droite. Les saisies s'effectuent toujours devant la position du curseur. Une pression courte sur la touche CC permet d'effacer<br>les chiffres un par un, tandis qu'une pression longue permet d'effacer tous les chiffres situés à gauche du curseur.

### <span id="page-30-1"></span>**Effacer une liste**

Dans les listes affichées (par exemple liste d'appels), vous pouvez, au moyen d'une pression courte sur la touche CC supprimer les entrées une par une,<br>tandis qu'une pression longue supprime la liste entière après le message de confirmation **"Etes-vous sûr ?"** <sup>+</sup>O.

### <span id="page-31-0"></span>**Saisir un texte**

Dans les lignes de saisies prévues pour la saisie de texte, le clavier bascule automatiquement du mode chiffres en mode lettres. Les touches de chiffres vous permettent de saisir les caractères suivants :

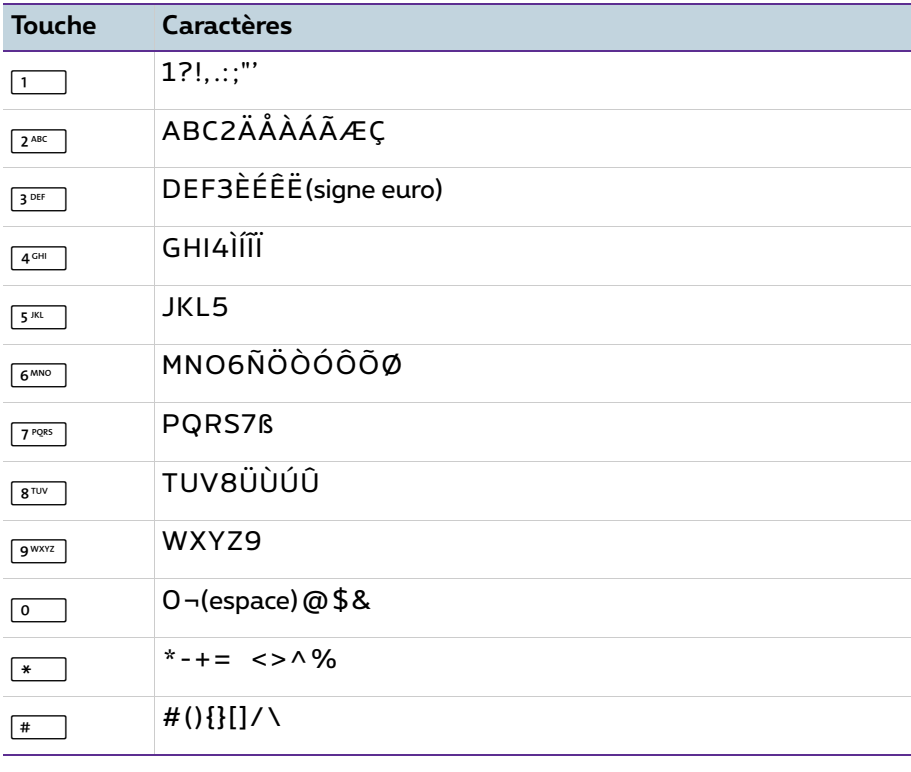

- La saisie s'effectue toujours devant la position du curseur.
- La position de saisie se poursuit automatiquement lorsque vous ne faites aucune saisie pendant un court moment ou lorsque vous saisissez un nouveau signe.
- Lors de la saisie de votre texte, la première lettre est automatiquement une majuscule et le reste apparaît ensuite automatiquement en minuscules. Après la saisie d'un espace vide, la lettre qui suit est de nouveau une majuscule.
- Lors de la saisie de votre texte, vous pouvez commuter entre minuscules et majuscules en appuyant **longuement** sur une touche chiffre. L'écriture

avec minuscules ou majuscules est conservée jusqu'à une prochaine pression de touche longue.

- Grâce à une pression courte sur la touche ABC <a>[ABC], vous alternez entre saisie alphanumérique et numérique.
- En cas de textes comprenant plusieurs lignes, le texte est automatiquement tronqué en fin de ligne. Vous pouvez déplacer le curseur à l'aide de la touche plus/moins  $\textcircled{\scriptsize{\textsf{F}}}.$   $\bullet$  Une pression courte sur la touche  $\textcircled{\scriptsize{\textsf{F}}}.$  permet de supprimer les chiffres/
- Une pression courte sur la touche  $\subseteq$  permet de supprimer les chiffres/<br>caractères un par un (à gauche du curseur) tandis qu'une pression longue sur cette touche permet de supprimer une entrée complète.

#### <span id="page-32-0"></span>**Fermeture automatique**

Les cartes de menu se ferment automatiquement dans les conditions suivantes :

- Un menu ouvert est fermé automatiquement au bout de 60 secondes si vous ne faites aucune autre saisie. Exception : la restitution d'un message de votre boîte vocale durant plus d'une minute. Les modifications non sauvegardées sont perdues.
- En mode libre ou de connexion, lorsque vous recevez un appel et l'acceptez soit en décrochant le combiné, soit en appuyant sur une touche.
- En mode de connexion, lorsque vous saisissez des entrées qui exigent une nouvelle carte de menu (par exemple : la touche R <del>A a été actionnée en</del><br>vue d'une question en retour, voir *Téléphoner* [à partir de la page 40](#page-41-4)).
- En appuyant sur une touche qui appelle une autre carte de menu que celle affichée.

Les données déjà mises en mémoire dans les cartes de menu sont conservées lorsque vous quittez les menus.

## <span id="page-32-1"></span>**Extension des touches**

Grâce à une extension des touches, votre téléphone système Forum Phone 526 et Forum Phone 536 peut être équipé à loisir de touches programmables. Sur ces touches, vous pouvez mémoriser des fonctions du menu principal et des numéros de destination. Votre administrateur système peut en outre programmer pour votre extension des touches des touches d'appel (touches Ligne, touches Equipe, touches Occupation ou touches

d'appel direct) grâce au logiciel de configuration du système de communication.

Il est possible de raccorder trois extensions des touches au maximum sur les téléphones système : soit trois extensions des touches du type Forum 500 Keypad Paper FP 526/536 soit trois extensions des touches du type Forum 500 Keypad Display FP 536. Il n'est pas possible cependant de combiner ces deux extensions des touches.

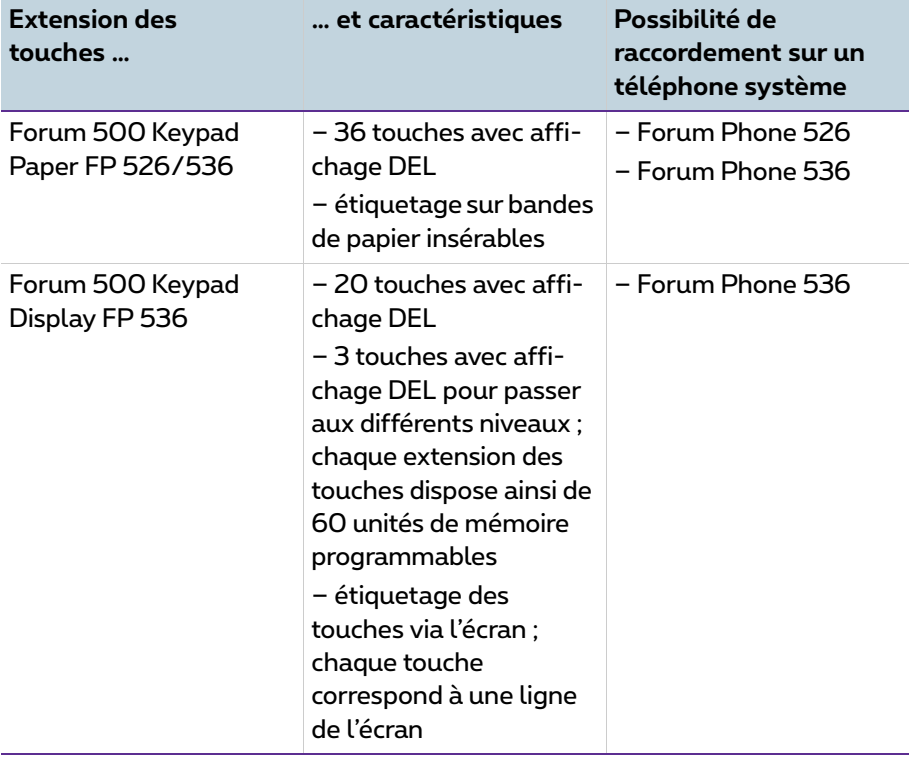

Les terminaux suivants peuvent être combinés :

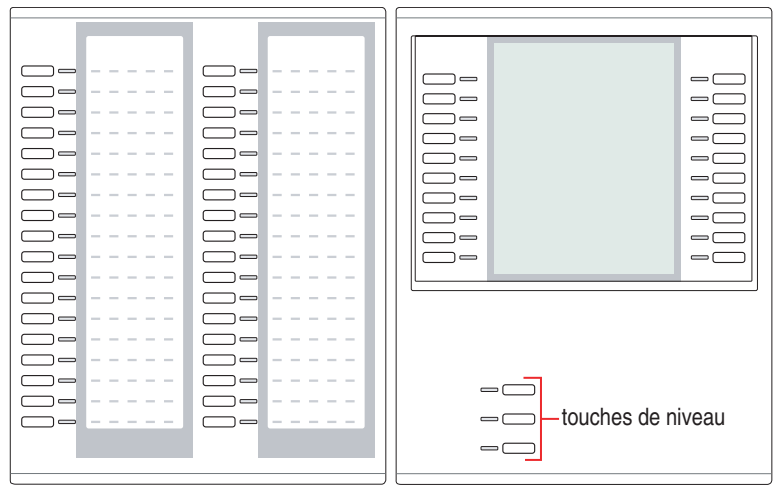

*Figure de gauche : extension des touches Forum 500 Keypad Paper FP 526/536; figure de droite : extension des touches Forum 500 Keypad Display FP 536*

#### **A l'attention de l'administrateur système**

Les instructions de montage correspondantes figurent dans le mode d'emploi "Montage et mise en service" (Forum 523/524, Forum 525/526, Forum 550/560, Forum 5004/5008/5012) ou "Mise en service et maintenance" (Forum 5500) au chapitre "Raccorder l'extension des touches".

#### <span id="page-34-0"></span>**Utiliser les touches de l'extension des touches**

L'utilisation des touches de l'extension des touches suit les mêmes règles que celles décrites dans le présent mode d'emploi relatives aux touches programmées (*[Programmer des numéros d'appel \(destinations\)](#page-148-3)* à partir de la [page 147,](#page-148-3) *[Programmer des fonctions](#page-150-1)* à partir de la page 149, *[Programmer les](#page-109-2)  touches d'appel* [à partir de la page 108\)](#page-109-2).

#### <span id="page-34-1"></span>**Sélectionner le niveau de fonction**

Pour l'extension des touches Forum 500 Keypad Display FP 536, vous pouvez programmer les touches sur trois niveaux. Vous disposez ainsi de 60 unités de mémoire à l'aide de 20 touches.

Pour naviguer entre les différents niveaux, utilisez les touches de niveau ∞ □ situées dans la partie inférieure gauche. La DEL allumée à côté<br>de la touche indique que le niveau est activé. Sur l'écran de l'extension des touches, vous voyez en plus le texte occupant cette unité de mémoire.

Une extension des touches Forum 500 Keypad Paper FP 526/536 n'offre qu'un seul niveau.

#### <span id="page-35-0"></span>**Etiqueter les touches d'une extension des touches**

Sur l'extension des touches Forum 500 Keypad Paper FP 526/536, utilisez la bande de papier insérable pour l'étiquetage. Sur l'extension des touches Forum 500 Keypad Display FP 536, les touches sont soit étiquetées à l'aide du texte automatiquement prédéterminé (par ex. en cas de programmation d'une touche de fonction) soit en saisissant votre propre texte lors de la programmation de la touche (voir à cet effet également le chapitre *[Etiqueter](#page-22-2)  les touches* [à partir de la page 21](#page-22-2)).

## <span id="page-35-1"></span>**Utiliser un micro-casque**

Avec un micro-casque, vous pouvez téléphoner en mode mains libres. Vous activez ou désactivez le micro-casque raccordé sur votre téléphone système (voir à cet effet la [page 131](#page-132-0) du chapitre *[Carte de menu "Paramètres](#page-131-2)  [téléphoniques"](#page-131-2)*). Si le micro-casque est activé, vous pouvez prendre un appel ou achever une conversation téléphonique en appuyant sur la touche microcasque  $\textcolor{red}{\text{Co}}$  de votre téléphone système. Le microphone et le combiné de votre<br>téléphone système ne sont alors plus actifs. Lorsque le micro-casque est désactivé, la fonction de commande de la touche micro-casque de votre téléphone système est hors service.

**Note :** si vous utilisez un casque DHSG sans fil, la touche pour casque  $\Omega$  sur le téléphone système peut être utilisée via la touche de conversation sur le casque.

Veuillez lire les instructions d'utilisation du micro-casque.

Il est possible d'utiliser le micro-casque avec le combiné et les autres touches de votre téléphone système (par ex. touche mains libres/haut-parleur <del>[4])</del>.<br>Le tableau suivant fournit une vue d'ensemble sur les différentes possibilités d'utilisation. La condition préalable à cette utilisation est un micro-casque raccordé (voir [page 131\)](#page-132-0).
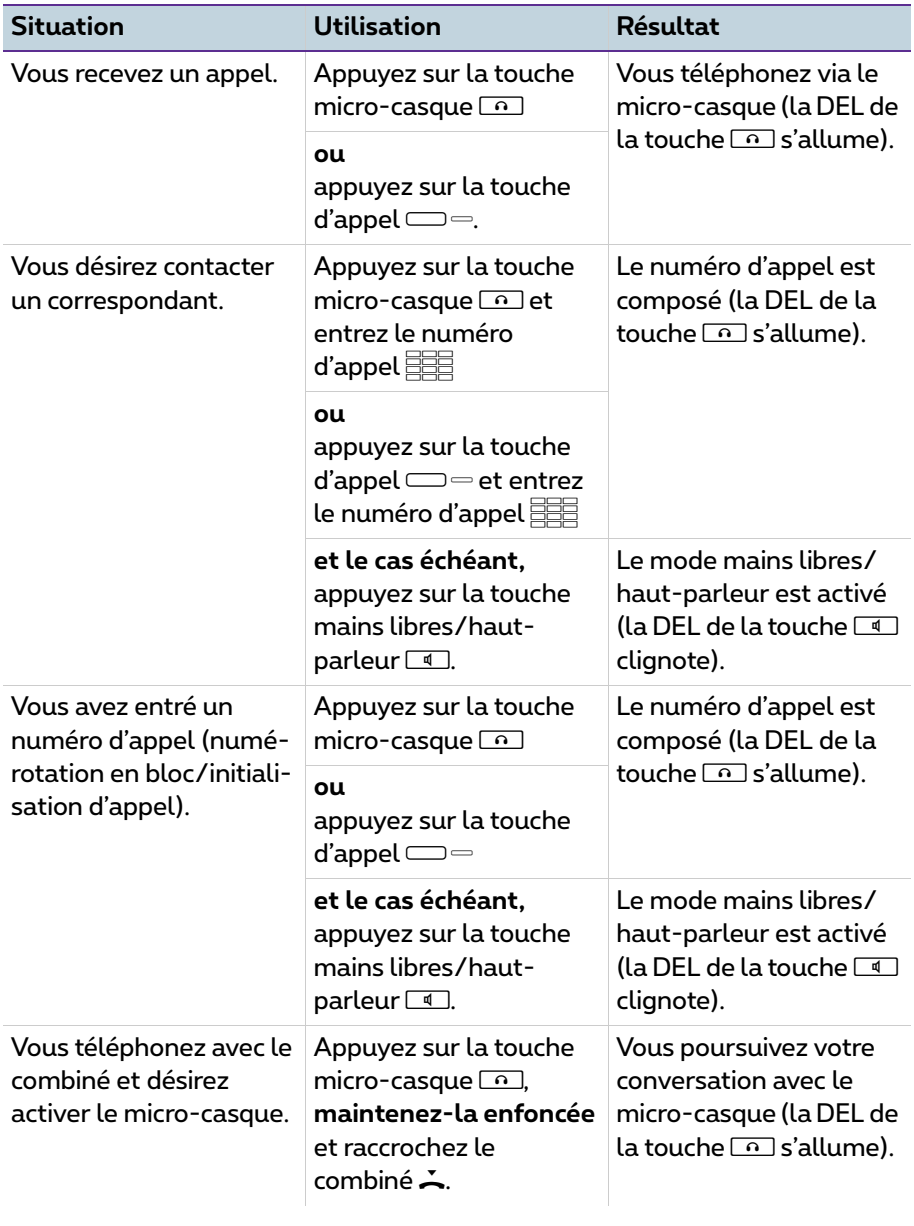

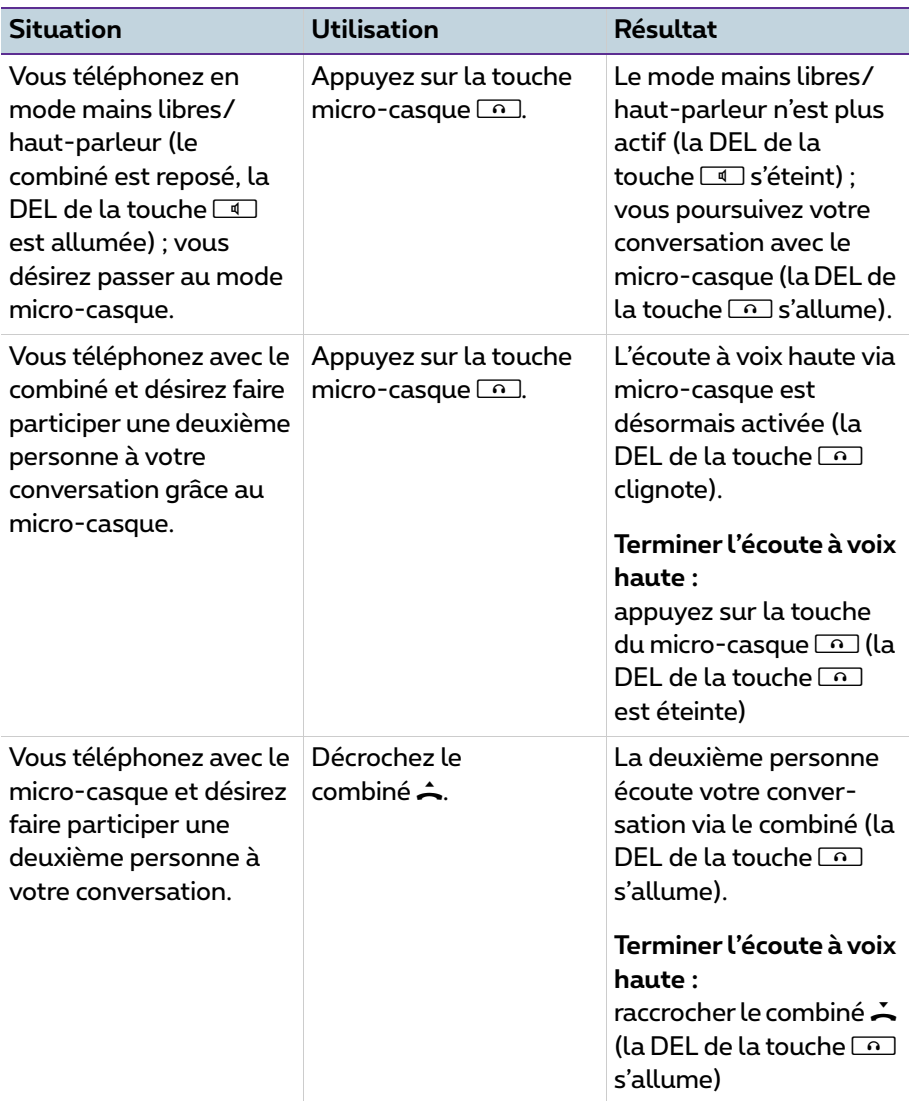

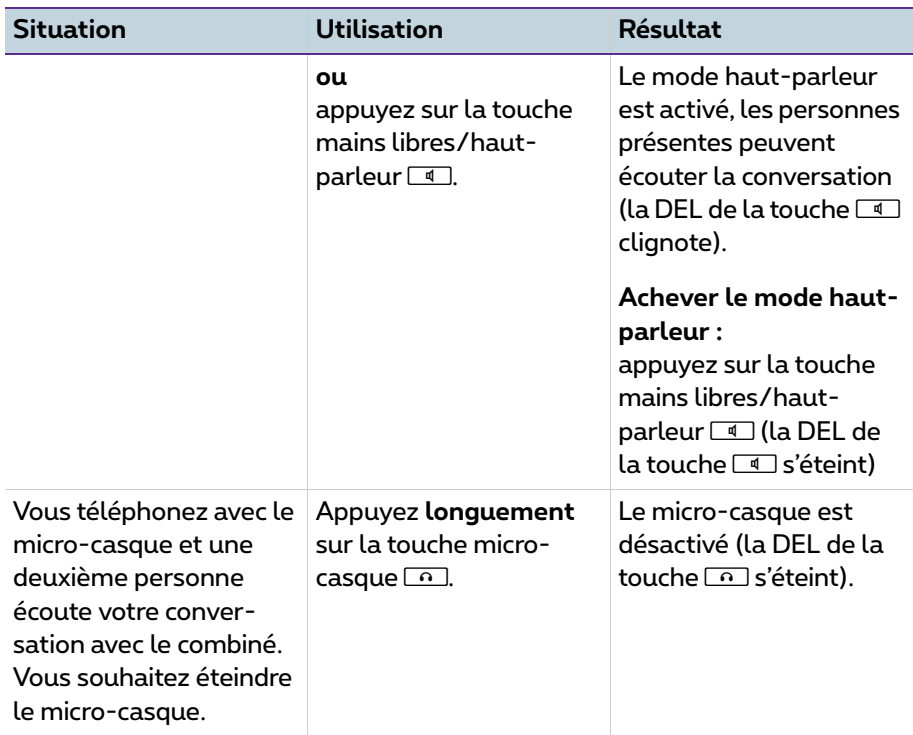

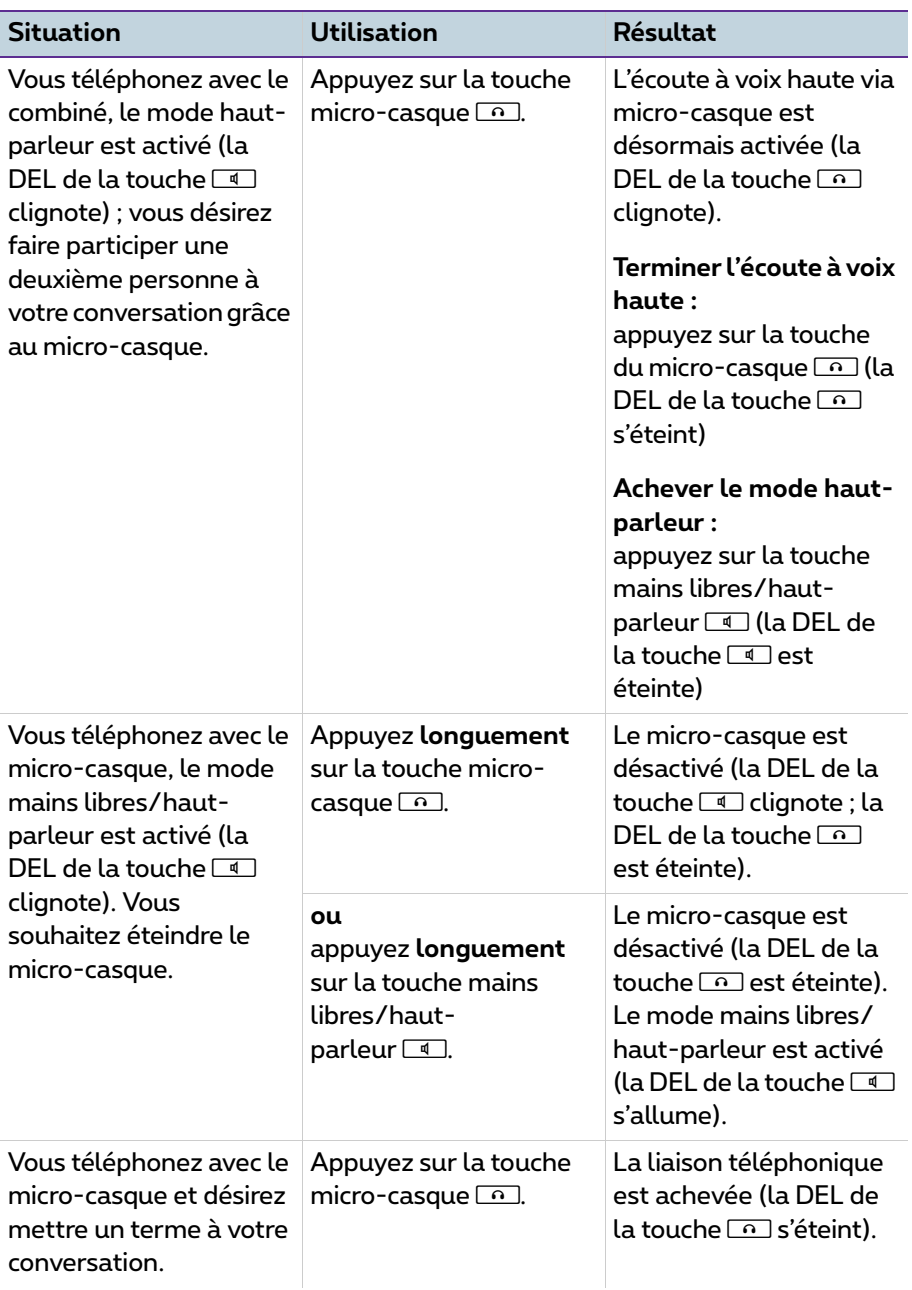

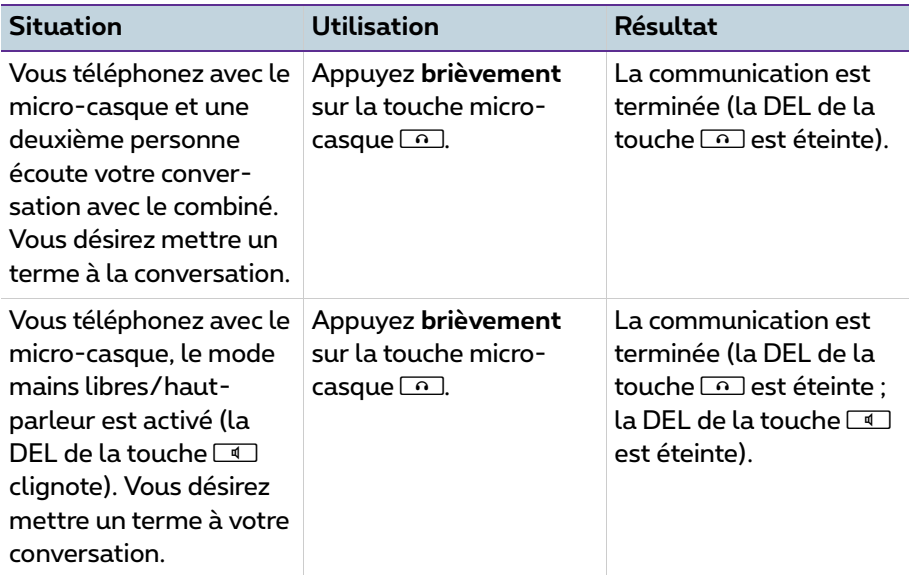

#### **A l'attention de l'administrateur système**

Des indications sur le raccordement du micro-casque et d'appareils appropriés figurent dans la notice d'utilisation "Montage et mise en service" (Forum 523/ 524, Forum 525/526, Forum 550/560, Forum 5004/5008/5012) ou "Mise en service et maintenance" (Forum 5500) dans le chapitre "Extensions et accessoires".

**Note :** les micro-casques raccordés doivent correspondre à la norme européenne DIN EN 60 950-1, point 6.2 ("Norme applicable aux matériels de traitement de l'information, y compris les matériels de bureau électriques et les matériels associés"). Veuillez vous adresser au conseiller clientèle responsable si vous nécessitez de plus amples informations sur les micro-casques connétables, les adaptateurs et les câbles pour adaptateur.

# **Téléphoner**

## **Explications rapides : fonctions importantes sous forme de condensé**

Il est nécessaire que vous lisiez ce chapitre afin de vous familiariser avec les fonctions importantes relatives à l'utilisation de votre téléphone. Ceci ne prend que quelques minutes.

### **Passer des appels : via la touche d'appel ou le combiné**

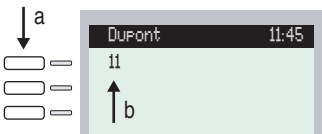

*Écran Forum Phone 526 :* **a** *touche d'appel*  **b** *numéro d'appel interne*

Votre téléphone dispose d'au moins une touche d'appel grâce à laquelle vous pouvez passer des appels ou en recevoir. Cette touche comprend le numéro d'appel interne sur l'écran. Grâce à ce numéro, les correspondants internes peuvent vous joindre. Un numéro d'appel externe est attribué au numéro d'appel interne et permet de vous joindre de l'extérieur. La touche d'appel dispose au choix d'un texte déterminé par l'administrateur système lors de la configuration.

Lorsque vous recevez un appel ou si vous désirez vous-même téléphoner, les alternatives suivantes sont à votre disposition pour passer ou prendre l'appel :

A Décrochez le combiné.

ou

 $\Box$  Appuyez sur la touche d'appel. Vous passez la communication qui suit en mode mains libres.

ou

 $\Box$  Appuyez sur la touche infos. Vous passez la communication qui suit en mode mains libres.

> Mode mains libres : le haut-parleur est activé et vous parlez dans le microphone du combiné bien que ce dernier soit raccroché.

Si vous avez raccordé un micro-casque à votre téléphone et que vous l'avez activé via la carte de menu **4 Paramét. téléph.** (voir [page 131\)](#page-132-0), le fait d'appuyer sur la touche d'appel entraîne un passage au mode avec micro-casque. Vous passez la communication qui suit via le micro-casque.

Pour les explications qui suivent dans ce chapitre, le symbole  $\hat{=}$  signifie que vous pouvez également appuyer sur la touche d'appel  $\equiv$   $=$  au lieu de décrocher le combiné.

**Recommandation :** il se peut que plusieurs touches d'appel aient été configurées pour vous. Ceci est indiqué sur l'écran et chaque touche comprend le numéro d'appel interne respectif ou un texte précis. En règle générale, vous pouvez téléphoner par l'intermédiaire de l'une de ces touches comme décrit précédemment. Au cas où ces touches auraient été configurées pour vous en tant que membre d'une équipe, veuillez lire le chapitre *[Téléphoner au sein](#page-105-0)  d'une équipe* [à partir de la page 104](#page-105-0). Il contient des informations sur l'utilisation des fonctions d'équipe configurées pour votre téléphone.

### **Appeler**

#### **Avec ou sans indicatif ?**

En fonction de la configuration du système, vous devez composer au préalable un indicatif (occupation manuelle d'une ligne externe) ou non (occupation automatique d'une ligne externe) avant de composer un numéro d'appel externe. L'administrateur système vous communique cet indicatif (le chiffre<sup>0</sup> est réglé par défaut à la livraison). Les numéros d'appel internes

sont également composés différemment en cas d'occupation de ligne manuelle ou automatique.

#### **Appeler en cas d'occupation manuelle de la ligne externe (externe avec indicatif)**

#### **Pour appeler un correspondant externe**

A EEE Composez l'indicatif (par ex. 0) et le numéro d'appel externe.

#### **Pour appeler un correspondant interne**

A HULL Composez le numéro d'appel interne.

#### **Appeler en cas d'occupation automatique de la ligne externe (externe sans indicatif)**

#### **Pour appeler un correspondant externe**

AUSE Composez le numéro d'appel externe.

#### **Pour appeler un correspondant interne**

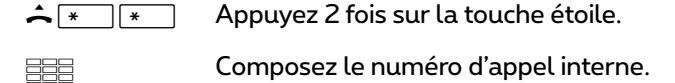

**Note :** si vous n'obtenez aucune connexion externe, ceci peut être dû à la configuration de votre système. Vous n'êtes pas autorisé à composer des numéros d'appel externes ou bien le numéro d'appel externe souhaité n'est pas autorisé.

#### **A l'attention de l'administrateur système : paramètres système permettant de composer des numéros d'appel externes**

● Vous configurez l'occupation de la ligne externe (automatique ou manuelle) et les droits permettant de composer les numéros d'appel externes (échelonnés selon réseau local, réseau national et réseau international) dans **Configurateur**, menu **Gestion d'utilisateurs > Groupe d'utilisateurs** (paramètres : **Externe** et **Occupation automatique de la ligne externe**).

● Vous gérez les numéros d'appel non autorisés dans **Configurateur**, menu **TEL Configuration > Listes > Listes de numéros non autorisés**.

### **Renumérotation**

Les numéros d'appel dernièrement composés par vos soins sont mémorisés dans la liste de renumérotation. Les possibilités suivantes vous permettent de composer l'un de ces numéros :

#### **Pour composer de nouveau le dernier numéro d'appel**

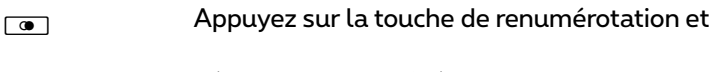

décrochez le combiné.

#### **Composer un numéro d'appel contenu dans la liste de renumérotation de manière ciblée**

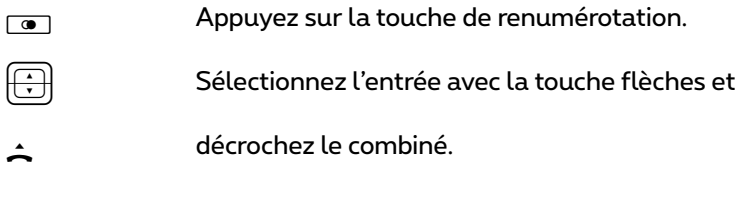

Lorsqu'un numéro d'appel de la liste de renumérotation est enregistré dans l'annuaire et que d'autres numéros d'appel sont enregistrés pour cette entrée dans l'annuaire (numéro de téléphone mobile, numéro privé), voici comme utiliser la fonction de renumérotation :

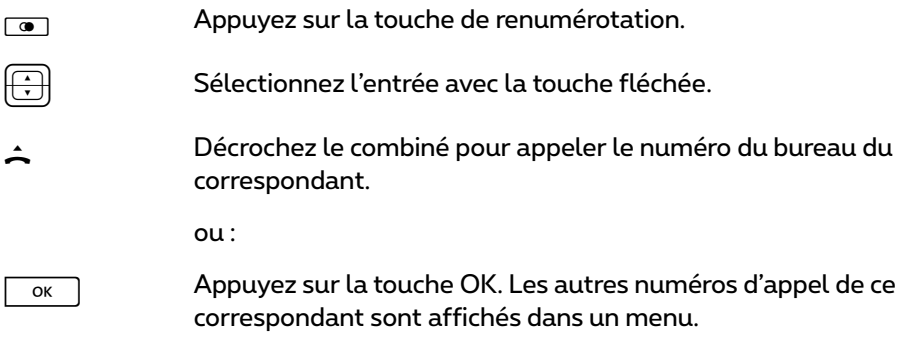

- P Sélectionnez **M:** (numéro de téléphone mobile) ou **P:** (numéro de téléphone privé).
- H Décrochez le combiné pour appeler le numéro d'appel sélectionné.
- Note : si vous aviez appelé le correspondant avec un numéro d'appel masqué (CLIR, voir à ce sujet l'explication à la section *[Caracté](#page-61-0)[ristique "CLIR"](#page-61-0)* à la page 60), votre numéro d'appel sera aussi masqué, si vous rappelez ce correspondant à partir de la liste de renumérotation.

### **Etre appelé**

Lorsque vous recevez un appel, la DEL à côté de la touche d'appel clignote. Le symbole  $\triangleq$  apparaît sur l'écran. Vous voyez alors le numéro d'appel de l'appelant (dans la mesure où celui-ci est transmis). Si une entrée existe dans l'annuaire téléphonique du Forum 500 / Forum 5000 pour ce numéro d'appel, vous voyez le nom de l'appelant à défaut du numéro d'appel.

#### **Pour prendre l'appel**

**A V** Décrochez le combiné, communication.

#### **Si vous êtes déjà en communication et que vous recevez un autre appel**

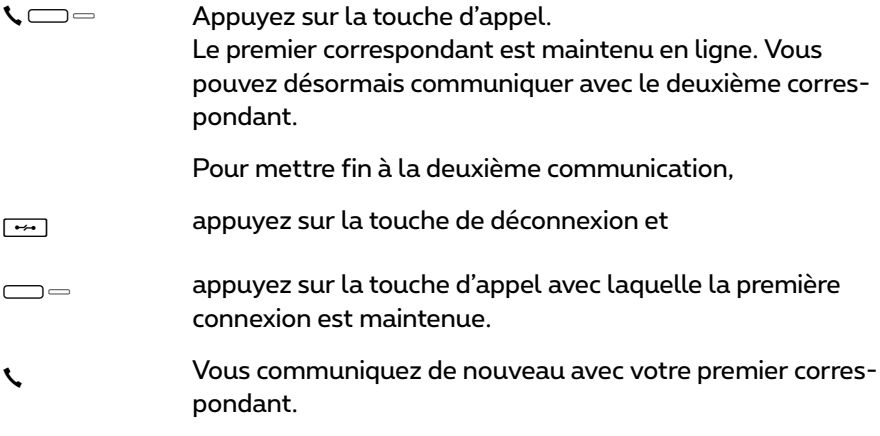

### **Qui a appelé ?**

Les appels que vous avez reçus sont mémorisés dans la liste d'appels. Les appels externes, les appels internes, les appels en cas d'occupé, les appels de porte ou l'ensemble des appels y sont conservés en fonction de la configuration du système. Dans cette liste, vous voyez également si vous avez manqué des appels pendant votre absence. Vous pouvez consulter la liste d'appels et rappeler un correspondant.

#### **Appels en cas d'absence**

La DEL de la touche infos **como clignote sur votre téléphone**. Pour rappeler un correspondant :

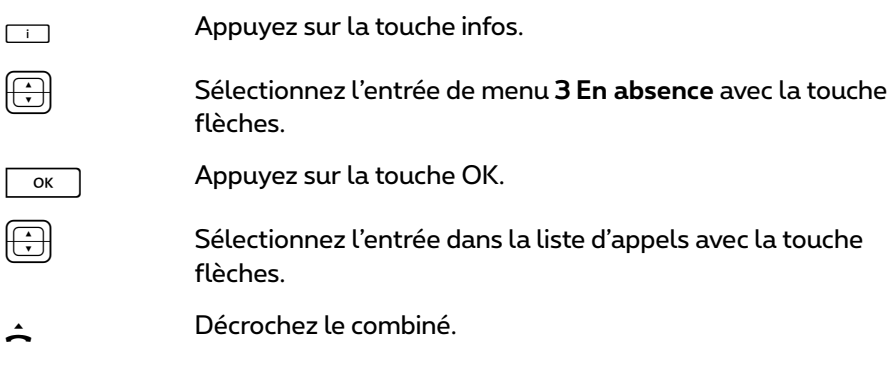

#### **Téléphoner de nouveau avec un correspondant**

Pour appeler un correspondant contenu dans la liste d'appels :

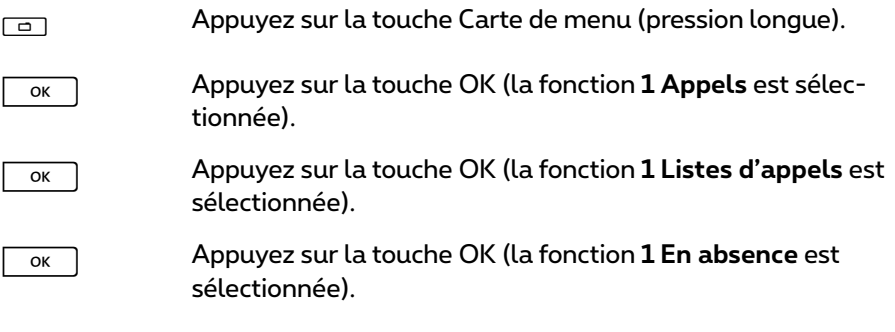

ou

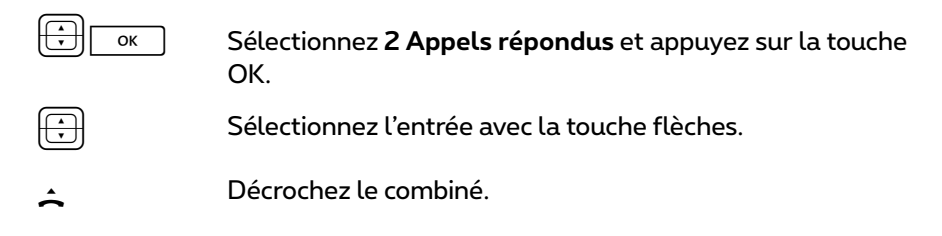

#### **A l'attention de l'administrateur système : paramètres système pour la liste d'appels**

Dans **Configurateur**, menu **Gestion d'utilisateurs > Groupe d'utilisateurs**, vous déterminez quels appels la liste d'appels doit comprendre (paramètres : **Liste d'appels externes**, **Liste d'appels internes**, **Liste d'appels en cas d'occupé**, **Liste d'appels des appels de la porte**). Dans le menu **TEL Configuration > Paramètres**, vous pouvez décider que les appels avec numéro supprimé (par ex. lorsque l'appelant a bloqué ce numéro) ne soient pas repris dans la liste (paramètre **Liste d'appel: pas d'entrée en cas de CLIR**).

### **Rétrodemande/va-et-vient, renvoyer**

#### **Rétrodemande et va-et-vient**

Lors d'une conversation téléphonique, vous pouvez occuper une autre ligne pour demander par ex. des informations :

#### **Débuter une rétrodemande**

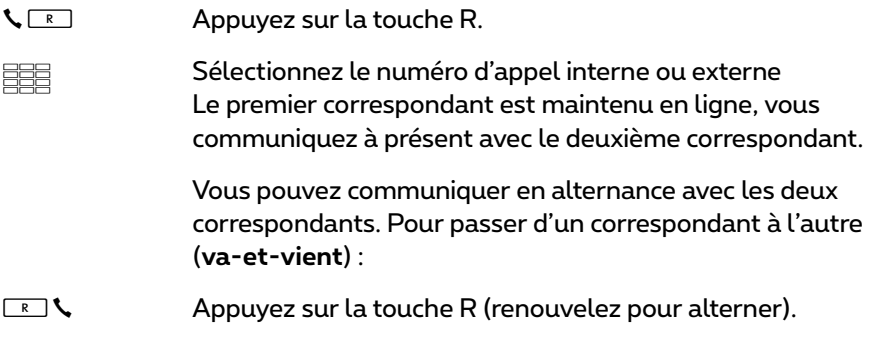

#### **Terminer une rétrodemande**

Appuyez sur la touche de déconnexion.<br>Transport de déconnexion.<br>Transport de déconnexion. R G Appuyez sur la touche R.<br>Vous communiquez de nouveau avec le premier correspondant.

#### **Renvoyer à un correspondant interne**

Vous pouvez transférer un appel à un autre correspondant interne avec ou sans avertissement préalable. A cet effet, vous devez engager tout d'abord une procédure de rétrodemande :

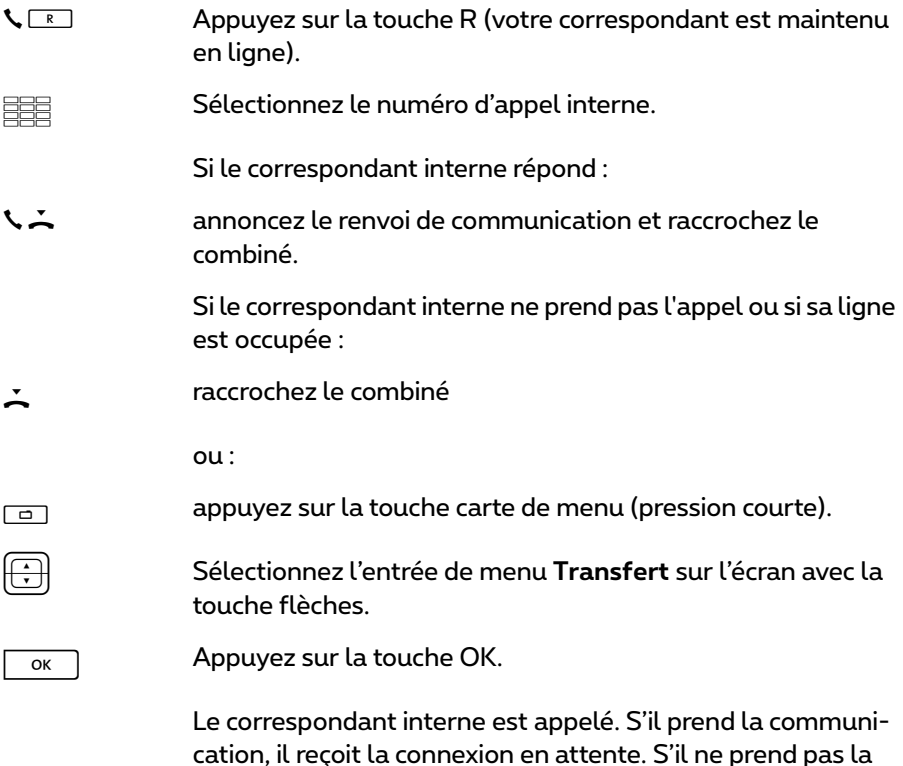

communication, vous êtes automatiquement rappelé de

nouveau après un certain laps de temps.

#### **Renvoyer à un correspondant externe (transmettre la communication)**

Vous pouvez transférer une communication également à un correspondant externe. A cet effet, l'administrateur système doit vous avoir attribué les droits requis, dans le cas contraire le renvoi est impossible.

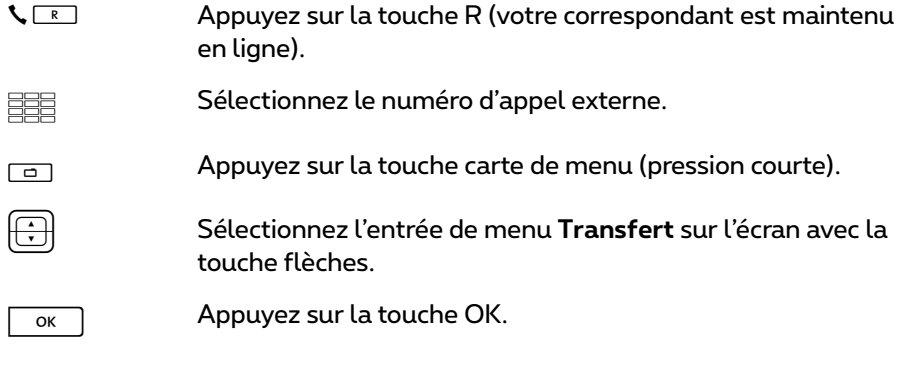

**Note :** si vous avez appelé un correspondant externe et que vous le renvoyez à un autre correspondant externe, vous prenez en charge les coûts de communication de ces deux personnes. Vous n'avez aucun moyen permettant de contrôler combien de temps la communication transmise dure. La connexion est établie via le Forum 500 / Forum 5000 et occupe également deux canaux de communication.

#### **A l'attention de l'administrateur système : paramètres système pour la transmission de communications**

- Vous déterminez le laps de temps après lequel le renouvellement d'appel est effectué dans **Configurateur**, menu **TEL Configuration > Système > Temps variables** (paramètre : **Timeout lors d'un appel**).
- Vous configurez les droits pour le renvoi des communications aux correspondants externes dans **Configurateur**, menu **Gestion d'utilisateurs > Groupes d'utilisateurs** (paramètre : **Transfert externe à externe**).

### **Acoustique : modifier les fonctions silence, écoute via haut-parleur, volume du téléphone**

#### **Silence**

Tandis que vous téléphonez, vous pouvez désactiver temporairement le microphone. Votre correspondant ne peut alors plus vous entendre :

**E Appuyez sur la touche Silence.**<br>Appuyez de nouveau pour réactiver le microphone.

#### **Permettre l'écoute à un tiers**

L Pour permettre l'écoute d'une conversation aux personnes de votre entourage, appuyez sur la touche mains libres/ haut-parleur.

> Vous pouvez continuer également votre conversation en mode mains libres même après avoir activé le haut-parleur.

 $\Box$   $\rightarrow$  Maintenez à cet effet la touche mains libres/haut-parleur enfoncée et raccrochez le combiné. Relâchez ensuite la touche mains libres/haut-parleur.

#### **Modifier le volume**

- $\zeta \supseteq \overline{\zeta}$  Lors d'une conversation téléphonique, vous pouvez modifier avec la touche plus - moins le volume :
	- du combiné
	- ou si vous téléphonez avec un micro-casque des écouteurs
	- ou si vous l'avez activé du haut-parleur.

Le réglage est valable pour la communication en cours. Des informations relatives à une modification durable du volume figurent dans le chapitre *[Carte de menu "Paramètres](#page-131-0)  téléphoniques"* [à partir de la page 130](#page-131-0).

# **Fonctions générales**

### **Assignation des numéros d'appel internes et externes**

Le numéro interne de votre téléphone est attribué lors de la configuration du système de communication du Forum 500 / Forum 5000 par l'administrateur système. Le numéro d'appel est associé à la touche d'appel ⊂ — de<br>votre terminal. Vous recevez donc vos appels sur cette touche. Votre terminal système peut comporter plusieurs numéros de téléphone internes sur différentes touches d'appel. Le(s) numéro(s) d'appel externe(s) auquel (auxquels) il est possible de vous joindre est (sont) assigné(s) à la (aux) touche(s) d'appel (avec le numéro d'appel interne).

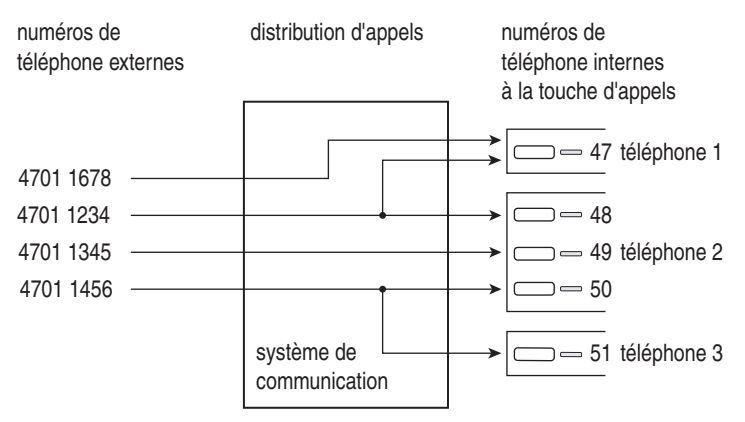

*Exemple d'assignation de numéros de téléphone internes et externes*

Dans cet exemple, on constate clairement que les numéros d'appel externes du système sont d'abord mis en mémoire dans le Forum 500 / Forum 5000. La distribution des appels entrants vers les numéros d'appel internes (touches d'appel) permet de joindre chaque terminal de manière spécifique. Comme vous pouvez le constater, les téléphones 1 et 2 sonnent lorsque le numéro 4701 1234 est appelé. Parallèlement, il est possible de joindre l'appareil 1 sous le numéro d'appel 4701 1678.

### **Signalisation sur les touches d'appel**

Le terme "touches d'appel" est le terme général pour l'ensemble des touches de votre téléphone grâce auxquelles vous passez des appels et en recevez. Ce sont des touches Ligne (voir à cet effet également la [page 15\)](#page-16-0) ou des touches d'appel avec des fonctions d'Equipe (touches Equipe ou touches d'appel direct, voir à cet effet le chapitre *[Téléphoner au sein d'une équipe](#page-105-0)* à partir de la [page 104\)](#page-105-0).

Les DEL et les symboles sur les touches d'appel indiquent les états suivants :

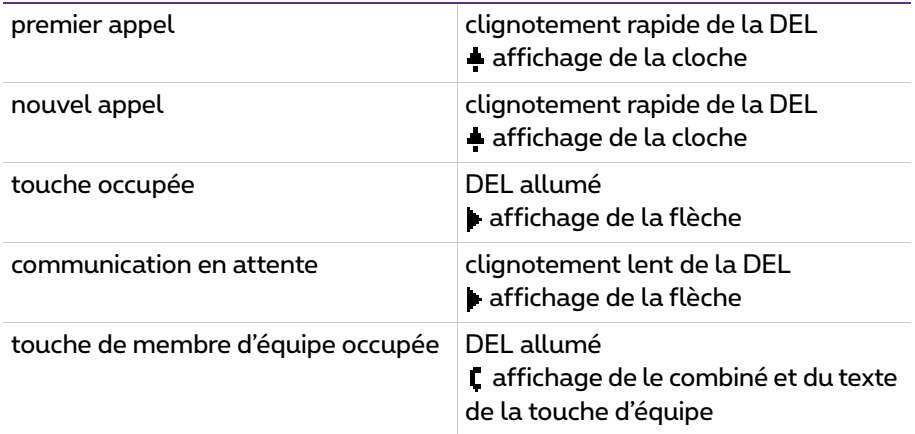

### **Appels en file d'attente**

Dans le Forum 500 / Forum 5000, l'administrateur système peut également configurer et activer une **file d'attente d'appels** pour votre téléphone. Pendant que vous êtes en communication, cette file d'attente reçoit les nouveaux appels, les appelants entendent d'abord une annonce (si l'administrateur système a préalablement défini une annonce) et ensuite la tonalité libre. Lors de la configuration du système, votre administrateur système fixe le nombre d'appels pouvant être ajoutés à votre file d'attente, par exemple 5 appels. Si ce nombre est atteint, les autres appelants entendent la totalité d'occupation. Les appels dans la file d'attente sont transmis selon leur priorité (Hotline, appels de porte, appels VIP, autres appels internes et externes) dans l'ordre chronologique de leur arrivée.

Les appels restant trop longtemps dans la file d'attente sont supprimés. Les appelants entendent ensuite également la tonalité d'occupation. L'opérateur de réseau fixe le laps de temps prévu jusqu'au déclenchement des appels

externes. Il est généralement de 3 minutes dans la plupart des pays européens.

Il est possible d'élaborer une file d'attente pour votre téléphone même s'il appartient à un groupe de correspondants : cette file est également active lors de la déviation d'appels.

Si plusieurs numéros (par ex. sur les touches Ligne ou Equipe) sont configurés pour votre téléphone, une file d'attente indépendante est utilisée pour chaque numéro d'appel.

Sur le Forum Phone 536, une brève tonalité (préréglage) et l'affichage signalent les appels entrants. L'administrateur système peut désactiver le bip pour un nouvel appel dans le configurateur Web grâce à l'option **Bip pour des appels en attente** (menu : **TEL Configuration > Appareils > Appareils système**).

Si des appels se trouvent déjà dans la file d'attente, leur nombre est indiqué au début de la seconde ligne de l'écran du Forum Phone 536. Si plusieurs numéros ont été configurés avec file d'attente sur votre téléphone, le nombre total d'entrées s'affiche.

#### **A l'attention de l'administrateur système**

Le chapitre "File d'attente pour les appels" de la notice "Montage et mise en service" (Forum 523/524, Forum 525/526, Forum 550/560, Forum 5004/ 5008/5012) ou "Mise en service et maintenance" (Forum 5500) fournit des explications sur la façon dont il est possible de configurer des files d'attentes et un poste d'information grâce à cette fonction.

### **Prise d'appel pendant la présélection**

Situation de départ : vous avez entré ou sélectionné un numéro d'appel (dans la liste des appels, dans la liste de renumérotation ou dans l'annuaire). Le numéro d'appel n'est pas encore composé et vous recevez à cet instant un appel. Si vous décrochez maintenant le combiné, vous pouvez réaliser les actions suivantes :

- Le numéro d'appel que vous avez saisi est composé.
- Vous prenez l'appel.

C'est le réglage système de l'option **Donne priorité aux connexions entrantes** qui détermine laquelle de ces deux actions va être exécutée dans le cas

présent. L'administrateur système configure cette option dans le configurateur Web, menu **TEL Configuration > Paramètres**.

### **Numérotation en bloc/initialisation d'appel**

Si vous avez activé l'entrée de menu **5 Sélect. en bloc** dans la carte de menu **4 Paramèt. téléph.**, vous pouvez saisir tous vos numéros de téléphone sans raccrocher le combiné et, le cas échéant, corriger ou compléter vos numéros (voir *[Carte de menu "Paramètres téléphoniques"](#page-131-0)* à partir de la page 130). Ces derniers s'affichent dans la ligne d'infos. Les numéros de la liste de renuméros'affichent en premier lieu également dans la ligne d'infos. La composition du tation, de la liste d'appel et de l'annuaire devant être composés avec  $\sqrt{\alpha}$ numéro s'effectue après avoir décroché le combiné ou appuyé sur la touche mains libres/haut-parleur<sup>1</sup>

Si la numérotation en bloc est désactivée, l'appareil bascule immédiatement en mode mains libres et compose le numéro en saisissant un numéro d'appel.

**Note :** une présélection commencée s'achève automatiquement au bout de 60 secondes si vous ne continuez pas votre saisie.

#### **Numérotation en bloc et mode micro-casque**

Nous vous conseillons d'activer la caractéristique "Numérotation en bloc" si vous utilisez un écouteur (et de l'avoir activé dans la carte de menu **4 Param. téléph.**, voir [page 131\)](#page-132-0). La numérotation du numéro d'appel composé s'effectue après avoir appuyé sur la touche micro-casque  $\boxed{\cdot\cdot\cdot}$ .

Si la numérotation en bloc est désactivée, l'appareil bascule immédiatement en mode mains libres et compose le numéro en saisissant un numéro d'appel.

**Remarque concernant la sélection en bloc et les applications CTI externes**

Si vous utilisez des applications CTI, vous devriez désactiver la caractéristique "Sélection en bloc" sur votre **téléphone système**. Cela vaut pour chaque application CTI à l'exception de l'application **Forum CTI**.

#### **Initialisation d'appel pour un autre terminal**

Vous pouvez également utiliser votre téléphone système pour la numérotation en bloc pour un autre terminal (par ex. un micro-casque DECT). Veuillez enregistrer à cet effet un numéro de destination sur votre téléphone système (via la carte de menu **6 Connexions**, entrée de menu **2 Sélection > 0 Seléction pour** voir à cet effet également la [page 137](#page-138-0)). Le numéro d'appel sauvegardé est sélectionné automatiquement si vous appuyez sur la touche

vocale de votre micro-casque dans les 30 secondes qui suivent. La numérotation en bloc est ensuite désactivée automatiquement après 30 secondes.

Il est possible d'exploiter cette caractéristique pour tous les appareils pour lesquels lesquels l'administrateur système a configuré un ID d'appareil. Cela signifie que vous pouvez enregistrer une numérotation en bloc pour un autre abonné disposant par exemple d'un téléphone système.

#### **A l'attention de l'administrateur système**

Vous configurez les ID d'appareil dans le **Configurateur**, menu **TEL Configuration > Système > ID d'appareil**. Vous attribuez les droits d'accès pour cette caractéristique dans le menu **Gestion d'utilisateurs > Groupes d'utilisateurs** à l'aide du paramètre **Sélection pour un autre appareil**.

### **Silence**

Lorsque vous êtes en communication, vous pouvez couper le microphone en appuyant sur la touche silence [80]. Votre correspondant ne peut plus vous entendre. Si vous appuyez une nouvelle fois sur cette touche, le micro est réactivé.

### **Affichage du coût des communications, affichage du temps de communication**

Dans la mesure où votre opérateur de réseau permet le transfert d'informations relatives aux coûts des appels, le montant actuel – en cas de communication externe effectuée par vos soins – s'affiche pendant ou après la communication dans la ligne d'infos. L'entrée de menu **6 Config. Coûts** de la carte de menu **4 Paramèt. téléph.** vous permet de désactiver cet affichage ou de commuter sur l'affichage du temps de communication (voir à cet effet *[Carte de menu "Paramètres téléphoniques"](#page-131-0)* à partir de la page 130).

### **Modifier le volume à l'aide de la touche plus/ moins**

#### Haut-earleur OOTTO

La touche plus/moins $\bigcirc$   $\oplus$  vous permet de modifier

- le volume du haut-parleur en mode mains libres/haut-parleur,
- le volume du combiné lors d'une conversation avec combiné
- ou le volume de le combiné lors d'une conversation avec écouteur.

Si l'appareil est de nouveau en mode libre, le réglage initial est alors actif. Vous pouvez modifier le réglage de base sous l'entrée de menu **1 Volume** dans la carte de menu **4 Paramèt. téléph.** (voir à cet effet *[Carte de menu](#page-131-0)  ["Paramètres téléphoniques"](#page-131-0)* à partir de la page 130).

Lorsque vous recevez un appel, vous pouvez modifier le volume de la tonalité d'appel avec la touche plus/moins=. Ce réglage est immédiatement sauvegardé (même sans appuyer sur la touche |\_\_o«\_\_)) et sera efficace pour<br>tous les appels suivants. tous les appels suivants.

### **Renumérotation**

Lorsque vous appuyez sur la touche de renumérotation $\Box$ , une carte de menu avec les derniers numéros de téléphone composés (par ordre décroissant) s'affiche. Si un numéro se trouve également dans l'annuaire de votre système, le nom apparaît.

#### **Sélectionner un numéro d'appel**

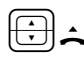

P H Sélectionnez une entrée (numéro d'appel ou nom) et décrochez le combiné. Le numéro est désormais composé automatiquement.

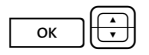

OP **Alternative :** si vous appuyez sur la touche OK avec combiné *raccroché*, vous pouvez procéder aux actions suivantes :

- **Sélectionner** : appuyez sur la touche OK ou décrochez le combiné. Le numéro est composé.
- Si d'autres numéros d'appel sont enregistrés pour l'entrée sélectionnée, ceux-ci vous sont proposés (**M:** = numéro de téléphone mobile ou **P:** = numéro de téléphone privé).
- **Annuaire** : vous pouvez saisir l'entrée dans un annuaire (**1 Nouvelle entrée**) ou ajouter une entrée déjà existante (**2 Ajouter**). Voir à cet effet : *[Appliquer à l'annuaire les](#page-98-0)  [numéros d'appel d'autres listes ou ceux en cours de](#page-98-0)  communication* [à partir de la page 97.](#page-98-0)
- **Infos** : vous obtenez des informations sur le correspondant appelé (par ex. son numéro d'appel si son nom est affiché dans la liste de renumérotation). Vous voyez quand vous avez appelé ce correspondant pour la dernière fois et combien de fois vous avez tenté de le joindre. Si plusieurs touches Ligne sont configurées sur votre appareil, l'information sur la touche que vous avez utilisée pour appeler s'affiche.

#### **Notes**

- Si votre numéro d'appel interne (par ex. le "30") est configuré sur plusieurs terminaux, vous pouvez consulter la liste de renumérotation correspondant au numéro 30 sur chacun des terminaux et l'éditer. Si vous supprimez la liste de renumérotation sur un terminal précis, elle est également supprimée sur les autres terminaux.
- Si vous aviez appelé le correspondant avec un numéro d'appel masqué (CLIR, voir à ce sujet l'explication à la section *[Caractéristique "CLIR"](#page-61-0)* à la [page 60](#page-61-0)), votre numéro d'appel sera aussi masqué, si vous rappelez ce correspondant à partir de la liste de renumérotation.

### **Mains libres, écoute via haut-parleur**

En mode mains libres, le combiné est raccroché. Vous entendez votre correspondant via le haut-parleur et vous parlez dans le microphone du combiné (bien que ce dernier soit raccroché). En mode d'écoute via haut-parleur, le haut-parleur est activé parallèlement au combiné et les autres personnes se trouvant dans la pièce peuvent entendre votre conversation téléphonique.

#### **Appeler via le combiné**

Pour activer ou désactiver l'écoute via haut-parleur, appuyez sur la touche mains libres/haut-parleurL. Pour basculer en mode mains libres, main-tenez la touche mains libres/haut-parleur enfoncée et raccrochez le combiné. Relâchez ensuite la touche mains libres/haut-parleur.

#### **Effectuer un appel en mode mains libres**

Sans décrocher le combiné, appuyez sur la touche mains libres/hautparleur  $\equiv$ . Pour mettre un terme à une communication, appuyez une nouvelle fois sur la touche mains libres/haut-parleur.

### **Numéros d'appel autorisés/non autorisés**

Votre téléphone peut être verrouillé afin d'empêcher la numérotation de l'ensemble ou d'une partie des numéros de téléphone externes. Vous pouvez saisir les numéros d'appel d'urgence dans une liste spéciale, indépendamment de leur droit externe, pour les composer à tout moment. Pour de plus amples informations, veuillez vous adresser à votre administrateur système.

#### **A l'attention de l'administrateur système**

Vous gérez les numéros d'appel autorisés et non autorisés dans le **Configurateur**, au menu **TEL Configuration > Listes**.

### **Blocage téléphone**

Si vous souhaitez qu'une autre personne utilise temporairement votre appareil, vous pouvez activer le blocage du téléphone via l'entrée de menu **5 Protection > 3 Blocage téléph.** (voir [page 133](#page-134-0)). Lorsque la fonction de blocage du téléphone est activée, votre appareil a, selon la configuration du système, des fonctions limitées et le cas échéant des droits à la numérotation également limités.

Lorsque la fonction de blocage du téléphone est activée, la DEL de la touche infos $\Box$  est allumée, la touche infos elle-même ne fonctionne pas dans ce

cas. Vous désactivez le blocage du téléphone en appuyant sur la carte de menu  $\Box$  et en saisissant ensuite votre PIN d'utilisateur.

### **DTMF/fréquence vocale**

En fonction de la configuration du système, votre appareil fonctionne automatiquement avec la fréquence vocale lorsque vous êtes en communication. Avec la fréquence vocale, vous pouvez, par exemple, interroger une boîte vocale ou un répondeur. Adressez-vous à votre administrateur système, si vous avez des questions au sujet de ces fonctions.

### **Numérotation à partir du pavé numérique**

Certains opérateurs réseau européens nécessitent le protocole de Numérotation à partir du pavé numérique afin de pouvoir configurer certaines caractéristiques. En fonction de la configuration du système, votre téléphone fonctionne automatiquement avec la Numérotation à partir du pavé numérique lorsque vous êtes en communication. Si ce n'est pas le cas, vous devez – avant la numérotation – commuter votre appareil et saisir le code communiqué par votre opérateur réseau. Ce code est ensuite transmis directement au central qui l'évalue. En règle générale, vous obtenez une annonce de confirmation. Adressez-vous à votre administrateur système si vous avez des questions sur cette fonction.

#### **Commuter sur la Numérotation à partir du pavé numérique**

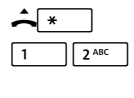

Votre téléphone passe en mode protocole de Numérotation à partir du pavé numérique. Vous pouvez saisir désormais les chiffres du protocole.

**Note :** en mode appel, la numérotation par protocole de Numérotation à partir du pavé numérique est activée automatiquement. Après que le correspondant appelé a pris l'appel (il peut s'agir par ex. d'un répondeur externe), vous pouvez exécuter les fonctions souhaitées en appuyant sur les touches de chiffres.

#### **A l'attention de l'administrateur système**

Vous configurez les droits pour la Numérotation à partir du pavé numérique dans le **Configurateur**, au menu **Gestion d'utilisateurs > Groupes d'utilisateurs** (paramètre : **Numérotation à partir du pavé numérique**).

### **Least Cost Routing (LCR)**

Pour toute communication externe, votre système utilise automatiquement le LCR qui permet d'établir une connexion vers un opérateur de réseau (fournisseur) préalablement défini par votre administrateur système. Si vous ne souhaitez pas utiliser ce type de connexion priviligée mais préférez choisir vous-même un opérateur de réseau pour une conversation (call by call), sélectionnez avant de composer votre numéro l'entrée de menu **LCR inactif** décrite au paragraphe *[Carte de menu "Sélection" en mode libre](#page-62-0)*. Cela est requis uniquement si la fonction LCR est configurée pour vous sur le Forum 500 / Forum 5000. Veuillez vous adresser à votre administrateur système.

**Note :** les appels de type Connexion directe (Hotline) ainsi que les déviations d'appel vers l'extérieur n'empruntent pas automatiquement les voies de connexion privilégiées. Dans ce cas, si l'opérateur que vous souhaitez utiliser n'est pas l'opérateur par défaut, vous pouvez saisir le code de l'opérateur de votre choix avant de composer votre numéro.

### **Transmission des numéros d'appel**

L'ISDN offre différents services permettant d'autoriser ou de refuser l'affichage du numéro d'appel (externe) entre deux correspondants.

#### **Caractéristique "CLIP"**

L'abréviation "CLIP" signifie "Calling Line Identification Presentation" (Présentation du numéro d'identification de la ligne d'appel). Le numéro du correspondant vous appelant s'affiche sur la touche d'appel correspondante dans la mesure où il est transmis. Si ce numéro figure également dans votre annuaire, le nom de votre correspondant s'affiche.

#### **Caractéristique "CLIP no screening"**

Avec la caractéristique "CLIP no screening", il est possible de transmettre un numéro au choix à la place du numéro usuel de l'appelant lors de connexions sortantes. Ainsi, à défaut de votre numéro d'appel, vous pouvez avoir par exemple un numéro de service s'affichant chez le correspondant que vous appelez. La caractéristique "CLIP no screening" doit être commandée auprès de votre opérateur réseau et l'administrateur système doit l'avoir activée lors de la configuration du système. Si vous recevez un appel externe lors duquel l'appelant communique un autre numéro d'appel que celui transmis véritablement par la technique de commutation, vous voyez le signe "?" apparaître sur l'écran devant le numéro d'appel. Si le numéro d'appel communiqué est sauvegardé comme entrée dans l'annuaire téléphonique, le nom s'affiche comme de coutume et il complété par un point d'interrogation.

**Note :** l'affichage du point d'interrogation "?" est le réglage système par défaut. L'administrateur système peut désactiver ce préréglage dans le configurateur Web avec l'option **Marquer des numéros d'appel non controlés par ?** (menu : **TEL Configuration > Paramètres**).

#### **Caractéristique "CNIP"**

L'abréviation "CNIP" signifie "Calling Name Identification Presentation" ("Présentation du nom d'identification de la ligne d'appel"). En plus du numéro de l'appelant, le nom que s'est donné celui-ci est transmis et s'affiche sur la touche d'appel correspondante. Si ce numéro figure également dans l'annuaire du Forum 500 / Forum 5000, la saisie – locale – du nom est privilégiée lors de l'affichage.

#### <span id="page-61-0"></span>**Caractéristique "CLIR"**

L'abréviation "CLIR" signifie "Calling Line Identification Restriction" ("Restriction de l'identification de la ligne d'appel"). Avant de composer un numéro, vous pouvez décider au cas par cas de refuser que votre numéro d'appel ne s'affiche chez le correspondant que vous appelez. A cet effet, sélectionnez **Supprimer numéro** dans l'une des cartes de menu décrites à la section suivante avant la communication.

Si cette caractéristique n'est pas disponible, votre numéro d'appel est transmis ou non en fonction de la configuration du système. Pour de plus amples informations, veuillez vous adresser à votre administrateur système.

### **Cartes de menu avant et pendant une connexion**

M Lorsque votre téléphone est en mode libre ou en communi-cation, une courte pression sur la touche cartes de menu vous permet d'accéder aux cartes de menu propres à chaque état. Ces dernières affichent les caractéristiques fréquemment utilisées et vous permettent de les activer.

#### **Exemple**

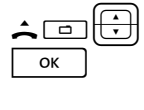

Un autre téléphone faisant partie de votre groupe pickup sonne et vous souhaitez prendre l'appel. Décrochez le combiné, appuyez sur la touche carte de menu, sélectionnez **Pickup** et confirmez avec la touche OK.

La ligne que vous appelez est occupée et vous souhaitez être rappelé. Lorsque vous entendez la tonalité occupée, appuyez sur la touche carte de menu et confirmez **Rappel** avec la touche OK.

Les cartes de menu propres à chaque état sont illustrées à la fin de chacune des sections suivantes.

**Note :** en règle générale, les caractéristiques vous sont proposées uniquement si elles sont effectivement exécutables.

### <span id="page-62-0"></span>**Carte de menu "Sélection" en mode libre**

<sup>M</sup>Effectuez une pression **courte** sur la touche (cela fonctionne également si vous avez déjà décroché le combiné), puis sélectionnez dans la carte de menu **Sélection** …

**Sup. parc** : vous autorisez l'une après l'autre la reprise d'une ou plusieurs connexions que vous aviez par exemple parquées afin de répondre aux questions en retour (rétrodemande) ou de faire suivre les appels (voir également *[Carte de menu "En conversation"](#page-70-0)* à partir de la page 69). Sélectionnez l'appel parqué de votre choix dans la liste proposée. Confirmez avec la touche  $\boxed{\phantom{a}$  ok

**Pickup** : vous interceptez l'appel destiné à un autre poste de votre groupe pickup.

**Pickup dirigé** : vous reprenez un appel destiné à un autre poste après en avoir saisi le numéro. Si l'autre poste est déjà en état de connexion (par exemple un répondeur en train de diffuser une annonce), vous reprenez l'appel. L'utilisateur du téléphone pour lequel vous reprenez l'appel doit appartenir à un groupe d'utilisateurs pour lequel l'utilisation "Reprise d'appel" est activée, dans le cas contraire, un "pickup dirigé" n'est pas possible.

**Note :** "Pickup" et "Pickup dirigé" sont impossibles si le correspondant appelé appartient à un groupe d'utilisateurs qui a activé l'option protection pickup.

**Take** : vous reprenez une communication en cours sur votre appareil à partir d'un autre terminal et poursuivez votre conversation avec votre appareil. Condition préalable : votre appareil et l'autre terminal doivent avoir le même numéro d'appel interne. Vous pouvez programmer la fonction "Take" également sur une touche de fonction (voir à cet effet *[Programmer des fonc](#page-150-0)tions* [à partir de la page 149](#page-150-0)).

**Annonce** : après avoir composé le numéro d'appel vous pouvez enregistrer une annonce sur un autre terminal système (ou sur un groupe de terminaux système).

**Interphone bidirect.** : après avoir composé l'ID d'appareil, vous pouvez initier une annonce vers un terminal système **précis**. Le microphone est activé sur le terminal appelé et votre interlocuteur peut répondre immédiatement à votre annonce. La fonction "d'interphone" ne peut pas être utilisée pour les annonces vers un groupe de terminaux.

**Coûts** : vous pouvez afficher les coûts de la dernière communication et de l'ensemble des communications effectuées par touche Ligne.

**Ouvre-porte** : cela active l'ouvre-porte.

**Notice** : veuillez noter un numéro d'appel et un nom ou sélectionner un numéro d'appel déjà noté.

**Supprimer numéro** : votre numéro d'appel ne s'affiche pas chez le correspondant que vous appelez (interne ou externe). Cet entrée de menu dépend de la configuration du système.

**Envoyer numéro** : votre numéro sera communiqué au correspondant appelé dès le prochain appel. Cet entrée du menu dépend de la configuration du système.

**LCR inactif** : cette fonction désactive le LCR.

**Appel VIP** : votre prochain appel interne sera effectué en tant qu'appel VIP.

**Menu principal** : le menu principal s'affiche à l'écran, voir *[Menu principal](#page-119-0)* à [partir de la page 118.](#page-119-0) Le menu principal s'affiche également après une pression longue sur la touche Carte de menu.

# **Appels externes/internes**

### **Occupation externe (manuelle/automatique)**

Si votre téléphone est réglé sur occupation externe **manuelle**, toutes les touches Ligne de votre téléphone occupent tout d'abord une ligne interne. Vous pouvez composer immédiatement un numéro d'appel interne. Pour les numéros d'appel externes, vous devez composer au préalable l'indicatif de la ligne externe (le chiffre <u>o set préréglé).</u><br>Note : se cela est aussi valable pour tou

**Note :** cela est aussi valable pour toutes les rétrodemandes et les déviations d'appel vers l'extérieur (mais pas pour les déviations d'appel "MSN").

Votre administrateur système ajuste cet indicatif pour tous les correspondants dans le Forum 500 / Forum 5000 et vous communique le numéro valable.

Si votre téléphone est réglé sur l'occupation **automatique** de la ligne externe, toutes les touches Ligne de votre téléphone occupent une ligne externe. Vous pouvez composer immédiatement un numéro d'appel externe. Pour joindre vos correspondants internes, appuyez – avant de composer le numéro d'appel interne – 2 fois sur la touche étoile  $*$ .

#### **A l'attention de l'administrateur système**

- Vous ajustez l'indicatif dans le **Configurateur**, menu **TEL Configuration > Lignes > Acheminement** (paramètre pour l'acheminement **Occupation externe**).
- L'occupation de ligne externe spontanée doit être activée dans le groupe d'utilisateurs au moyen de l'autorisation **Occupation automatique de ligne externe** (dans le **Configurateur**, menu **Gestion d'utilisateurs > Groupes d'utilisateurs**).

### **Appels externes**

#### **Occupation automatique de la ligne**

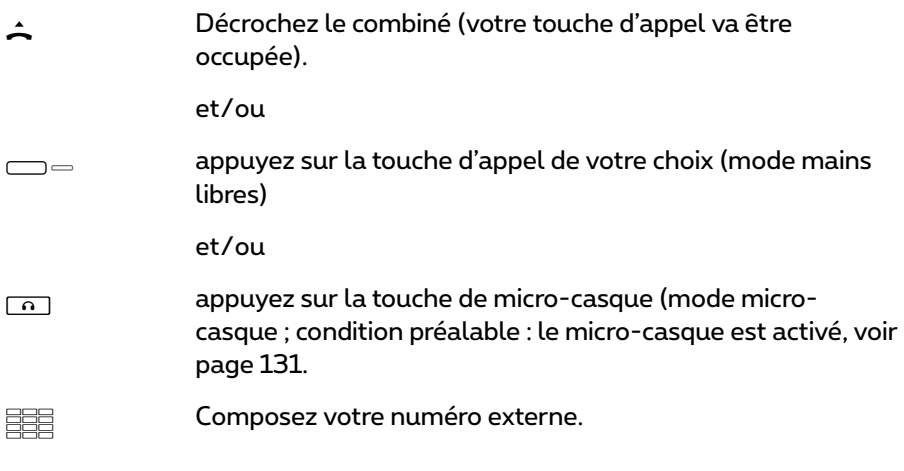

#### **Occupation manuelle de la ligne**

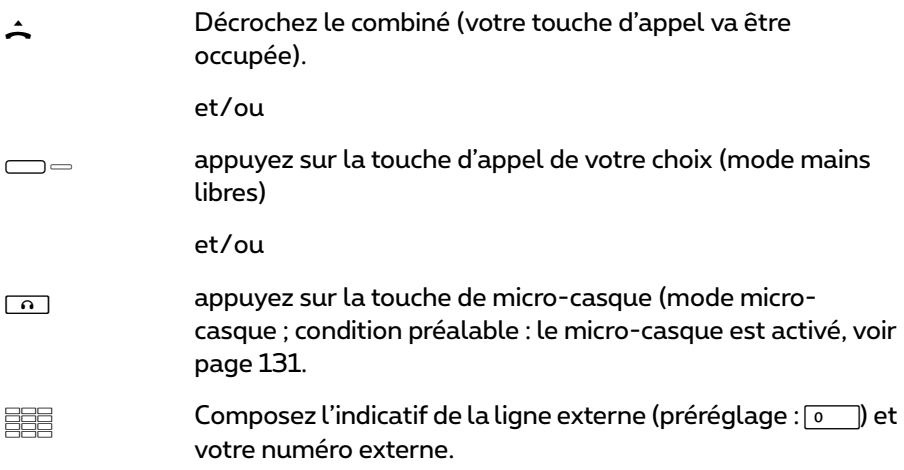

### **Appels internes**

#### **Occupation automatique de la ligne**

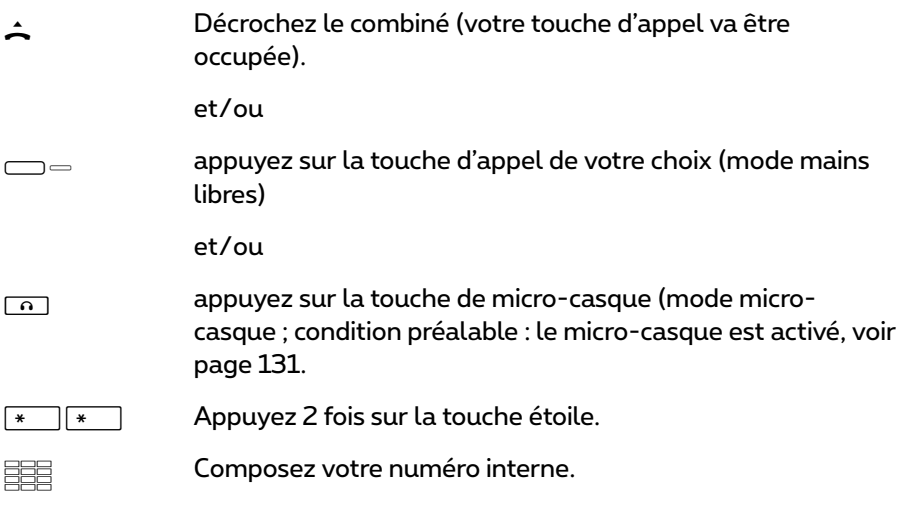

#### **Occupation manuelle de la ligne**

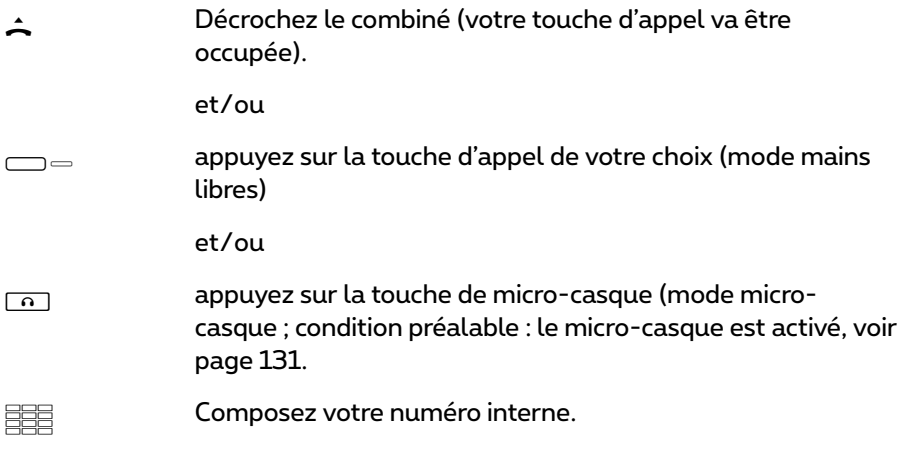

### **Appeler avec les touches de destination**

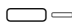

g Vous pouvez sauvegarder vos numéros d'appel sur des touches programmables. Appuyez sur la touche de destination pour composer votre numéro.

 $\Delta / \Box = /$  $\lceil \sqrt{2} \rceil$ 

Décrochez ensuite le combiné ou appuyez sur la touche d'appel souhaitée, la touche mains libres/haut-parleur ou la touche micro-casque. Votre touche d'appel est alors occupée.

#### **Comportement de la touche de destination dans la conversation**

En programmant la touche de destination, vous déterminez quelle fonction a la touche de destination pendant que vous téléphonez. Vous pouvez attribuer les fonctions suivantes :

● Une fois la touche enfoncée, un rétrodemande est établi vers le numéro de destination enregistré. La touche rétrodemande ne doit pas être enfoncée plus tôt.

Cette fonction est programmée avec le paramètre **Action pendant conversation > Question en retour**.

● Une fois la touche enfoncée, la suite de chiffres enregistrée sur la touche est envoyée sous forme de tonalités DTMF.

Cette fonction est programmée avec le paramètre **Action pendant conversation > DTMF**.

### **Signal d'annonce pour un correspondant interne**

Si vous appelez un correspondant interne dont le poste est occupé, votre appel est affiché sur son écran et signalé par une tonalité de signal d'annonce (exception : les appels collectifs passés à un groupe d'appel collectif Confort occupé ne sont pas signalés à l'aide d'une tonalité d'appel). Quant à vous, vous entendez la tonalité libre. L'administrateur système peut déterminer l'utilisation d'une tonalité libre spéciale pour les appels annoncés. Cette tonalité libre spéciale vous permet de décider si vous désirez couper la communication ou non.

Si le correspondant appelé a activé sa fonction Protection d'annonce (voir [page 134](#page-135-0)), vous entendez la tonalité de ligne occupée. Vous pouvez forcer la protection d'annonce d'un correspondant en effectuant un appel VIP (voir [page 72](#page-73-0)).

### **Appeler de manière ciblée via les acheminements**

HZ Saisissez l'indicatif de l'acheminement et composez le numéro d'appel.

En mode question de retour,

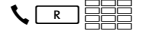

**SERV SALA SALA SALAGES** saisissez l'indicatif de l'acheminement et composez le numéro d'appel.

La communication avec le correspondant souhaité est établie automatiquement ou de manière ciblée dans le Forum 500 / Forum 5000 via l'acheminement. Votre administrateur système configure ces acheminements dans le Forum 500 / Forum 5000 et définit l'affectation de chacun d'entre eux. Si vous composez l'indicatif de l'acheminement avant le numéro d'appel (interne ou externe), vous sélectionnez manuellement et de manière ciblée un acheminement pour une connexion précise. Ainsi, les appels ciblés via les voies d'acheminement vous permettent d'atteindre par exemple les correspondants dans les filiales d'un réseau d'entreprises étendu et de manière très rapide. En entrant manuellement l'indicatif d'un acheminement, vous pouvez saisir séparément le montant des frais occasionnés par vos communications externes privées et de service.

L'acheminement par défaut "Ligne extérieure" est toujours présente et ne peut être effacée. Pour les connexions externes, lors d'une saisie externe automatique de la ligne, l'indicatif externe du Forum 500 / Forum 5000 est utilisé automatiquement pour cet acheminement par défaut.

Adressez-vous à votre administrateur système si vous désirez obtenir des informations sur les voies d'acheminement actuelles et leurs codes.

### **Annonce d'occupation du faisceau et de l'acheminement sur un terminal système**

Vous pouvez visualiser sur les téléphones système si toutes les lignes d'un faisceau ou d'un acheminement sont saisies ou non.

A cet effet, vous devez programmer une touche de fonction dans le **Configurateur** pour le téléphone système (dans le menu **TEL Configuration > Appareils > Appareils système**, fonction "Statut de faisceau" ou "Statut d'acheminement"). Cette fonction ne peut être programmée sur le téléphone système lui-même. Adressez-vous, le cas échéant, à votre administrateur système afin qu'il puisse configurer une telle touche de fonction pour votre téléphone.

L'écran montre le nom du faisceau ou de l'acheminement et le nombre des canaux occupés. Cette affichage est actualisé en permanence.

Si la touche "statut d'acheminement" est programmée, une courte pression sur cette touche programmée vous permet de sélectionner l'indicatif de l'acheminement correspondant (par ex. "0").

Si toutes les lignes du faisceau ou de l'acheminement sont occupées, la DEL de la touche de fonction programmée s'allume.

### **Terminer une conversation téléphonique**

Vous terminez une conversation téléphonique

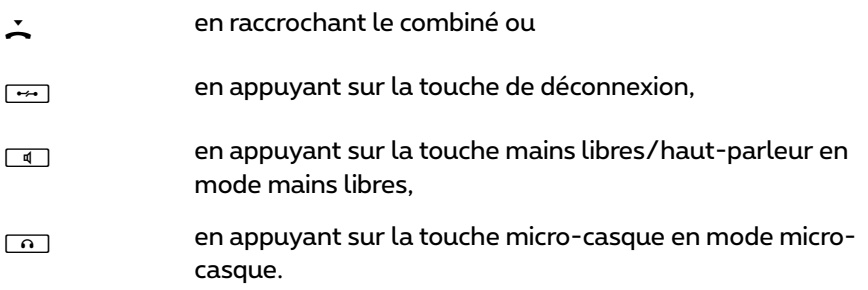

Si votre correspondant met un terme à la communication ; en mode mains libres, la tonalité d'occupé de votre terminal est désactivée pendant quelques secondes ; puis il est à nouveau possible de vous joindre. Cela est valable également si vous êtes connecté avec votre correspondant via votre microcasque. L'administrateur système définit l'intervalle de temps pendant lequel la tonalité d'occupé est désactivée. Si le combiné n'est pas raccroché, toutes les autres connexions sont coupées au bout de 20 secondes.

### <span id="page-70-0"></span>**Carte de menu "En conversation"**

<sup>M</sup>Effectuez une pression **courte** sur la touche, puis sélectionnez dans la carte de menu **En conversation** …

**Annuaire téléph**. : vous pouvez ajouter le numéro d'appel de votre correspondant un annuaire (**1 Nouvelle entrée**) ou ajouter une entrée déjà enregistrée (**2 Ajouter**). Voir à cet effet : *[Appliquer à l'annuaire les numéros](#page-98-0)  [d'appel d'autres listes ou ceux en cours de communication](#page-98-0)* à partir de la [page 97.](#page-98-0)

**Numéro d'enregist**. : grâce à ce numéro, vous pouvez opérer à la saisie des données de communication d'une connexion avec un correspondant externe et les sauvegarder dans le Forum 500 / Forum 5000 pour une évaluation ultérieure. Les numéros d'enregistrement sont pratiques par ex. pour la calculation des coûts de communication (montant et temps) par client d'un bureau d'avocat. Sélectionnez l'entrée de menu. Saisissez votre numéro d'enregistrement sous **N°** (max. 8 chiffres) et validez votre saisie avec la touche <u>| </u><br>Des informations complémentaires figurent à la section *Remarques sur les [numéros d'enregistrement](#page-72-0)* à partir de la page 71.

**Parquer** : les utilisateurs peuvent "parquer " (un ou plusieurs) appels pour quelques instants et poursuivre en même temps d'autres communications téléphoniques, mais ils peuvent aussi raccrocher et se destiner à d'autres activités. (C'est la différence fondamentale avec la fonction "En attente" ; avec cette fonction, la connexion est interrompue dès que le correspondant appelé raccroche). Les appels mis en parking sont répertoriés sur une liste d'un téléphone système. Le système vous propose le prochain parking libre (0-9, \* ou #). L'utilisateur peut prendre les appels de la liste dans un ordre au choix de telle sorte qu'un appel peut être à nouveau repris du parking. L'appelant entend une musique en attente jusqu'à ce que son appel soit autorisé à reprendre la connexion – si une musique en attente a été configurée. Si après un certain temps, l'appelant n'est pas autorisé à reprendre la communication, l'utilisateur reçoit automatiquement un appel, dès qu'il a raccroché (l'écran indique les informations de rappel). L'appelant est ainsi automatiquement sorti du "parking". Si l'utilisateur passe encore une autre communication téléphonique et n'a pas encore raccroché, l'appelant entend la tonalité d'occupé et

sort ainsi du "parking".

Le droit de parquer les connexions et l'intervalle de temps permettant le rappel sont définis par l'administrateur système lors de la configuration.

**Pickup** :\* vous prenez l'appel qui était destiné à un autre téléphone appartenant à votre groupe pickup. Votre correspondant initial est placé en attente. (\* : cette fonction n'est plus active s'il y a déjà deux communications.)

Note : si le correspondant appelé appartient à un groupe d'utilisateurs pour lequel la protection pickup est activée, vous ne pouvez pas prendre l'appel destiné à ce numéro.

**Pickup dirigé** :\* vous reprenez un appel destiné à un autre poste après en avoir saisi le numéro. Si l'autre poste est déjà en état de connexion, (par exemple, un répondeur diffusant une annonce), vous reprenez l'appel. L'utilisateur du téléphone pour lequel vous reprenez l'appel doit appartenir à un groupe d'utilisateurs pour lequel l'autorisation "Reprise d'appel" est activée, dans le cas contraire, un "pickup dirigé" n'est pas possible.

(\* : cette fonction n'est plus active s'il y a déjà deux communications.)

**Note :** si le correspondant appelé appartient à un groupe d'utilisateurs pour lequel la protection pickup est activée, vous ne pouvez pas prendre l'appel destiné à ce numéro.

**Take** : vous reprenez une communication en cours sur votre appareil à partir d'un autre terminal et poursuivez votre conversation avec votre appareil. Condition préalable : votre appareil et l'autre terminal doivent avoir le même numéro d'appel interne. Votre correspondant initial est placé en attente. Vous pouvez programmer la fonction "Take" également sur une touche de fonction (voir à cet effet *[Programmer des fonctions](#page-150-0)* à partir de la page 149).

**En attente** : le correspondant est mis en attente. Lorsque vous êtes membre d'une équipe, l'appel peut alors être repris par un autre membre de votre équipe (voir également à ce sujet la section *[Mettre un appel en attente et le](#page-108-0)  [transmettre via une touche de fonction](#page-108-0)* à partir de la page 107).

**Ouvre-porte** : vous actionnez l'ouvre-porte.

**Notice** : vous pouvez, pendant un appel, noter un numéro d'appel. Entrez sous **Dest.:** le numéro d'appel, et le cas échéant, un **Texte:**. **Sauvegarder!** le numéro d'appel. Grâce à la fonction **Sélectionner**, vous pouvez ultérieurement appeler le numéro noté.
**Enregistrer** : vous démarrez l'enregistrement d'une communication. Cette entrée de menu ne vous est montrée que si l'administrateur système a configuré pour vous la fonction "Enregistrer des communications" (voir également à ce sujet le chapitre *[Enregistrer des communications](#page-90-0)* à partir de la [page 89\)](#page-90-0).

**Intercepter** : les numéros de téléphones de personnes "mal intentionnées" peuvent être sauvegardés au central de votre opérateur de réseau (à condition que ce service ait été attribué). Cette fonction peut être activée même si votre correspondant a déjà raccroché !

#### **Remarques sur les numéros d'enregistrement**

- La saisie d'un numéro d'enregistrement lors d'une conversation téléphonique n'est possible que si l'administrateur système a activé la fonction pour votre groupe d'utilisateurs. L'entrée de menu **Numéro d'enregist.** vous est proposé uniquement dans ce cas.
- Pour les connexions externes établies par vos soins, la façon dont l'administrateur système a configuré l'acheminement que vous occupez lors de la connexion est primordiale. L'administrateur système détermine entre autres lors de la configuration si un numéro d'enregistrement peut être saisi via le menu du téléphone système (et donc lors de la conversation). Il peut également décider que le numéro d'enregistrement soit saisi au moyen d'une procédure par code. Le numéro d'enregistrement doit être saisi avant le début de la conversation et donc avant l'établissement de la connexion. Il est saisi après l'indicatif d'acheminement et avant le numéro de destination d'appel choisi. Dans ce cas, il est impossible de saisir le numéro d'enregistrement pendant la conversation.
- Vous pouvez également programmer la fonction "Saisie du numéro d'enregistrement" sur une touche de fonction (voir *[Programmer des fonc](#page-150-0)tions* [à partir de la page 149\)](#page-150-0). Via cette touche de fonction, vous pouvez ainsi saisir le numéro d'enregistrement en cours de communication. Pour la programmation, sélectionnez dans le carte de menu **Menu principal** l'entrée **6 Connexions > 2 Sélectionner > 9 Numéro d'enregist.**. Vous pouvez entrer un numéro d'enregistrement, il est sauvegardé sur la touche de fonction. Si vous n'entrez aucun numéro d'enregistrement, vous pouvez - après avoir appuyé sur la touche de fonction - saisir un numéro d'enregistrement au choix. Demandez à votre administrateur système la longueur que peut avoir un numéro d'enregistrement (cela dépend de la configuration du système) et quels numéros d'enregistrement existent éventuellement déjà.

● Les conversations passées avec un numéro d'enregistrement peuvent être évaluées sur le Forum 500 / Forum 5000 via l'application Web par **le Forum Count**.

### **Carte de menu " Occupé "**

<sup>M</sup>Effectuez une pression **courte** sur la touche, puis sélectionnez dans la carte de menu **Occupé** …

**Rappel** : vous signalez votre souhait d'être rappelé sur le téléphone de votre correspondant interne qui est en communication (exception : le numéro de destination est un numéro d'appel collectif).

**Pickup dirigé** :\* vous reprenez un appel qui était destiné à un autre poste, après en avoir saisi le numéro. Si l'autre poste est déjà en état de connexion, (par exemple, un répondeur en train de diffuser une annonce), vous reprenez l'appel. L'utilisateur du téléphone pour lequel vous reprenez l'appel doit appartenir à un groupe d'utilisateurs pour lequel l'autorisation "Reprise d'appel" est activée, dans le cas contraire, un "pickup dirigé" n'est pas possible.

(\* : cette fonction n'est plus active s'il y a déjà deux communications.)

Note : si le correspondant appelé appartient à un autre groupe d'utilisateurs pour lequel la protection pickup est activée, vous ne pouvez pas prendre l'appel destiné à ce numéro.

**Appel VIP** :\* même si l'abonné interne appelé (sur son terminal système) a activé la fonction de protection de signal d'annonce, votre appel lui est signalé sur son terminal par un signal sonore.

(\* : impossible si deux connexions sont déjà établies.)

## <span id="page-74-0"></span>**Prendre un appel**

### **En décrochant le combiné ou en appuyant sur une touche**

#### **Appel normal**

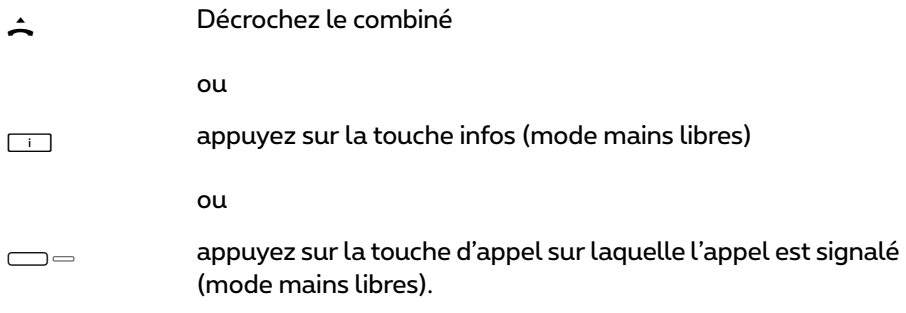

Lorsque vous décrochez le combiné, vous interceptez automatiquement le correspondant resté le plus longtemps en attente (observez le symbole de la cloche à l'écran, voir [page 51\)](#page-52-0).

#### **Appel VIP**

Les appels de correspondants bénéficiant de droits VIP vous sont signalés même en cas de protection d'appel ou du signal d'annonce et en cas de déviations. Vous entendez la sonnerie,

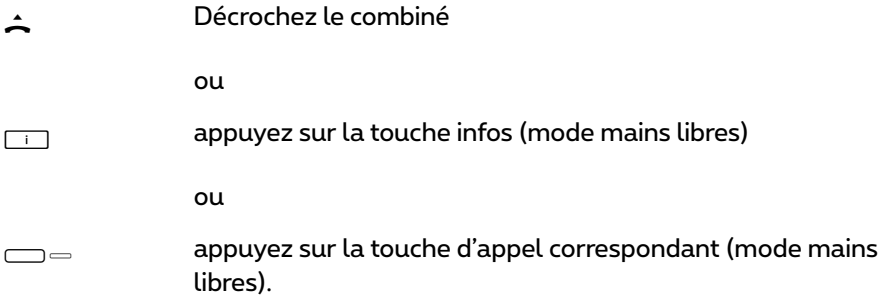

#### **Appel destiné à un numéro virtuel (Télésecrétariat)**

Il est possible de configurer dans le Forum 500 / Forum 5000 des numéros de téléphone auxquels aucun téléphone – ni aucun utilisateur – n'est affecté (numéros virtuels). L'administrateur système peut dévier un numéro d'appel virtuel vers un autre numéro interne, par exemple le numéro de votre téléphone.

Un appel dévié est signalé sur la touche d'appel correspondante de votre téléphone. A titre d'information, le numéro virtuel, auquel l'appel s'adressait à l'origine, apparaît sur l'écran. L'administrateur système peut également attribuer un nom à un numéro virtuel. Le cas échéant, ce nom s'affiche sur l'écran de votre téléphone.

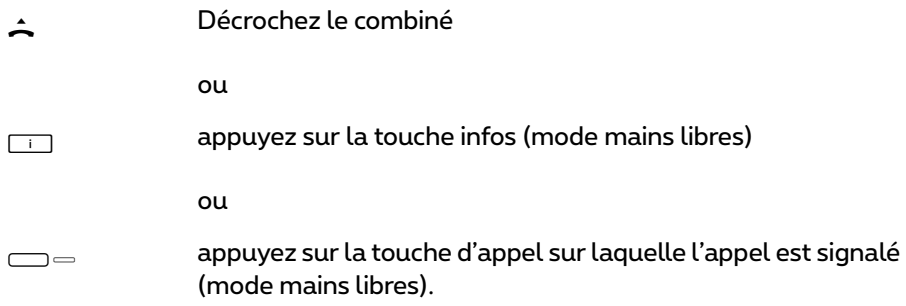

#### **Appels externes avec numéro d'appel inconnu**

Si vous recevez un appel externe lors duquel l'appelant communique un autre numéro d'appel que celui transmis véritablement par la technique de commutation (CLIP no screening), vous voyez le signe "?" apparaître sur l'écran devant le numéro d'appel. Si le numéro d'appel communiqué est sauvegardé comme entrée dans l'annuaire téléphonique, le nom s'affiche comme de coutume et il complété par un point d'interrogation. Note : l'affichage du caractère "?" peut être désactivé par l'administrateur système.

### **Prise d'appel automatique**

Dans certains modes de fonctionnement (en écoute mains libres ou en mode écouteur), vous trouverez certainement utile de pouvoir prendre automatiquement d'autres appels. Sur votre téléphone système, vous pouvez définir l'intervalle de temps et le type d'appel (interne/externe) au bout duquel les appels sont pris automatiquement dans le menu **1 Appels**, entrée de menu **5 Réponse autom.**.

### **Appels au cours d'une conversation téléphonique**

#### **Avec la même touche d'appel**

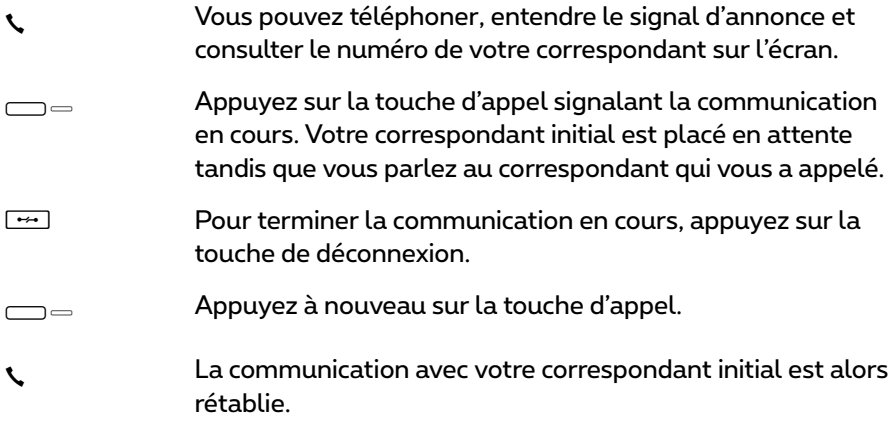

#### **Avec une autre touche d'appel**

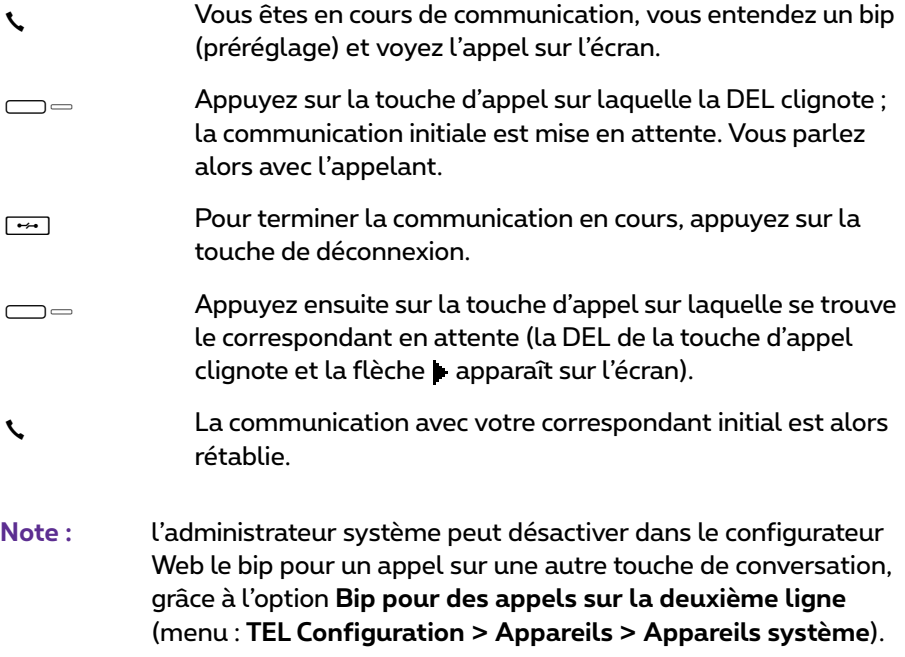

#### **Appel VIP**

g Vous entendez la tonalité d'appel en attente. Pendant une conversation, appuyez sur la touche d'appel signalant l'appel.

### **Carte de menu "Appel en attente"**

MEffectuez une pression **courte** sur la touche carte de menu, puis sélectionnez dans la carte de menu **Appel en attent** …

**Accepter** : vous acceptez l'appel. Le correspondant avec lequel vous étiez en communication est mis en attente.

**Rejeté** : le correspondant qui tente de vous joindre entend la tonalité occupée.

**Déflection** : vous n'acceptez pas la conversation, mais déviez l'appel sur un autre correspondant après avoir défini son numéro comme **Dest.:**. Vous ne pouvez utiliser la fonction "Déflection" que si votre groupe d'utilisateurs bénéficie du droit de dévier des appels vers des destinations internes et/ou externes.

### **Carte de menu "Appel"**

<sup>M</sup>Effectuez une pression **courte** sur la touche, puis sélectionnez dans la carte de menu **Appel** …

**Rejeté** : l'appel est refusé et votre correspondant entend la tonalité occupée.

**Déflection** : vous n'acceptez pas la conversation, mais déviez l'appel vers un autre correspondant après avoir défini son numéro comme **Dest.:** Vous ne pouvez utiliser la fonction "Déflection" que si votre groupe d'utilisateurs bénéficie du droit de dévier des appels vers des destinations internes et/ou externes.

**Ouvre-porte** : vous actionnez l'ouvre-porte.

### **Interroger la boîte vocale**

Pour écouter les messages qui se trouvent dans votre boîte vocale, vous pouvez choisir l'une des possibilités suivantes :

- via le **Forum Voicemail** (depuis un poste dont le numéro n'est pas attribué à votre boîte vocale)
- appeler directement la boîte vocale (depuis un poste dont le numéro est attribué à votre boîte vocale).
- par le menu supplémentaire **9 Applications** dans le menu principal (voir *[Carte de menu "Applications"](#page-144-0)* à la page 143).
- **Note :** des informations détaillées sur l'utilisation et le maniement du **Forum Voicemail** figurent dans le mode d'emploi des composants supplémentaires "Forum Voicemail".

## <span id="page-78-1"></span>**Rétrodemande, va-et-vient, transmission et conférence**

### <span id="page-78-0"></span>**Rétrodemande/va-et-vient (touche R ou autre touche d'appel)**

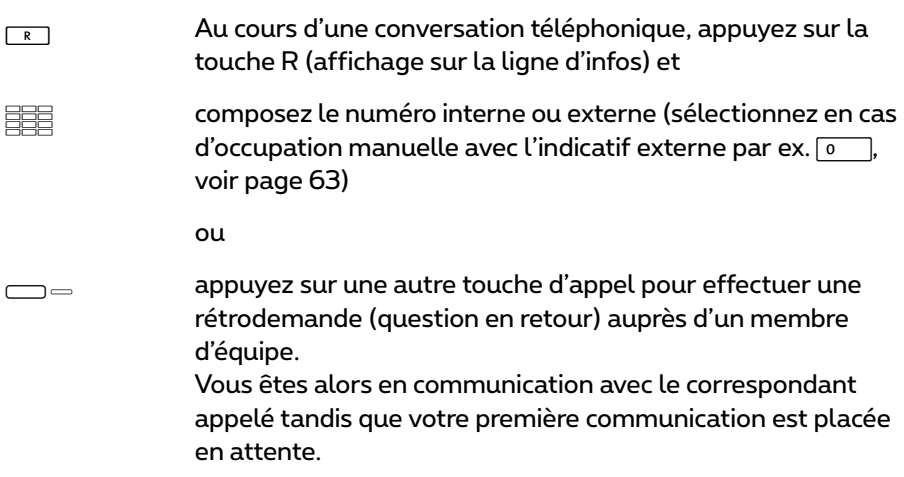

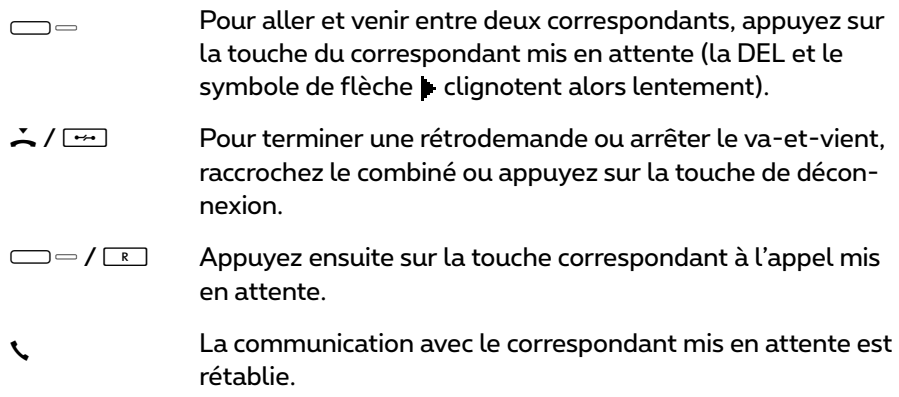

### **Transférer une conversation interne ou externe à un correspondant interne**

Vous avez composé un numéro interne en vue d'une rétrodemande (voir *[Rétrodemande/va-et-vient \(touche R ou autre touche d'appel\)](#page-78-0)* à la page 77).

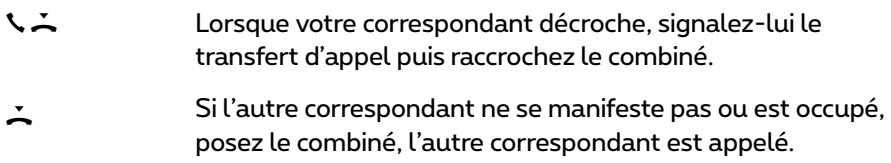

Lorsque le correspondant interne que vous appelez décroche, il est connecté à une ligne d'appel en attente. S'il ne prend pas la communication après un certain intervalle de temps (défini par défaut à 45 secondes), l'appel vous est renvoyé et vous êtes à nouveau connecté à votre correspondant initial après avoir pris le combiné ou appuyé sur la touche d'appel (L'écran montre les informations relatives au rappel).

Sur le Forum 500 / Forum 5000, votre administrateur système peut régler la valeur de l'intervalle de temps. Renseignez-vous sur la valeur actuelle auprès de votre administrateur système.

Pendant que l'appel est transféré à un autre correspondant interne, l'appelant entend une "musique d'attente". Le paramètre **Musique en attente pendant le transfert d'appel** du **Configurateur** de la console Web détermine si

l'appelant entend encore la "musique d'attente" ou bien de nouveau la tonalité libre.

La procédure suivante vous permet de couper une rétrodemande (p. ex. quand le poste du correspondant appelé est occupé) :

Appuyez sur la touche de déconnexion et appuyez ensuite<br> $\Box$   $\Box$  sur la touche de rétrodemande ou sur la touche d'appel sur la touche de rétrodemande ou sur la touche d'appel laquelle votre correspondant initial est en attente.

### **Transférer une conversation externe vers un correspondant externe**

Le transfert d'une conversation externe vers un correspondant externe n'est possible qu'en maintenant la touche carte de menu **En attente** enfoncée.

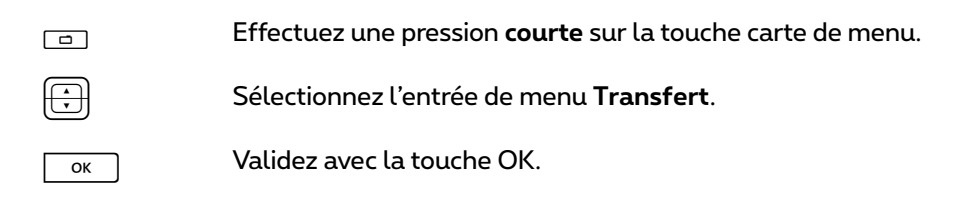

**Note :** si vous avez appelé un interlocuteur externe et que vous désirez le mettre en contact avec un autre interlocuteur externe, vous prenez en charge les frais de communication entre ces deux correspondants. Vous n'avez aucun moyen de vérification pour voir combien de temps la conversation établie dure. La communication est établie via le Forum 500 / Forum 5000 et occupe également deux canaux de communication.

### **Carte de menu "(abonné) en attente"**

<sup>R</sup>Vous êtes en rétrodemande interne ou externe …

MEffectuez une pression **courte** sur la touche, puis sélectionnez dans la carte de menu **En attente** …

**Transfert** : vous connectez le correspondant placé en attente avec votre correspondant actuel.

**Conférence** : vous établissez une conférence à trois.

**Va-et-vient** : vous allez et venez entre le correspondant qui est en ligne et celui qui est en attente.

**Parquer** : vous pouvez "parquer" temporairement un ou plusieurs appelants et continuez simultanément d'autres appels (voir *[Carte de menu "En](#page-70-0)  conversation"* [à partir de la page 69\)](#page-70-0). Le système vous propose le prochain parking libre (0-9,  $*$  ou #). Confirmez avec la touche  $\sqrt{\alpha}$ 

**Ouvre-porte** : cela active l'ouvre-porte.

sible.

### **Conférence à trois interne/externe**

Vous avez composé un numéro interne ou externe en vue d'une connexion de rétrodemande (voir *[Rétrodemande/va-et-vient \(touche R ou autre touche](#page-78-0)  d'appel)* [à partir de la page 77\)](#page-78-0).

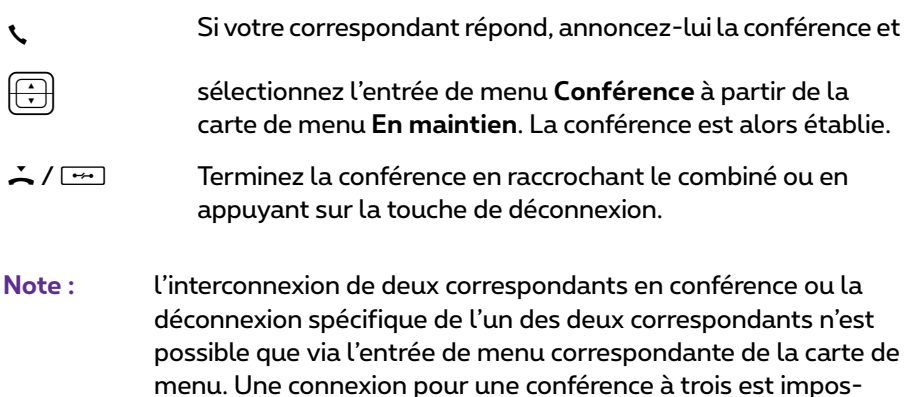

Si vous souhaitez, lors d'une conférence, parler séparément à l'un de vos correspondants,

g Appuyez sur la touche sur laquelle se trouve votre corres-pondant. Tandis que vous parlez à ce correspondant, le deuxième correspondant est mis en attente. Vous pouvez à nouveau aller et venir entre vos deux correspondants.  $\Box$  Terminez l'appel en cours à l'aide de la touche de déconnexion et

 $\Box$  appuyez sur la touche du correspondant maintenu.

### **Carte de menu "Conférence"**

<sup>M</sup>Effectuez une pression **courte** sur la touche, puis sélectionnez dans la carte de menu **Conferérence** …

**Interrompre: 34565483** : vous déconnectez un correspondant externe de la conférence.

**Interrompre: 1234** : vous déconnectez un correspondant interne de la conférence.

**Transfert** : vous quittez la conférence. Les autres participants restent connectés.

**Finir conférence** : vous mettez fin à la conférence.

**Va-et-vient** : vous mettez fin à la conférence et pouvez aller et venir entre vos deux correspondants.

**Ouvre-porte** : cela active l'ouvre-porte.

## **Appels particuliers/conversations particulières**

### **Prendre un appel de rendez-vous**

L'entrée de menu **3 Rendez-vous** dans la carte de menu **3 Messages** vous permet de mémoriser des rendez-vous.

En cas d'expiration d'un rendez-vous, l'écran affiche un texte d'information et votre téléphone sonne pendant une minute, le volume de la sonnerie va en augmentant. Si vous appuyez une fois sur la touche OK  $\boxed{\phantom{0}^\infty}$ , la tonalité<br>d'appel est désactivée. Si vous appuyez encore une fois sur la touche  $\boxed{\phantom{0}^\infty}$ d'appel est désactivée. Si vous appuyez encore une fois sur la toucheO, l'écran affiche un accusé de réception. Si vous décrochez le combiné pendant la signalisation du rendez-vous, une tonalité spéciale signale qu'un appel de rendez-vous a fait sonner le téléphone.

Vous pouvez désactiver l'appel de rendez-vous également avec la touche <u>| Esc |</u> ou en décrochant le combiné. La carte de menu **Infos** vous<br>indique les appels de rendez-vous arrivés à expiration et ceux encore actifs.

### **Hotline**

Vous pouvez mémoriser un numéro d'appel interne ou externe dans l'entrée de menu **4 Hotline** de la carte de menu **5 Protection**. Si l'entrée de menu Hotline est activée, le numéro que vous avez programmé sera composé après l'expiration d'un certain intervalle de temps (défini par défaut à 5 secondes) après avoir décroché le combiné. Si vous composez un numéro d'appel dans l'intervalle de temps défini, le Hotline sera annulé. Vous pouvez déclencher également le Hotline en appuyant sur la touche mains libres  $\equiv$ , sur la touche d'appel  $\Box$   $\equiv$  ou sur la touche de micro-casque  $\Box$  (condition préalable : le micro-casque est activé, voir [page 131](#page-132-0)).

Sur le Forum 500 / Forum 5000, il est possible de régler la valeur de l'intervalle de temps entre 0 et 20 secondes. Cet intervalle est valable pour tous les correspondants. Renseignez-vous sur la valeur actuelle auprès de votre administrateur système.

### **Annonce (avec et sans interphone)**

Les annonces peuvent être faites uniquement sur les terminaux système. Pour pouvoir utiliser la fonction, l'administrateur système doit configurer pour vous les droits requis. Les annonces peuvent s'adresser à un ou plusieurs terminaux système. Il existe deux variantes pour la fonction "annonce".

- **Annonce avec interphone** : sur le terminal appelé, le microphone est activé en mode mains libres et votre interlocuteur peut répondre immédiatement à votre annonce. Une annonce avec interphone ne peut être configurée que sur un seul terminal système (un groupe de terminaux n'est pas permis).
- **Annonce sans interphone** : l'abonné appelé entend une tonalité et votre annonce. Pour répondre à votre annonce, il doit accepter cette dernière comme un appel normal (voir à cet effet le paragraphe *[Répondre à une](#page-84-0)  annonce* [à la page 83\)](#page-84-0).

Une annonce sans interphone peut s'adresser également à un groupe de terminaux système (par ex. à un numéro d'appel collectif vers lequel l'appel est signalé parallèlement). Dans ce cas, tous les abonnés appelés entendent simultanément l'annonce. L'initiateur de l'annonce entend une tonalité de signalisation sur son téléphone lorsque la communication (l'annonce) a été établie vers tous les abonnés appelés. Si l'un des abonnés répond à l'annonce, la liaison vers les autres terminaux système s'achève.

Si un abonné appelé a activé la protection d'annonce sur son appareil ou la protection avec interphone, les annonces ne parviennent pas à son numéro d'appel.

#### **Faire une annonce sans interphone**

Effectuez une pression **courte** sur la touche carte de menu et<br>
Sélectionnez **Annonce**. sélectionnez **Annonce**.<br>Saisissez le numéro d'appel (d' un terminal système parti-Z Saisissez le numéro d'appel (d' un terminal système parti-culier ou d'un groupe de terminaux système) dans **Dest.:**.

Veuillez faire votre annonce.

#### **Faire une annonce avec interphone**

- Effectuez une pression **courte** sur la touche carte de menu et<br>
Sélectionnez **Interphone**.
- sélectionnez **Interphone**.
- Z Saisissez l'ID d'appareil dans **ID d'appareil:**. L'administrateur système met les ID d'appareil à votre disposition.

Veuillez faire votre annonce.

#### <span id="page-84-0"></span>**Répondre à une annonce**

Lorsque vous recevez une annonce, vous êtes prévenu par une tonalité.

#### **En cas d'annonce sans interphone**

Condition préalable à cette fonction : l'administrateur système a octroyé le droit "Accepter intercom" à votre groupe d'utilisateurs.

A /  $\equiv$  Pour répondre, décrochez le combiné ou appuyez sur la touche mains libres

ou

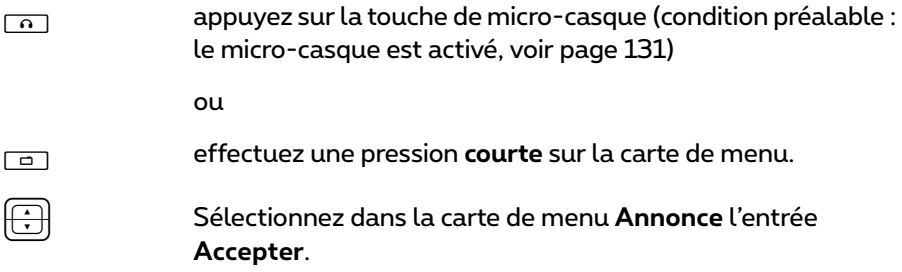

#### **En cas d'annonce avec interphone**

Votre téléphone commute en mode mains libres lors de la réception de l'annonce. Vous pouvez parler immédiatement à votre interlocuteur.

**Note :** Si vous avez activé la protection d'annonce (voir [page 133](#page-134-0)) sur votre terminal système et/ou la protection avec interphone (voir [page 134\)](#page-135-0), les annonces ne parviennent pas à votre numéro d'appel.

#### **Rejeter une annonce**

- P Sélectionnez dans la carte de menu **Annonce** l'entrée **Rejeté**. L'initiateur de l'annonce reçoit la tonalité occupée
	- ou
- $\boxed{\div}$  /  $\boxed{\frown}$   $\Rightarrow$  vous pouvez également rejeter une annonce en appuyant sur la touche de déconnexion ou sur une touche de fonction sur laquelle vous avez programmé la fonction **Rejeté**.

ou

L/ K en cas **d'annonce avec interphone**, vous pouvez interrompre également la liaison en appuyant sur la touche mains libres/ haut-parleur ou – si vous utilisez un micro-casque – en appuyant sur la touche micro-casque (condition préalable : le micro-casque est activé, voir [page 131\)](#page-132-0).

### **Répondre à un rappel**

Vous êtes rappelé par le correspondant que vous avez tenté de joindre, lorsque sa ligne est à nouveau libre.

A Lorsque votre téléphone sonne, décrochez le combiné. L'autre correspondant est appelé.

### **Déviations**

#### **Types de déviation**

Vous pouvez dévier certains appels vers un autre numéro d'appel interne (si les droits nécessaires sont accordés, également vers un numéro d'appel externe). Les déviations d'appels peuvent avoir lieu immédiatement après expiration d'un laps de temps défini auparavant ou lorsqu'un terminal est occupé. Vous pouvez configurer simultanément plusieurs types de déviations (**Immédiate**, **Temporisée** ou **Occupé**). Vous pouvez, par exemple, programmer une déviation d'appel **Immédiate** pour des appelants externes vers un numéro et une déviation d'appel **Temporisée** pour des appelants internes vers un autre numéro. Pour la déviation d'appel du type **Temporisé**, l'administrateur système fixe, lors de la configuration du système, une plage horaire en secondes. Vous pouvez remplacer cette valeur prédéfinie par une valeur individuelle lors de la programmation d'une déviation d'appel du type **Temporisé**. Si plusieurs types de déviations sont activés simultanément, la déviation d'appel **Immédiate** a priorité.

#### **Déviation d'appel vers la boîte vocale**

Lorsque **Forum Voicemail**, le système de messagerie vocale est installé, les appels peuvent également être déviés vers une boîte vocale configurée à votre intention.

#### **Déviations d'appel programmées par l'administrateur système**

- **Selective Call Forwarding :** l'administrateur système peut programmer des déviations d'appel au cours desquelles le numéro d'appel de l'appelant est évalué ("SCF : Selective Call Forwarding").
- **Filtres d'appels :** l'administrateur système peut programmer des déviations d'appel via des filtres d'appel, qui valent pour des appelants avec certains numéros d'appel ou des appelants avec un numéro d'appel masqué.

Il est donc possible que certains appelants ne puissent pas vous joindre. Adressez à votre administrateur système si vous avez des questions sur cette fonction.

#### **Least Cost Routing**

Le Least Cost Routing (LCR) peut être évalué, en cas de déviations d'appel vers des numéros d'appel externes – à condition que votre administrateur système ait configuré de manière adéquate le LCR et son application dans le Forum 500 / Forum 5000. Demandez-lui quelle est la configuration valable pour vous.

#### **Numéros d'appel collectif**

Pour les numéros d'appel des groupes d'appel collectif Standard et Confort, l'administrateur système peut configurer des destinations de déviation d'appel au niveau de la configuration système. Ces destinations sont appelées lorsque tous les membres d'un groupe d'appel collectif Standard ou Confort sont occupés ou lorsqu'aucun membre du groupe n'a accepté l'appel dans un laps de temps déterminé (en cas de groupe d'appel collectif Standard de type **Linéaire**, **Cyclique** ou **Statistique**). Vous ne pouvez ni voir ni modifier ces déviations d'appel sur votre appareil.

En outre, l'administrateur système peut déterminer si vous pouvez dévier ou non les appels pour votre groupe d'appel collectif **Standard**. S'il n'autorise pas la déviation d'appel pour votre groupe d'appel collectif Standard, une déviation d'appel que vous avez programmée sur votre appareil n'est pas activée en cas d'appel collectif.

Pour en savoir plus sur les groupes d'appel collectif Standard et Confort, adressez-vous à votre administrateur système.

#### **Chaînes de déviation d'appel**

L'administrateur système peut configurer le système de façon à pouvoir relier plusieurs déviations d'appel. Voici un exemple simple : l'abonné A dévie l'appel vers l'abonné B qui le dévie lui-même vers l'abonné C. Un appel destiné à l'abonné A est alors signalé directement sur l'appareil de l'abonné C. Un paramètre de votre groupe d'utilisateurs détermine quel numéro d'appel est visible sur votre appareil lorsqu'un appel dévié plusieurs fois est signalé sur votre appareil : vous ne voyez ni le numéro d'appel du dernier abonné ayant programmé la dernière déviation d'appel dans la chaîne ni le numéro d'appel du premier abonné. Ce message est également sauvegardé sur votre appareil dans la liste des appels manqués.

Le système empêche que les déviations d'appel reliées forment une boucle étant donné que la destination de la déviation d'appel indique par ex. la source de la déviation d'appel. Si le système détecte une boucle de déviation d'appel, d'autres déviations sont évitées. Ce processus peut cependant avoir pour conséquence la signalisation d'appels – malgré une déviation d'appel programmée – sur votre appareil.

Une boucle est également identifiée lors d'une déviation d'appel. Si vous recevez un appel via une chaîne de déviation d'appel et que vous souhaitez le dévier vers un numéro d'appel de destination appartenant déjà à la chaîne de déviation d'appel, cette procédure est validée de manière négative et la signalisation d'appel se poursuit sur votre appareil.

Veuillez vous adresser à votre administrateur système si les déviations d'appel ne fonctionnent pas comme il se doit sur votre appareil. Il pourra alors analyser les chaînes de déviation d'appel et éliminer les conflits éventuels.

### **L'historique de l'appelant**

#### **Description de la fonction**

L'historique de l'appelant est une liste sur laquelle sont enregistrés les numéros d'appel d'appelants externes et vos correspondants internes. Si vous êtes appelé par l'un de ces numéros d'appel externes, vous pouvez voir dans l'historique de l'appelant avec qui ce dernier a été en communication la dernière fois. Vous pouvez en outre à nouveau mettre en relation l'appelant avec un correspondant interne avec lequel il a déjà parlé lors d'une conversation précédente. Cette fonction est p. ex. utile pour les postes opérateurs. Chaque entrée de la liste dans l'historique de l'appelant comprend les informations suivantes :

- Date et heure de la communication
- Numéro d'appel de l'appelant externe (CLIP)
- Le numéro d'appel du correspondant interne avec qui l'appelant a parlé. Si l'appelant a été transféré à plusieurs reprises, seul le numéro d'appel du **dernier** correspondant interne est enregistré.

**Tous** les appels externes acceptés par les utilisateurs du système de communication sont enregistrés dans l'historique de l'appelant. Si le système de communication est partagé par plusieurs entreprises, vous avez accès aux entrées de la liste de votre entreprise, mais pas à celles des autres entreprises.

#### **Conditions préalables**

Pour que vous puissiez utiliser l'historique de l'appelant, l'administrateur système doit établir les conditions préalables suivantes :

- Il doit programmer une touche de fonction **L'histoire de l'appelant** sur votre téléphone (dans **Configurateur**, dans le menu **TEL Configuration > Appareils > Appareils système**).
- L'autorisation **L'histoire de l'appelant** doit être activée pour votre groupe d'utilisateurs (dans **Configurateur**, dans le menu **Gestion d'utilisateurs > Groupes d'utilisateurs**).

#### **Utilisation de la fonction**

En mode veille, la touche de fonction est étiquetée avec le texte saisi lors de la programmation des touches (p. ex. **L'histoire de l'appelant**).

Si vous recevez un appel externe, le système de communication détermine si une entrée avec ce numéro d'appel externe est disponible dans l'historique de l'appelant. Si oui, la touche de fonction affichera le (dernier) correspondant interne avec lequel l'appelant a été mis en relation lors de son dernier appel.

#### **Transférer immédiatement l'appelant**

 $\Box$  L'appel est signalé sur votre téléphone (appel). La DEL de la touche clignote.

> Lorsque vous appuyez sur la touche de fonction, l'appelant est aussitôt dévié vers le (dernier) correspondant interne auquel il a parlé lors de son dernier appel. Vous ne devez pas accepter vous-même la conversation.

#### **Mettre en relation l'appelant avec un correspondant précédent de manière ciblée**

g Vous avez accepté l'appel (conversation). La DEL de la touche s'allume.

> En appuyant sur la touche de fonction, vous ouvrez la liste d'appels de cet appelant (max. 10 entrées de la liste). Pour chaque appel, vous voyez le (dernier) correspondant interne avec lequel l'appelant a parlé lors de la conversation correspondante.

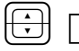

 $\boxed{\bigoplus}$   $\boxed{\circ_K}$  Sélectionnez l'entrée souhaitée et appuyez sur la touche OK.<br>L'appelant est mis en relation avec ce correspondant interne.

#### **Informations supplémentaires**

Pour en savoir plus sur l'historique de l'appelant et sur vos autorisations, contactez l'administrateur système.

### <span id="page-90-0"></span>**Enregistrer des communications**

Vous pouvez enregistrer des communications internes et externes, p. ex. pour établir un protocole.

#### **Caractéristiques de la fonction**

- La fonction "Enregistrer des communications" n'est disponible que sur les systèmes de communication Forum 5004/5008/5012 et Forum 5500.
- Il n'est pas possible d'enregistrer des conférences à trois.
- Il n'est pas non plus possible d'enregistrer les messages sauvegardés dans votre boîte vocale.
- Les enregistrements de communications sont sauvegardés dans votre boîte vocale, avec les messages de votre boîte vocale. La durée totale de tous les enregistrements **et** messages (de tous les utilisateurs) sur un système de communication Forum 5500 s'élève à 24 heures et sur un système de communication Forum 5004/5008/5012 à 6 heures ou 24 heures, lorsqu'un module de mémoire supplémentaire a été installé.
- Les enregistrements sont sauvegardés dans une liste séparée. Vous pouvez appeler cette liste via le menu complet (voir à ce sujet le chapitre *[Carte de menu "Appels"](#page-120-0)* à partir de la page 119). De plus, vous pouvez consulter et traiter la liste des enregistrements via l'application web **Forum CTI**.

#### **Prérequis**

Pour que vous puissiez enregistrer des communications, l'administrateur système doit instaurer les conditions préalables suivantes :

● Il doit vous configurer (c'est-à-dire pour le numéro d'appel de votre terminal) une boîte vocale (dans **Configurateur**, menu **Applications > Forum Voicemail > Boîtes vocales**).

● L'autorisation **Enregistrer la communication** doit être activée pour votre groupe d'utilisateurs (dans **Configurateur**, menu **Gestion d'utilisateurs > Groupes d'utilisateurs**).

#### **Remarque importante sur la protection des données**

Pour des raisons de protection des données, il peut s'avérer nécessaire d'attirer l'attention sur le début de l'enregistrement d'une communication au moyen d'un signal sonore. Pour cela, l'administrateur système pour votre groupe d'utilisateurs doit activer l'autorisation **Enregistrer la communication avec signal d'attention** (dans **Configurateur**, menu **Gestion d'utilisateurs > Groupes d'utilisateurs**).

#### **Utilisation de la fonction sur un téléphone système**

Il est possible d'utiliser la fonction "Enregistrer des communications" sur un téléphone système via une touche de fonction programmée ou au moyen de la carte de menu**En conversation** en fonction du statut.

- Pour programmer la touche de fonction, sélectionnez dans la carte de menu **Menu principal** l'entrée **6 Connexions > 4 Conversation > 0 Enregistrer**. Veuillez également lire à ce sujet le chapitre *[Programmer](#page-150-0)  des fonctions* [à partir de la page 149.](#page-150-0)
- Vous trouverez des informations sur les menus en fonction du statut dans le chapitre *[Carte de menu "En conversation"](#page-70-0)* à partir de la page 69.

#### **Démarrer et terminer l'enregistrement d'une communication (via une touche de fonction programmée)**

Vous effectuez une communication téléphonique.

#### **Démarrer l'enregistrement**

g Appuyez sur la touche de fonction. Une touche DEL s'allume lorsque le démarrage de l'enregistrement a fonctionné. La DEL reste allumée pendant toute la durée de l'enregistrement.

> Dans la mesure où il a été configuré à cet effet, le système de communication émet un signal d'attention.

#### **Terminer un enregistrement**

g Appuyez à nouveau sur la touche de fonction. La DEL de la touche s'éteint.

#### **Démarrer et terminer un enregistrement (via la carte de menu "En conversation")**

Vous effectuez une communication téléphonique.

#### **Démarrer l'enregistrement**

**M** Appuyez **brièvement** sur la touche de la carte de menu. La carte de menu **En conversation** s'ouvre.

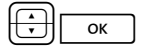

ok | Sélectionnez **Enregistrer**, appuyer sur la touche OK.

Dans la mesure où il a été configuré à cet effet, le système de communication émet un signal d'attention.

#### **Terminer un enregistrement**

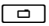

M Appuyez **brièvement** sur la touche de la carte de menu. La carte de menu **En conversation** s'ouvre.

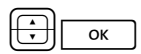

<sup>OK</sup> Sélectionnez **Enregistrer**, appuyer sur la touche OK.

#### **Remarques**

● L'enregistrement d'une communication se termine automatiquement quand :

– le correspondant qui a démarré l'enregistrement, effectue une rétrodemande,

- la capacité d'enregistrement de la mémoire est toute utilisée ou
- la communication est terminée.
- L'enregistrement d'une communication ne peut être démarré que par l'un des deux interlocuteurs. Si l'un des deux interlocuteurs a démarré l'enregistrement, l'autre interlocuteur ne pourra plus enregistrer lui aussi la communication.
- Lorsqu'un enregistrement n'est pas possible, le système de communication produit une tonalité négative.
- Lorsqu'un enregistrement n'a pas été possible, le système de communication vous envoie un message court. Pour accéder à des messages courts, veuillez lire le chapitre *Carte de menu "Infos"* [à partir de la page 145](#page-146-0).

### **Enregistrement automatique d'une conversation**

En fonction de la configuration système, le système de communication peut enregistrer automatiquement vos conversations avec des correspondants **externes**.

#### **Caractéristiques de la fonction**

- La fonction "Enregistrement automatique d'une conversation" est uniquement disponible pour les systèmes de communication Forum 5004/5008/5012 et Forum 5500.
- Seules les conversations avec des correspondants **externes** sont enregistrées. Cette règle vaut aussi bien pour les appels entrants et sortants directement dirigés vers vous ou que vous effectuez, que pour les appels qui vous sont transmis.
- En principe, seuls les passages d'une communication pendant lesquels **deux** correspondants se parlent sont enregistrés. Dans les cas où une communication est établie, mais où vous ne parlez pas avec le correspondant externe (p. ex. en cas de double appel ou si vous démarrez une conférence à trois), l'enregistrement s'arrête automatiquement pour ce passage de la conversation. Dès que vous reprenez la conversation avec le correspondant externe (p. ex. après avoir terminé le double appel), l'enregistrement redémarre.
- Le système de communication stocke chaque passage enregistré de la conversation dans un fichier audio. L'accès à ces fichiers audio est réservé à l'administrateur système.
- Dès que la communication avec le correspondant externe se termine, l'enregistrement de la conversation prend fin.

#### **Remarque concernant la protection des données**

Informez votre correspondant externe que la conversation est enregistrée automatiquement.

#### **Utilisation de la fonction sur un téléphone système**

L'administrateur système peut configurer une touche de fonction sur votre téléphone système pour l'enregistrement automatique d'une conversation. La DEL de la touche de fonction s'allume lorsque la conversation en cours est enregistrée.

Si vous disposez de l'autorisation correspondante, vous pouvez annuler l'enregistrement en appuyant sur la touche de fonction (la DEL s'éteint). Si vous annulez l'enregistrement, l'enregistrement complet du passage de la conversation auquel vous avez participé est rejeté.

La DEL s'éteint automatiquement lorsqu'un enregistrement n'est actuellement pas possible (p. ex. si la mémoire d'enregistrement requise est pleine). Dans ce cas, informez l'administrateur système.

#### **Informations supplémentaires**

Pour en savoir plus sur l'enregistrement automatique d'une conversation et sur vos autorisations, contactez l'administrateur système.

### <span id="page-94-0"></span>**Capteur, ouvre-porte**

Une sonnette est signalée sur votre touche d'appel et affichée à l'écran. S'il existe une entrée dans l'annuaire pour le numéro d'appel de la porte ou si l'administrateur système a attribué un nom lors de la configuration du capteur de porte, c'est ce nom qui est affiché.

#### **Ouvrir avec l'écouteur raccroché**

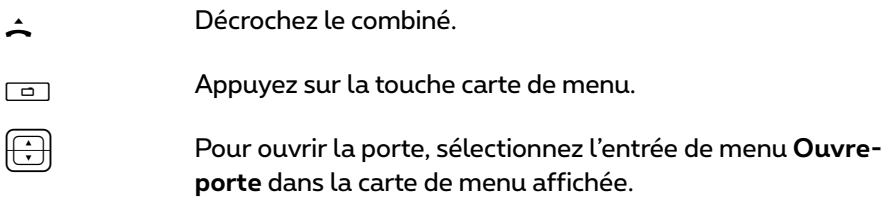

#### <span id="page-94-1"></span>**Ouvrir au cours d'une conversation**

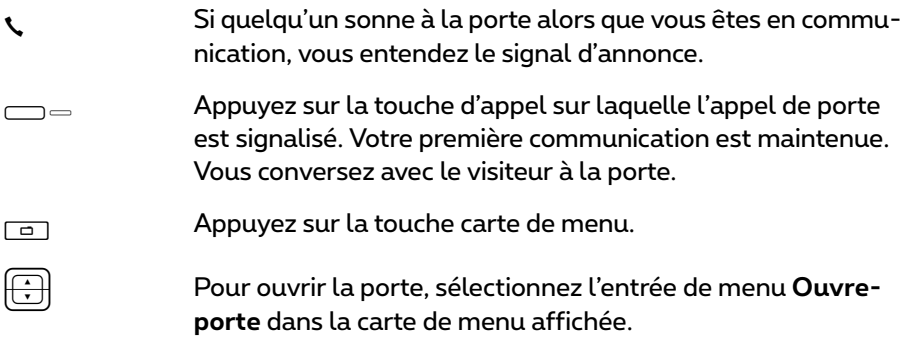

 $\Box$  Appuyez de nouveau sur la touche d'appel.

G Vous êtes connecté avec le premier correspondant en attente.

### **Appels de porte**

#### **Appeler l'ouvre-porte**

Si votre système est relié à un parlophone analogique (par. ex. du type "Doorphone") ou un parlophone SIP, vous pouvez ainsi parler avec le visiteur.

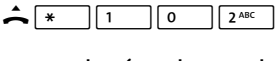

en mode rétrodemande :

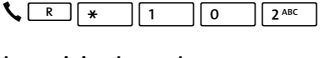

La saisie de codes pour appeler l'interphone est définie par l'administrateur système. Les codes possibles sont :

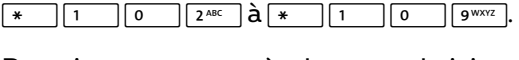

Renseignez-vous auprès de votre administrateur système pour connaître le code à saisir.

Alternative : vous pouvez également appeler l'interphone via l'entrée de menu **6 Connexions > 8 Appel de porte** dans le **Menu principal** (voir [page 140](#page-141-0)).

#### **Signal avec écouteur raccroché**

 $\triangle$  Décrochez l'écouteur.

- Si votre système est relié à un parlophone, parlez avec le visiteur.
- Dans le cas contraire, vous entendez un signal spécial de porte après avoir décroché l'écouteur.

#### **Signal pendant une conversation**

**\** Si le signal du capteur a lieu pendant un appel, vous entendez le signal<br>d'annonce. Procédez alors comme indiqué dans le chapitre Capte*ur, ouvre[porte](#page-94-0)*, section *[Ouvrir au cours d'une conversation](#page-94-1)* à partir de la page 93.

#### **Dévier un appel de porte**

Vous pouvez dévier des appels signalés par le capteur vers un autre numéro d'appel (interne ou externe) ("commutation de pharmacie"). Cela est possible à l'aide de la carte de menu **2 Dévitations** (voir [page 125\)](#page-126-0).

#### **Durée de la conversation**

Toutes les conversations de porte sont terminées automatiquement après un certain intervalle de temps. Cela évite que les déviations d'appels de porte deviennent des communications permanentes par inadvertance (par ex. vers une boîte vocale).

Votre administrateur système peut régler l'intervalle de temps entre 30 et 300 secondes dans le Forum 500 / Forum 5000. Demandez-lui la valeur actuelle.

## **Appeler à partir de l'annuaire**

### **L'annuaire**

L'annuaire de votre système de communication peut enregistrer jusqu'à 2000 entrées (Forum 523/524, Forum 550/560, Forum 525/526) ou 4000 entrées (Forum 5004/5008/5012, Forum 5500). Ce nombre comprend l'annuaire central, les entrées personnelles de tous les utilisateurs ainsi que – à condition que vous utilisiez la variante de sociétés (entreprises) du Forum 500 / Forum 5000 – les entrées dans les annuaires d'entreprise.

Votre administrateur système détermine lors de la configuration du Forum 500 / Forum 5000 le nombre d'entrées que vous pouvez enregistrer dans votre annuaire personnel. Les données personnelles seront automatiquement classées dans l'annuaire central et vous seul pourrez les consulter sur votre téléphone (l'administrateur système ou un utilisateur autorisé en conséquence peut cependant effacer votre annuaire au complet).

Pour plus d'informations sur l'utilisation de l'annuaire, référez-vous à la section *[Carte de menu "Annuaire téléph."](#page-142-0)* à partir de la page 141.

### <span id="page-97-0"></span>**Carte de menu "Annuaire téléph."**

Les entrées dans les annuaires du système de communication peuvent être enregistrées dans le système lui-même ou dans un répertoire d'adresses externe (serveur LDAP). C'est l'administrateur système qui configure ce point. Il est également possible de combiner ces emplacements d'enregistrement. Les emplacements d'enregistrement des entrées d'annuaires ont un effet sur la recherche dans l'annuaire (voir la description suivante).

A Mode de fonctionnement de la recherche, quand les entrées sont enregistrées dans des annuaires téléphoniques du système de communication : effectuez une pression **courte** sur la touche ABC. Vous voyez le champ de saisie **Nom :** dans la ligne d'écran supérieure.

> Si vous appuyez maintenant sur la touche <u>| </u> , la liste<br>complète des entrées d'annuaire mémorisées dans le système de communication s'affiche. La liste est triée par ordre alphabétique et vous pouvez la parcourir jusqu'à l'entrée souhaitée.

 $\Xi \Xi \overline{\Xi}$  ok  $\Box$  Mode de fonctionnement de la recherche, quand les entrées sont enregistrées sur un serveur LDAP : saisissez la première lettre de l'entrée recherchée et appuyez sur la touche  $|-\infty$ 

> Vous voyez la liste des entrées d'annuaire trouvées. Tous les résultats de recherche pertinents sont listés, quel que soit leur emplacement d'enregistrement.

Parcourez au besoin la liste à l'aide de la touche fléchée.<br>Dès que vous décrochez le combiné, le numéro de l'entrée H Dès que vous décrochez le combiné, le numéro de l'entrée concernée est composé, s'il existe plusieurs numéros, le numéro prioritaire est composé.

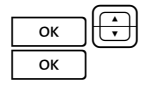

Si plusieurs numéros existent pour l'entrée, vous pouvez sélectionner l'un d'entre eux de manière ciblée. Appuyez sur la touche OK et sélectionnez **Bureau**, **Mobile** ou **Privé**. Confirmez la sélection avec la touche OK et **Sélectionner** (ou en décrochant le combiné). Vous pouvez consulter les numéros de téléphone de cette entrée à l'aide d'**Infos**.

### **Numérotation abrégée**

Vous pouvez composer l'ensemble des numéros d'appel inscrits dans l'annuaire central via des numéros abrégés à 2 ou 3 chiffres, si ces numéros ont été configurés en conséquence. Les numéros abrégés à 2 chiffres sont compris entre 00…99, les numéros abrégés à 3 chiffres entre 000…999. Demandez le nombre de chiffre à votre administrateur système.

#### **Composer un numéro abrégé**

 $\hat{F}$   $\left| \frac{1}{7^{7}$   $\sqrt{7^{7} \cdot 2^{8}} \cdot 7}$   $\frac{1}{2}$  (numéro abrégé)

alternative :

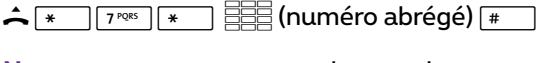

**Note :** pour retrouver le nom de votre correspondant lorsque l'annuaire est ouvert, au lieu de saisir un nom, vous pouvez appuyer également sur la touche étoile  $\overline{*}$  et composer son numéro abrégé correspondant.

### **Appliquer à l'annuaire les numéros d'appel d'autres listes ou ceux en cours de communication**

Vous pouvez appliquer les numéros d'appel sauvegardés dans votre liste d'appel ou votre liste de renumérotation à un annuaire (voir *[Carte de menu](#page-120-0)  "Appels"* [à partir de la page 119](#page-120-0) et *Renumérotation* [à partir de la page 55\)](#page-56-0). En téléphonant, vous pouvez également ajouter le numéro d'appel de votre correspondant dans l'annuaire de votre choix (voir *[Carte de menu "En](#page-70-0)  conversation"* [à partir de la page 69](#page-70-0)).

Sélectionnez l'entrée de menu **Annuaire téléph.**.

- **1 Nouvelle entrée** : vous pouvez ajouter une entrée dans un annuaire.
- **2 Ajouter** : vous pouvez ajouter dans un annuaire une entrée déjà enregistrée.

#### <span id="page-99-0"></span>**Ajouter un nouveau numéro d'appel dans l'annuaire**

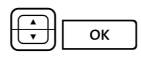

PO Sélectionnez **1 Nouvelle entrée** et appuyez sur la touche OK.

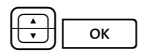

PO **Privé**, **Central**, **Société** : vous pouvez ajouter une entrée dans votre annuaire personnel. Si l'administrateur système (le groupe d'utilisateur auquel vous appartenez) système vous a accordé les droits nécessaires, vous pouvez également éditer l'annuaire central et celui de votre société. Sélectionnez l'annuaire désiré et appuyez sur la touche OK.

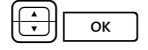

PO **Bureau**, **Mobile**, **Privé** : définissez le type du numéro d'appel de votre nouvelle entrée. Validez avec la touche OK.

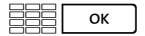

ZO Saisissez le **Nom** et le **Prénom**. Validez avec la touche OK.

Vous pouvez compléter votre entrée d'annuaire en saisissant des numéros d'appel supplémentaires.

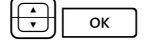

PO Si vous ajouter une entrée dans l'annuaire central, vous pouvez lui attribuer une sélection abrégée. Sélectionnez **Num. abrég.:** et appuyez sur la touche OK. Le système propose un numéro abrégé libre. Vous pouvez accepter ce numéro ou une autre sélection abrégée non encore attribuée.

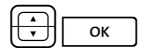

PO Si vous désirez la numérotation automatique des nouveaux numéros d'appel lorsque vous appelez votre correspondant (à partir de l'annuaire), vous pouvez sauvegarder ces numéros en numéro prioritaires. Sélectionnez pour cela l'entrée de menu **Par défaut** et appuyez sur la touche OK.

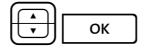

PO Vous pouvez décider de révéler ou non votre propre numéro d'appel automatiquement quand vous composez ce numéro d'appel. Sélectionnez **Envoyer numéro** et validez avec la touche OK.

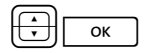

PO Sélectionnez dans le menu **Envoyer numéro** sous quel type de numéro d'appel l'entrée de la liste doit être enregistrée (**Bureau**, **Mobile**, **Privé**) et validez avec la touche OK.

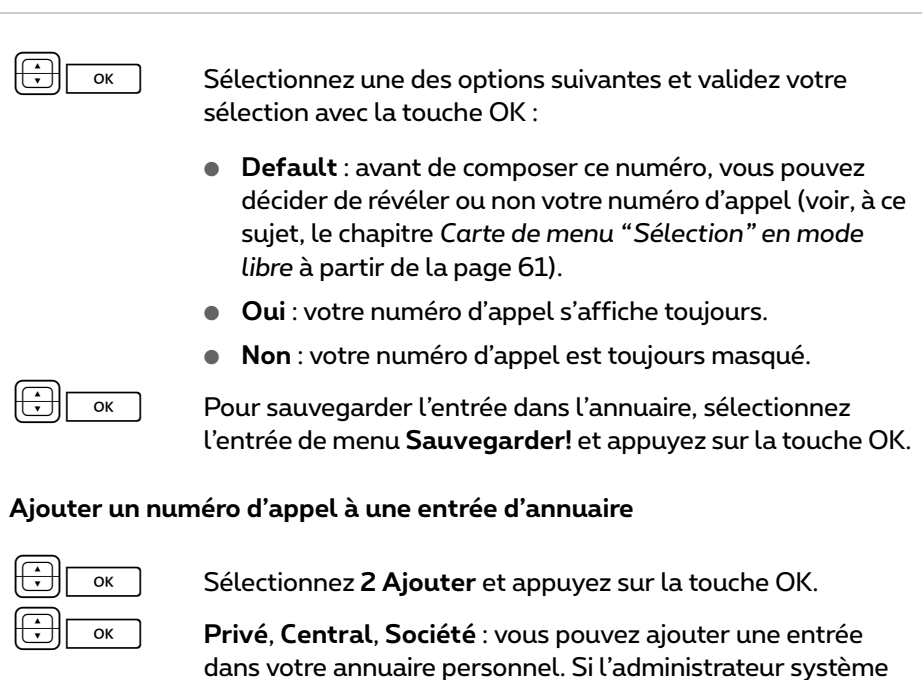

dans votre annuaire personnel. Si l'administrateur système (le groupe d'utilisateur auquel vous appartenez) système vous a accordé les droits nécessaires, vous pouvez également éditer l'annuaire central et celui de votre société. Sélectionnez l'annuaire désiré et appuyez sur la touche OK.

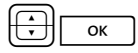

PO Sélectionnez l'entrée que vous désirez modifier dans l'annuaire choisi (voir à cet effet également les explications sous "Chercher nom" à section *[Carte de menu "Annuaire](#page-97-0)  téléph."* [à partir de la page 96\)](#page-97-0).

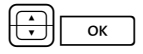

PO **Bureau**, **Mobile**, **Privé** : définissez le type du numéro d'appel de votre nouvelle entrée. Validez avec la touche OK.

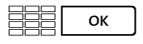

 $\overline{\text{ox}}$  Complétez éventuellement l'entrée d'informations supplémentaires comme cela est décrit à la section *[Ajouter un](#page-99-0)  [nouveau numéro d'appel dans l'annuaire](#page-99-0)* à la page 98.

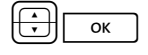

PO Pour sauvegarder l'entrée dans l'annuaire, sélectionnez l'entrée de menu **Sauvegarder!** et appuyez sur la touche OK.

## **Hot Desking : votre téléphone change de place avec vous**

"Hot Desking" signifie que vous vous connectez sur le téléphone de votre poste de travail et que vous activez votre numéro d'appel ainsi que vos paramètres téléphoniques sur ce téléphone. Cette fonction est particulièrement intéressante pour les entreprises disposant d'un personnel variable partageant un même poste de travail. Lorsqu'un utilisateur "Hot Desking" travaille au bureau, il se connecte simplement sur un téléphone libre. Ce dernier dispose alors des propriétés correspondantes et des profils propres à l'utilisateur connecté. Lorsqu'il appelle de ce téléphone, son nom et son numéro d'appel sont transmis à la personne appelée. A l'inverse, il est joignable à ce numéro d'appel normalement.

**Note :** la fonction "Hot Desking" ne peut être utilisée que sur les téléphones système Forum Phone 526 et Forum Phone 536 mais pas sur le Forum Phone 516.

Afin de pouvoir utiliser cette fonction, l'administrateur système doit configurer une surface utilisateur pour un terminal système et pour vous. Il enregistre à ces fins votre numéro d'appel interne ainsi qu'un type de terminal précis dans la base de données du système de communication. Après avoir chargé cette surface utilisateur dans votre terminal système, vous pouvez procéder normalement à la programmation de touches, ajouter des entrées dans l'annuaire, traiter des listes etc. Tous ces paramètres sont toujours mémorisés avec votre surface utilisateur et conservés dans la base de données du système de communication.

#### **Quels terminaux système pouvez-vous utiliser ?**

La fonction est disponible sur les terminaux système standard Forum Phone 526 et Forum Phone 536.

L'administrateur système peut configurer plusieurs surfaces utilisateur pour votre numéro d'appel interne, par ex. pour un Forum Phone 526 et un Forum Phone 536 afin de vous offrir un plus grand choix. Si vous disposez de plusieurs numéros d'appel internes, il peut configurer une surface utilisateur pour chacun de ces numéros.

#### **Quel terminal système est "libre"?**

Le terme **Déconnecté** apparaît dans la ligne de statut des terminaux système "libres". Sur cet terminal, vous pouvez vous connecter selon la procédure décrite à la section suivante.

#### **Se connecter sur un terminal système**

 $\Box$  Appuyez sur la touche carte de menu.

La carte de menu **Connecter** s'ouvre.

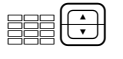

ZP Saisissez sous **Num:** votre numéro d'appel interne et sous **PIN:** votre PIN d'utilisateur. Le PIN d'utilisateur a été éventuellement créé par l'administrateur système afin qu'aucun autre utilisateur ne puisse se connecter à votre place (et ne puisse utiliser ou changer vos paramètres téléphoniques). Si vous n'avez pas reçu de PIN d'utilisateur, ignorez l'entrée avec la touche flèches. Si plusieurs surfaces utilisateur sont enregistrées pour votre numéro d'appel ou si vous disposez de plusieurs numéros d'appel internes, une liste de sélection s'affiche. Sélectionnez l'entrée souhaitée avec la touche flèches.

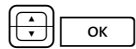

PO Sélectionnez l'entrée de menu **Connecter** et appuyez sur la touche OK.

**Recommandation :** une touche de fonction est configurée pour l'état de déconnexion (caractérisée par le texte **Connecter**). Si vous appuyez sur cette touche de fonction, la carte de menu destinée à la connexion s'affiche.

#### **Se déconnecter ou déconnecter un autre utilisateur**

Grâce à la procédure suivante, vous vous déconnectez ou déconnectez un autre utilisateur (au cas où ce dernier aurait oublié de se déconnecter).

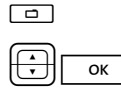

Appuyez **longuement** sur la carte de menu, puis …<br>
Gélectionnez la carte de menu **5 Protection** et ann

sélectionnez la carte de menu 5 Protection et appuyez sur la touche OK.

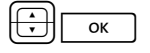

PO Sélectionnez l'entrée de menu **0 Déconnecter** et appuyez sur la touche OK.

 $\overline{\alpha}$  Validez la demande de sécurité en appuyant une nouvelle fois sur la touche OK.

**Recommandation :** en programmant une touche de fonction, vous pouvez vous déconnecter par simple pression de la touche (voir à cet effet le chapitre *[Programmer des fonctions](#page-150-0)* à partir [de la page 149\)](#page-150-0).

#### **Que se passe-t-il lorsque vous n'êtes connecté sur aucun téléphone et que vous recevez un appel ?**

En état de déconnexion, les terminaux système disposent de fonctions comparables à la caractéristique "Protection d'appel". Si quelqu'un vous appelle, il entend la tonalité libre. Son appel est enregistré dans la liste d'appel. Quand vous vous connectez de nouveau à un terminal système, vous pouvez consulter la liste d'appel et rappeler votre correspondant.

#### **Est-il possible de téléphoner à partir d'un terminal système déconnecté ?**

Non, il n'est pas possible de téléphoner d'un terminal système déconnecté, à la seule exception suivante : **les numéros d'urgence** peuvent être composés.

#### **Connexion et déconnexion avec le Forum CTI**

Si vous utilisez le progiciel **Forum CTI** sur votre poste de travail, vous pouvez vous connecter également sur un terminal système libre grâce à ce programme. Vous pouvez configurer aussi le **Forum CTI** de telle façon que vous soyez automatiquement connecté sur le téléphone système après avoir lancé le programme. La déconnexion d'un terminal système est également possible. Pour de plus amples informations, veuillez consulter l'aide en ligne du **Forum CTI**.

#### **A l'attention de l'administrateur système**

● La fonction "Hot Desking" est activée dans le menu **TEL Configuration > Appareils > Hot Desking**. Grâce à ce menu, vous configurez également les surfaces utilisateur, en d'autres termes, vous attribuez des types de terminaux à des numéros d'appel internes sélectionnés. Les utilisateurs disposant de ces numéros peuvent ensuite jouir de cette fonction sur les téléphones prévus à cet effet.

- Dans le menu **TEL Configuration > Connexions > Upn**, vous sélectionnez les téléphones sur lesquels les surfaces utilisateur doivent être chargées.
- La connexion sur un terminal système peut être protégée grâce à l'attribution d'un PIN d'utilisateur. Ce PIN est configuré dans le menu **Gestion d'utilisateurs > Utilisateur**.
- Les numéros d'appel pouvant être composés à partir d'un terminal système déconnecté (par ex. numéros d'urgence) sont traités dans une liste spéciale 1 (menu **TEL Configuration > Listes > Listes de numéros spéciaux**).

# **Fonctions d'équipe**

L'administrateur système peut interconnecter plusieurs téléphones dans une équipe et programmer les touches d'appel sur ces téléphones avec des fonctions d'équipe. Pour ce faire, il attribue des numéros internes à ces touches. Il détermine pour chaque touche d'appel programmé si vous pouvez prendre un appel et établir une connexion en utilisant cette touche ou si vous pouvez seulement appeler d'autres membres d'équipe.

En tant que membre d'une équipe, vous voyez sur l'écran de votre téléphone quels membres d'équipe téléphonent actuellement. Les membres d'une équipe peuvent prendre des appels les uns pour les autres, se transmettre des appels entre eux et se remplacer réciproquement.

Le chapitre "Fonctions d'équipe" du mode d'emploi "Montage et mise en service" (Forum 523/524, Forum 525/526, Forum 550/560, Forum 5004/ 5008/5012) ou "Mise en service et maintenance" (Forum 5500) vous donne une vue d'ensemble sur les fonctions d'équipe et quelques domaines d'application.

Pour de plus amples informations au sujet l'affichage, consultez le chapitre *[Écran et cartes de menu](#page-24-0)* à partir de la page 23 ; pour les touches d'appel, veuillez consulter le chapitre *[Occupation des touches](#page-13-0)* à partir de la page 12.

## **Téléphoner au sein d'une équipe**

L'utilisation des touches d'appel dans une configuration d'équipe diffère peu de l'utilisation de base décrite dans les chapitres précédents de ce mode d'emploi.

Ce chapitre explique brièvement l'utilisation du téléphone au sein de l'équipe et renvoie aux chapitres correspondants.

### **Passer des appels externes/internes**

Pour obtenir des informations sur l'utilisation de ces fonctions, veuillez consulter également le chapitre *[Appels externes/internes](#page-64-1)* à partir de la [page 63.](#page-64-1)

#### **A l'aide de touches Ligne**

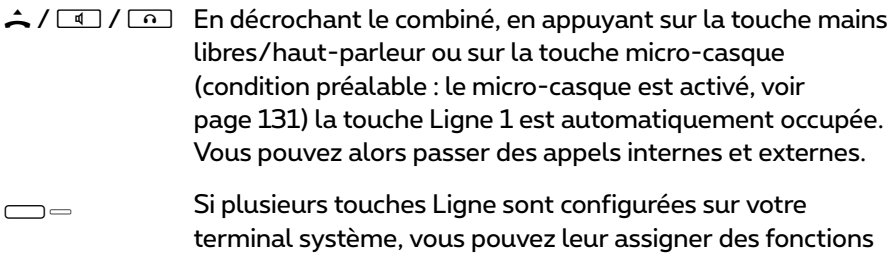

de manière spécifique.

#### **A l'aide de touches Equipe**

Four joindre un membre d'équipe, il vous suffit d'appuyer sur sa touche Equipe.

#### **A l'aide des touches d'appel direct**

g La touche d'appel direct vous permet également de joindre des membres d'équipe ayant programmé une substitution.

### **Accepter des appels**

Pour obtenir des informations sur l'utilisation de ces fonctions, veuillez consulter également le chapitre *Prendre un appel* [à partir de la page 73.](#page-74-0)

#### **Touches Ligne**

Les appels sont signalés sur la touche Ligne correspondante par un signal optique et (si cela a été configuré) également acoustique.

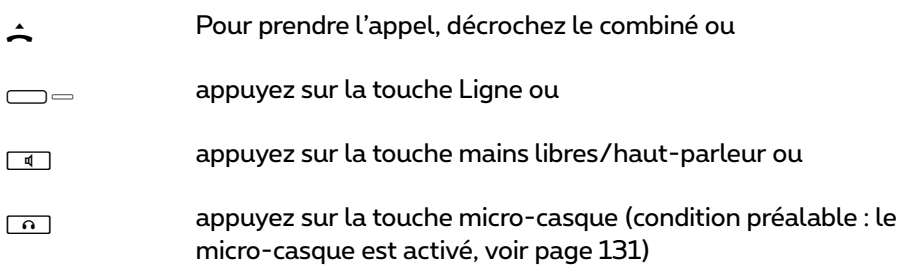

Les touches Ligne vous permettent d'activer votre téléphone en programmant une protection d'appel, une déviation d'appel ou une substitution. En outre, vous pouvez modifier sur ces touches Ligne la signalisation d'appel (voir *[Carte](#page-109-0)  [de menu "Touche Ligne"](#page-109-0)* à la page 108).

#### **Touches Equipe**

gLors d'un appel destiné à un autre membre de l'équipe, le numéro de l'appelant (le nom s'il est inscrit dans l'annuaire) et le nom d'utilisateur du membre de l'équipe s'affichent en alternance sur l'écran. Vous acceptez l'appel en appuyant sur la touche Equipe correspondante de votre téléphone. Vous pouvez faire suivre l'appel accepté vers le membre de l'équipe via la touche Equipe.

Vous pouvez modifier la signalisation d'appel sur les touches Equipe (voir *[Carte de menu "Touche Equipe"](#page-111-0)* à partir de la page 110).

#### **Touches d'appel direct**

⊂⊃— Les touches d'appel direct vous permettent d'établir uniquement des<br>appels sortants vers des touches Equipe et touches Ligne auxquelles le même numéro d'appel est attribué. Les appels ne sont pas signalés sur les touches d'appel direct.

### **Rétrodemande, Va-et-vient, Transfert**

Pour de plus amples informations sur l'utilisation de ces fonctions, consultez également le chapitre *[Rétrodemande, va-et-vient, transmission et confé](#page-78-1)rence* [à partir de la page 77.](#page-78-1)

Vous pouvez au sein d'une équipe mettre un appel en garde (en attente) en vue de rétrodemande et de transmission. La DEL clignotant lentement sur la touche de votre téléphone signale les appels mis en garde.

Vous pouvez pendant ce temps établir une rétrodemande vers un autre membre d'équipe et transférer l'appel mis en attente.

La brève description suivante est valable pour toutes les touches d'appel (touches Ligne, Equipe, Occupation, d'appel direct).
#### **Rétrodemande**

g Appuyez sur la touche d'appel du membre d'équipe auprès duquel vous voulez effectuer une rétrodemande. Le premier appel est mis en attente.

#### **Va-et-vient**

 $\Box$  Pour effectuer un va-et-vient (basculer entre des appels), appuyez sur la touche du correspondant en attente.

#### **Transfert**

مہذابہ Annoncez le transfert d'appel au membre d'équipe et<br>raccrochez le combiné. L'appel mis en attente est à présent transmis au membre d'équipe.

<span id="page-108-0"></span>**Mettre un appel en attente et le transmettre via une touche de fonction**  Grâce à la fonction "Attente", les membres d'une équipes peuvent prendre un appel parqué par un membre de cette même équipe. A cet effet, la fonction "Attente" est programmée sur une touche de fonction libre sur les téléphones des membres d'équipe.

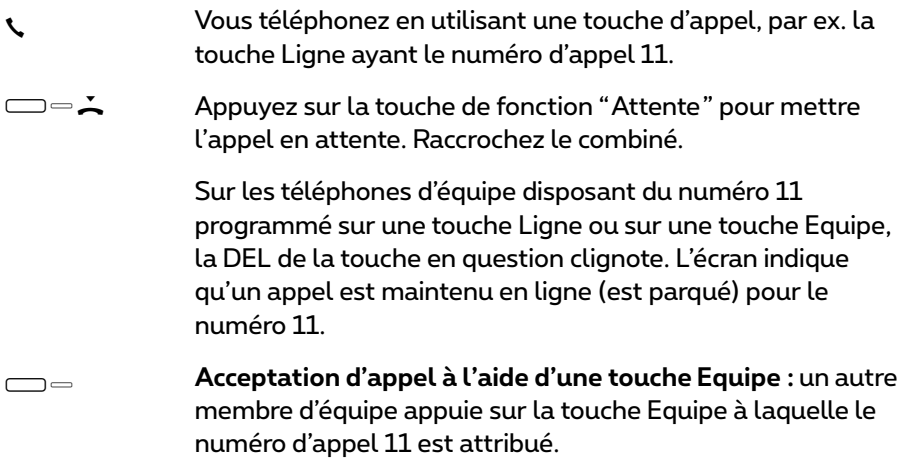

g **Acceptation d'appel à l'aide d'une touche Ligne :** un autre membre d'équipe appuie sur la touche Ligne à laquelle le numéro d'appel 11 est attribué.

Pour de plus amples informations sur la programmation des touches de fonction, veuillez consulter le chapitre *[Programmer des fonctions](#page-150-0)* à partir de [la page 149.](#page-150-0)

## **Programmer les touches d'appel**

Les touches d'appel sont configurées dans le **Configurateur** sur la console Web du Forum 500 / Forum 5000. Les paramètres suivants sont définis pour les **téléphones système** :

- le type de touche (touche Ligne, Equipe, Occupation ou d'appel direct),
- le numéro d'appel attribué et l'inscription actuelle de la touche,
- la signalisation d'appels sur cette touche.

Sur votre terminal, vous pouvez modifier aussi directement dans la carte de menu de la touche correspondante les paramètres par défaut concernant le texte et la signalisation d'appel (voir *[Carte de menu "Touche Ligne"](#page-109-0)* à la [page 108](#page-109-0) et *[Carte de menu "Touche Equipe"](#page-111-0)* à la page 110) et de même, la plupart des paramètres pour les caractéristiques supportées.

Si la configuration d'une touche d'appel est modifiée dans le **Configurateur**, le terminal charge les nouveaux paramètres et est hors service pendant un bref laps de temps. Pour de plus amples informations sur la configuration, veuillez consulter l'Aide en ligne du Forum 500 / Forum 5000.

### <span id="page-109-0"></span>**Carte de menu "Touche Ligne"**

<sup>g</sup>Effectuez une pression **longue** sur la touche Ligne, puis sélectionnez …

**1 Modifier texte** : vous voyez le texte inscrit actuellement sur la touche. Ce texte s'affiche sur l'écran de votre propre téléphone. Pour modifier le texte appuyez sur  $\boxed{\circ\kappa}$  . Effacez le texte actuel avec la touche  $\boxed{\infty}$  et entrez, le cas<br>échéant, un nouveau texte. Appuvez sur  $\boxed{\circ\kappa}$  et confirmez avec <code>Sauve-</code> échéant, un nouveau texte. Appuyez sur <u>| </u> et confirmez avec **Sauve-**<br>**garder!**. Si vous supprimez le texte, seul le numéro d'appel de la touche s'affiche.

**2 Déviation** : vous pouvez configurer pour la touche Ligne une ou plusieurs déviations d'appel (**Immédiate**, **Temporisée**, **Occupée**), voir le chapitre *[Carte](#page-126-0)  de menu "Déviations"* [à partir de la page 125.](#page-126-0) La déviation d'appel d'une touche Ligne ne vaut que pour la touche et non pour l'appareil.

**3 Substitution** : vous pouvez dévier des appels pour cette touche Ligne vers un autre membre d'équipe. Sélectionnez **Remplaçant** et sélectionnez dans la liste le membre d'équipe souhaité. Appuyez sur  $\sqrt{\alpha}$ . Activez ou désactivez la substitution avec **Activé**/**Désactivé**.

**Note :** l'entrée du menu **Substitution** ne s'affiche que si le numéro d'appel attribué est configuré sur une touche Ligne ou une touche Equipe d'un autre membre d'équipe.

Les appels arrivant sur cette touche Ligne sont désormais signalés sur votre téléphone uniquement par signaux optiques. Les appels sont signalés par un signal optique et acoustique sur le téléphone du remplaçant même si une autre signalisation d'appel est programmée pour cette touche sur son téléphone. La signalisation acoustique sur le téléphone du remplaçant est assurée par le volume configuré sur ce téléphone (voir *[Carte de menu "Paramètres](#page-131-0)  [téléphoniques"](#page-131-0)* à la page 130).

Les appels de touches d'appel direct sont également signalés par une sonnerie sur votre téléphone si vous avez configuré une substitution (exception : vous avez programmé une protection d'appel pour cette touche Ligne).

**4 Signalisation d'a** : choisissez le mode de signalisation des appels : **Optique & acoustique**, **Uniquement optique** ou **Sonnerie après dé**. Si vous sélectionnez **Sonnerie après dé**, entrez dans l'entrée de menu **Temps** le nombre de secondes après lequel votre téléphone doit sonner.

**5 Prot. d'appels** : activez la protection d'appel pour tous les appels ou pour les appels (soit en interne soit en externe) interrompus avec **Activé** ou **Désactivé**. Si la protection d'appel est activée, même les appels des touches d'appel direct ne seront signalés que de manière optique sur cette touche Ligne.

**6 Tonalité d'appel** : vous pouvez régler le **1 Volume** et une **2 Mélodie** sur chaque touche Ligne pour différents types d'appels entrants (**1 Appels ext.**, **2 Appels int.**, **3 Appel VIP**, **4 Appel de porte**). Procédez exactement de la même manière que dans le paragraphe **2 Tonalité d'appel** à la [page 130.](#page-131-1)

**7 Coûts** : vous pouvez consulter, pour cette touche Ligne, les coûts de la dernière communication ainsi que le coût de l'ensemble des communications effectuées à partir de votre terminal.

**8 Prot.sig.d'annonce** : pendant que vous êtes en communication, d'autres appels pour le numéro d'appel de cette touche Ligne ne sont pas signalés par un signal d'annonce ; l'appelant reçoit une tonalité d'occupation. Vous activez ou désactivez la protection de signal d'annonce grâce aux options **Activé**/ **Désactivé**.

Note : si le numéro interne de cette touche Ligne est configuré sur plusieurs terminaux, la protection du signal d'annonce sera également activée sur les autres postes.

**9 Prot. Annonce** : activation (**Activé**) ou désactivation (**Désactivé**) de la protection de signal d'annonce pour cette touche Ligne. Lorsque la protection de signal d'annonce est activée, aucune annonce ne peut être lancée vers ce numéro d'appel (voir également [page 133](#page-134-0)).

**0 Listes** : vous pouvez déterminer si les listes d'appel (appels manqués et pris, messages de la boîte vocale) et la liste de renumérotation doivent être complétées pour le numéro d'appel de cette touche Ligne. Vous activez et désactivez ces listes de la touche Ligne avec **Activé**/**Désactivé**.

### <span id="page-111-0"></span>**Carte de menu "Touche Equipe"**

<sup>g</sup>Effectuez une pression **longue** sur la touche Equipe, puis sélectionnez …

**1 Modifier texte** : vous voyez le texte inscrit actuellement sur la touche. Ce texte s'affiche sur l'écran de votre propre téléphone. Pour modifier le texte, appuyez sur va , Effacez le texte actuel avec la touche C et entrez, le cas<br>échéant, un nouveau texte. Appuyez va , et confirmez avec **Sauvegarder!** échéant, un nouveau texte. Appuyez $\lfloor\begin{array}{c} \infty \end{array}$ et confirmez avec **Sauvegarder!**.<br>Si vous supprimez le texte, seul le numéro d'appel de la touche s'affichera alors.

**2 Signalisation d'appel** : choisissez le mode de signalisation des appels : **Optique & acoustique**, **Uniquement optique** ou **Sonnerie après délai**. Si vous sélectionnez **Sonnerie après délai**, entrez dans l'entrée de menu **Temps** le nombre de secondes après lequel votre téléphone doit sonner.

**3 Protection d'appels** : activez la protection d'appel pour tous les appels ou pour les appels (soit en interne soit en externe) interrompus avec **Activé** our **Désactivé**. Si la protection d'appel est activée, les appels de touches d'appel direct sont signalés à cette touche Equipe uniquement par un signal optique.

**4 Tonalité d'appel** : vous pouvez régler le **1 Volume** et une **2 Mélodie** sur chaque touche Equipe pour différents types d'appels entrants (**1 Appels ext.**, **2 Appels int.**, **3 Appel VIP**, **4 Appel de porte**). Procédez exactement de la même manière que dans le paragraphe **2 Tonalité d'appel** à la [page 130.](#page-131-1)

**5 Prot.sig.d'annonce** : pendant que vous téléphonez, les autres appels destinés au numéro d'appel de cette touche Equipe ne sont pas signalés sur votre terminal par un signal d'annonce (cependant aux touches Equipe des autres terminaux, s'ils n'ont pas programmé la protection du signal d'annonce). Vous activez ou désactivez la protection de signal d'annonce grâce aux options **Activé**/**Désactivé**.

**6 Listes** : vous pouvez déterminer si les listes d'appel (appels manqués et pris, messages de la boîte vocale) et la liste de renumérotation doivent être complétées pour le numéro d'appel de cette touche Equipe. Vous activez et désactivez ces listes de la touche Equipe avec **Activé**/**Désactivé**.

## **Touche d'appel direct**

Une carte de menu ne s'affiche pas, même en appuyant longuement sur une touche d'appel direct. Cette touche est programmée uniquement via le **Configurateur** de la console Web du Forum 500 / Forum 5000.

# **Fonctions commandées à distance**

Le Forum 500 / Forum 5000 permet des appels commandés à distance et des déviations d'appel programmables à distance. Ces caractéristiques sont configurées par l'administrateur système lors de la configuration du système et nécessitent l'entrée du code PIN système.

Le PIN système est attribué par l'administrateur système. Il doit prendre une valeur autre que celle par défaut à la livraison ("0000").

En outre, le propriétaire d'une boîte vocale (disposant des droits correspondants) peut appeler celle-ci de l'extérieur pour consulter et éditer ses messages depuis l'extérieur ainsi que pour modifier la configuration centrale de sa boîte vocale.

## **Numérotation à distance (Call Through)**

#### **Sans attribution interne**

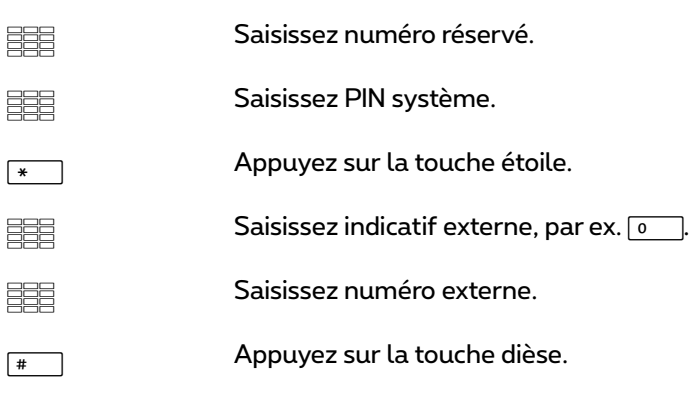

#### **Avec attribution interne**

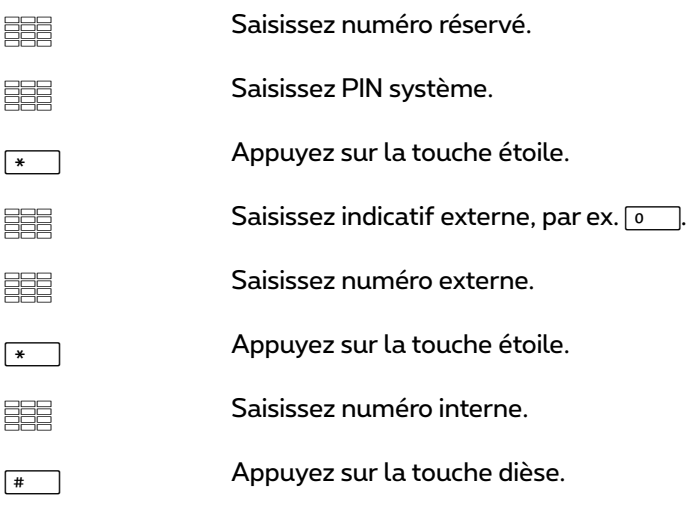

Vous pouvez appeler du Forum 500 / Forum 5000 de l'extérieur (par exemple de votre domicile), puis composer un numéro externe et ensuite continuer à téléphoner aux frais de la connexion Forum 500 / Forum 5000. Vous pouvez ainsi, par exemple, profiter de l'avantage de différentes zones tarifaires.

Pour cette caractéristique, l'administrateur système doit configurer dans le Forum 500 / Forum 5000 un numéro d'appel (pour la commande à distance). Il est possible à cet effet d'attribuer en supplément, au numéro réservé dans le Forum 500 / Forum 5000, un numéro interne permettant d'exécuter le processus de numérotation. Lors de la numérotation commandée à distance, le droit d'accès n'est pas vérifié. Le Least Cost Routing (LCR) est utilisé lors de la numérotation commandée à distance – à condition que votre administrateur système ait configuré de manière adéquate le LCR et son application dans le Forum 500 / Forum 5000. Demandez-lui quelle est la configuration valable pour vous.

## **Programmer à distance la déviation d'appel**

### **Configurer**

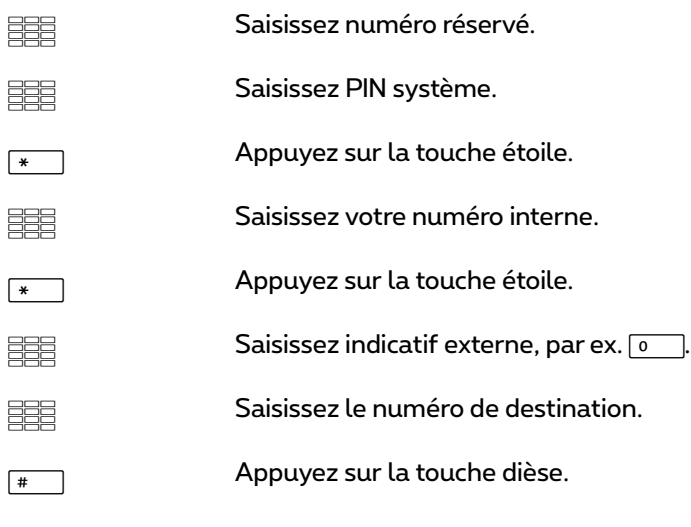

#### **Supprimer**

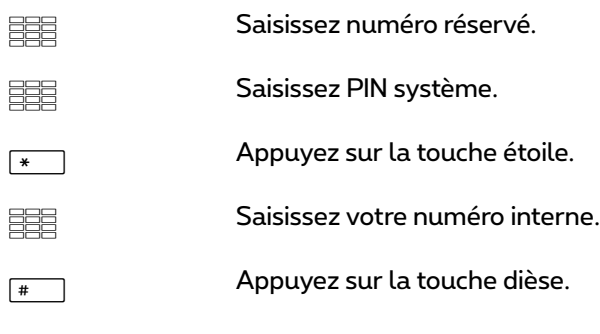

En utilisant le numéro réservé pour la commande à distance dans le Forum 500 / Forum 5000 vous pouvez configurer à distance pour votre propre numéro d'appel une déviation d'appel "immédiate" et la supprimer de nouveau. Cette déviation d'appel programmée à distance écrase une déviation d'appel éventuellement déjà existante. Les déviations d'appel "occupée" et

"temporisées" ne sont pas concernées. Les numéros d'appel incorrects ou absents sont refusés. Votre droit d'accès est vérifié comme lors de déviations d'appel au sein du Forum 500 / Forum 5000.

Si le droit d'accès que vous entrez est correct, la tonalité d'accusé de réception est émise, à condition que l'administrateur système n'ait pas désactivé cette fonction (dans le **Configurateur**, menu **TEL Configuration > Paramètres**). L'appel externe est ensuite terminé.

**Note :** la procédure est interrompue si une pause de plus de 60 secondes s'écoule entre l'entrée de deux caractères. Cet intervalle de temps permet aussi d'exécuter les fonctions commandées à distance depuis les portables GSM.

## **Interrogation à distance de la boîte vocale**

Si votre administrateur système a configuré votre boîte vocale avec le droit d'interrogation à distance, vous pouvez consulter et configurer la boîte depuis l'extérieur :

- Avec le numéro d'appel du **Forum Voicemail** (ce numéro est enregistré dans la distribution des appels arrivants) … Composez le MSN ou le numéro de l'installation auquel votre administrateur système a attribué le numéro d'appel interne du **Forum Voicemail**.
- Avec le numéro d'appel de votre poste (ce numéro est enregistré dans la distribution des appels arrivants et vous avez dévié votre poste sur la boîte vocale) …

Composez le MSN ou le numéro de sélection directe de l'installation auquel les appelants externes vous joignent.

**Note :** vous trouverez des informations détaillées sur le maniement du **Forum Voicemail** dans le mode d'emploi des composants supplémentaires "Forum Voicemail".

## **Etablir une connexion Internet à distance (appel déclencheur ISP)**

Si le système de communication est connecté à Internet via une connexion Dialup, un collaborateur précis peut de l'extérieur faire en sorte que le système active une connexion Internet (appel déclencheur ISP). Le système est alors accessible via Internet et permet par exemple l'établissement de la connexion pour une connexion VPN RAS.

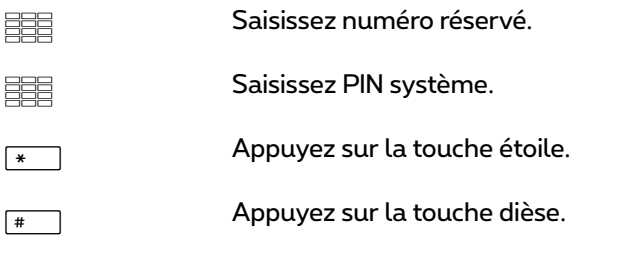

**Note :** la fonction "appel déclencheur ISP" n'est disponible que sur le système de communication Forum 523/524.

# **Caractéristiques et cartes de menu**

## **Variantes de configuration**

Vous pouvez configurer les caractéristiques de votre téléphone et du système de trois manières différentes :

#### **Utilisation des cartes de menu**

Ouvrez les cartes de menu à l'aide de la touche correspondante (voir *[Écran et](#page-24-0)  cartes de menu* [à partir de la page 23\)](#page-24-0) et procédez à la configuration. Pour la sélection des caractéristiques, utilisez les touches flèches ainsi que la touche  $\lfloor\textcolor{red}{\bullet} \kappa \rfloor$ et la touche de commutation rapide □ ↔. Dans les groupes<br>des cartes de menu, vous pouvez également sélectionner directement les caractéristiques en saisissant des chiffres. Pour cela, appuyez sur le chiffre placé devant la caractéristique que vous souhaitez configurer.

#### **Utilisation des touches de fonctions**

Vous pouvez sauvegarder presque toutes les caractéristiques sur les touches libres de votre téléphone (touches de fonction) et les activer ou les commuter en appuyant sur la touche correspondante (voir *[Programmation de touches](#page-148-0)* à [partir de la page 147\)](#page-148-0).

#### **Utilisation des touches étoile et dièse**

De nombreuses caractéristiques peuvent également être configurées via des indicatifs. Notez toutefois que la saisie de ces indicatifs doit s'accompagner des touches  $*$  et  $*$  en combinaison avec une certaine série de chiffres.

La saisie d'indicatif est prévue surtout pour les terminaux analogiques de votre système. Vous pouvez également utiliser ces indicatifs sur vos terminaux système. Ceux-ci sont décrits dans le mode d'emploi "Forum 500 / Forum 5000 – Terminaux standard" (joint au système). L'entrée **Indicatifs** dans le menu **Infos système** de la console Web de votre système de communication vous permet d'obtenir en ligne une vue d'ensemble actuelle.

## **Menu principal**

## **Carte de menu "Menu principal"**

Cette carte de menu comporte toutes les caractéristiques qui sont à votre disposition. Parallèlement, vous retrouverez certains entrées de menu dans d'autres cartes de menu. Par exemple, vous pourrez consulter les messages reçus en sélectionnant l'entrée de menu **3 Messages** du menu principal ou en appuyant sur la touche infos  $\Box$  (si celle-ci est configurée en conséquence).<br>Les caractéristiques relatives à l'accessibilité de votre téléphone (par exemple, la protection d'appel active) sont accessibles à partir du menu principal et également à partir de la carte de menu **8 Fonctions actives** qui s'affiche après une pression longue sur la touche infos $\Box$ .

Si vous souhaitez programmer une fonction sur une touche, utilisez également le menu principal.

MEffectuez une pression **longue** sur la touche carte de menu. En mode libre, effectuez une pression **courte** sur la touche carte de menu, puis sélectionnez l'entrée de menu **Menu principal**. Les sous-menus suivants s'affichent …

- **1 Appels** : vous trouverez ici les caractéristiques les plus importantes ayant trait à un appel.
- **2 Déviations** : ce groupe de menus rassemble toutes les sortes de déviations d'appel que vous pouvez programmer sur votre téléphone. Veuillez également tenir compte des explications contenues dans le chapitre *Déviations* [à partir de la page 85](#page-86-0).
- **3 Messages** : ce groupe de menus propose des informations concernant les emails et les messages courts que vous avez envoyés ou reçus. D'autre part, vous pouvez programmer des rendez-vous et activer les textes de messages formulés d'avance (fonction : "Messages").
- **4 Paramèt. téléph.** : ce groupe de menus vous permet de configurer votre téléphone selon vos besoins personnels, par exemple : réglage du volume, de la tonalité d'appel et du contraste de l'écran.
- **5 Protection** : ce groupe de menu vous permet d'activer la protection d'appel ainsi que le verrouillage de votre téléphone.
- **6 Connexions** : ce groupe de menus vous propose l'ensemble des caractéristiques agissant sur une communication. Ces caractéristiques s'affichent

également dans les cartes de menu que vous pouvez consulter au cours d'une communication, indépendamment du statut de votre téléphone.

- **7 Annuaire téléph.** : ce groupe de menus vous permet d'éditer les annuaires du système.
- **9 Applications** : toutes les fonctions proposées par votre téléphone système en combinaison avec les progiciels complémentaires de votre système de communication sont réunies dans ce groupe de menus. Si l'administrateur système vous a configuré par exemple une boîte vocale avec le programme complémentaire **Forum Voicemail**, un menu grâce auquel vous pouvez consulter ou configurer votre boîte vocale vous est proposé ici.
- **0 Config. centrale** : ce groupe de menus vous permet de procéder à la configuration du système.

### **Carte de menu "Appels"**

MPSélectionnez **1 Appels**, puis sélectionnez …

<span id="page-120-0"></span>Sélectionnez **1 Listes d'appels**, puis sélectionnez …

**1 En absence** : vous voyez les numéros d'appel des appelants qui ont essayé de vous joindre en dernier. Ceci vaut également pour les appels qui vous ont été transmis ou déviés par d'autres correspondants internes. Une entrée s'efface automatiquement lorsque vous avez rappelé l'appelant. Particularité en cas d'appel en absence pour un numéro d'appel collectif Standard : si un membre d'un groupe d'appel collectif a rappelé le correspondant, la mention de l'appel en absence est supprimée dans les listes d'appel de tous les membres du ce groupe d'appel collectif Standard.

– Les droits attribués à votre groupe d'utilisateurs déterminent quels appels apparaissent dans votre liste d'appels. L'administrateur système peut définir si ce sont les appels internes, les appels externes, les appels en cas d'occupé et les appels de porte qui apparaissent dans votre liste d'appels. Si l'appelant figure dans l'annuaire du système, son nom s'affiche dans la liste à la place de son numéro d'appel.

– Un appel en cas d'occupé est reconnaissable par le symbole du combiné  $\blacksquare$ .

– Un appel que vous avez dévié est caractérisé par un symbole de déviation d'appel  $\Box$ .

– Si vous recevez un appel externe pour lequel l'appelant communique un autre numéro d'appel que celui communiqué réellement par la technique de transmission, vous voyez le signe "?" devant le numéro d'appel. Si le numéro communiqué est sauvegardé en tant qu'entrée dans l'annuaire téléphonique, le nom est affiché comme de coutume et il est complété par un point d'interrogation. Note : l'affichage du caractère "?" peut être désactivé par l'administrateur système.

– En cas d'appel de la porte, c'est soit le numéro d'appel, soit le nom du capteur qui est affiché. Le nom s'affiche s'il existe une entrée dans l'annuaire pour le numéro d'appel de la porte ou si l'administrateur système a attribué un nom lors de la configuration du capteur de porte.

– Si un appelant a désactivé l'affichage de son numéro avec le CLIR, son appel apparaît également dans la liste. Plusieurs appels reçus avec un numéro inconnu sont regroupés en une seule entrée. L'administrateur système peut cependant décider lors de la configuration du système que les appels avec numéro d'appel inconnu ne soient pas repris dans la liste d'appels.

**Note :** si votre numéro d'appel interne (par ex. le "30") est configuré à plusieurs terminaux, vous pouvez consulter la liste de renumérotation correspondant au numéro d'appel 30 sur chacun de ces terminaux et l'éditer. Sie vous supprimez la liste de renumérotation à un terminal, vous la supprimer également sur les autres terminaux.

#### **Rappeler l'appelant**

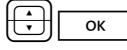

 $\rceil$  Sélectionnez une entrée (numéro d'appel ou nom) et appuyez sur la touche OK.

A Si vous appuyez maintenant sur la touche ABC lorsque le combiné est **raccroché**, vous ouvrez l'annuaire téléphonique (voir ci-après pour des informations complémentaires).

OK Si vous appuyez sur la touche OK avec le combiné **raccroché**, vous pouvez effectuer les actions suivantes :

- **Sélectionner** : vous pouvez rappeler l'appelant. Appuyez sur la touche OK ou décrochez.
- **Annuaire téléph.** : vous pouvez ajouter une entrée dans un annuaire (**1 Nouvelle entrée**) ou ajouter une entrée déjà enregistrée (**2 Ajouter**). Cf. *[Appliquer à l'annuaire](#page-98-0)  [les numéros d'appel d'autres listes ou ceux en cours de](#page-98-0)  communication* [à partir de la page 97](#page-98-0).
- **Infos** : vous obtenez des informations sur l'appelant (son numéro d'appel, si son nom est affiché dans la liste de renumérotation), le moment de l'appel et le nombre d'appels. Si plusieurs touches Ligne sont configurées sur votre appareil, l'information sur la touche que vous avez utilisée pour appeler s'affiche.
- **2 Appels répondus** : vous voyez le numéro d'appel ou le nom des l'appelants qui ont appelés en dernier. Vous pouvez éditer cette liste au même titre que la "Liste d'appels en absence" (cf. [page 119](#page-120-0)).

**Note :** les appels signalés sur les touches d'équipe de votre téléphone ne sont pas enregistrés dans la liste d'appels.

- **3 Message vocal** : vous pouvez visualiser la liste des messages reçus et les éditer.
	- **Marche** : vous écoutez le message laissé par votre correspondant. Vous pouvez utilisez la marche également grâce aux touches de chiffre **4** (Reculer), **5** (Pause) und **6** (Avancer).
	- **Effacer** : vous effacez le message avec la touche  $\sqrt{\phantom{a}}$  ok
	- **Sélectionner** : vous pouvez rappeler votre correspondant. Appuyez sur la touche  $\sqrt{\alpha}$  ou décrochez.
	- **Annuaire téléph.** : vous pouvez ajouter une entrée dans un annuaire (**1 Nouvelle entrée**) ou ajouter une entrée déjà enregistrée (**2 Ajouter**). Voir *[Appliquer à l'annuaire les](#page-98-0)  [numéros d'appel d'autres listes ou ceux en cours de](#page-98-0)  communication* [à partir de la page 97](#page-98-0).
- **Renvoyer** : vous pouvez renvoyer le message avec ou sans remarque à une autre boîte vocale. Sous **Dest.** : entrez le numéro d'appel de l'autre boîte vocale, vous terminer l'enregistrement d'une remarque avec la touche  $\overline{K}$ .
- **Marquer c nouv.** : si le message est destiné à une autre personne et que vous l'avez entendu par inadvertance, vous pouvez redonner le statut "nouveau" au message en utilisant cette option.
- **Infos** : vous pouvez afficher le numéro d'appel de l'appelant (le cas échéant son nom lorsqu'une entrée figure dans l'annuaire) ainsi que la date, l'heure et la durée pour le message sélectionné. Si plusieurs touches Ligne sont configurées sur votre appareil, l'information sur la touche utilisée pour la réception du message s'affiche.
- **4 Enregistrements** : cette entrée de menu ne vous est montrée que si l'administrateur système a configuré pour vous la fonction "Enregistrer des communications" (voir également à ce sujet le chapitre *[Enregistrer des communications](#page-90-0)* à partir de la page 89). Vous voyez la liste de vos enregistrements (communications et conférences audio) et vous pouvez la traiter. Dans le cas d'un enregistrement de communication, le nom ou le numéro d'appel de l'interlocuteur s'affiche pour désigner cet enregistrement. Pour l'enregistrement d'une conférence, la salle de conférence ou l'invitation à la conférence s'affiche comme nom. Sélectionnez l'enregistrement souhaité dans la liste. Sélectionnez ensuite …
	- **Marche** : vous écoutez l'enregistrement. Vous pouvez utilisez la marche également grâce aux touches de chiffre **4** (Reculer), **5** (Pause) und **6** (Avancer).

**Effacer** : vous effacez l'enregistrement avec la touche  $\sqrt{\alpha}$ 

**Note :** un enregistrement n'est sauvegardé qu'une fois dans le système de communication. Si vous partagez une boîte vocale avec plusieurs utilisateurs du système de communication, un enregistrement ne sera supprimé du système que lorsque le dernier utilisateur l'aura supprimé.

**Sélectionner** : vous pouvez rappeler le correspondant. Appuyez sur la touche  $\sqrt{\alpha}$  ou décrochez. Cette rubrique du

menu ne s'affiche pas lorsque vous avez sélectionné l'enregistrement d'une conférence audio.

- **Annuaire téléph.** : vous pouvez saisir le numéro d'appel de l'interlocuteur dans un annuaire (**1 Nouvelle entrée**) ou l'ajouter à une entrée déjà existante (**2 Ajouter**). Voir *[Appliquer à l'annuaire les numéros d'appel d'autres listes](#page-98-0)  [ou ceux en cours de communication](#page-98-0)* à partir de la page 97. Cette rubrique du menu ne s'affiche pas lorsque vous avez sélectionné l'enregistrement d'une conférence audio.
- **Renvoyer** : vous pouvez renvoyer l'enregistrement avec ou sans remarque à un autre correspondant. Sous **Dest.** : entrez le numéro d'appel de l'autre correspondant, vous terminer l'enregistrement d'une remarque avec la touche  $\overline{*}$
- **Infos**: vous voyez la durée, la date et l'heure de l'enregistrement ainsi que votre numéro d'appel interne, par le biais duquel vous avez établi la communication enregistrée. Lors de l'enregistrement d'une communication, le nom ou le numéro de téléphone de votre interlocuteur est indiqué, tandis que pour un enregistrement de conférence, la salle de conférence ou l'invitation à la conférence s'affiche pour désigner l'enregistrement.
- **2 Coûts** : cette entrée de menu vous permet de consulter le coût de la dernière communication ainsi que le coût total des communications effectuées par la touche Ligne.
- **3 Coûts pour:** : vous pouvez interroger les coûts de communication des autres utilisateurs du Forum 500 / Forum 5000. Saisissez à cet effet le numéro d'appel interne de l'autre utilisateur. Vous pouvez sélectionner également au choix un numéro d'appel dans l'annuaire.

**Note:** cette entrée de menu est uniquement possible lorsque l'administrateur système a attribué le droit " Coûts " à votre groupe d'utilisateurs.

**4 Racc. collectif** : si des numéros d'appels collectifs Standard sont configurés pour votre téléphone, activez ou désactivez la signalisation d'appels collectifs Standard avec **Activé**/**Désactivé** sur votre téléphone (pour des numéros individuels d'appels collectifs Standard ou pour **Tous** si vous êtes membre de plusieurs groupes d'appels collectifs Standard).

Si plusieurs touches Equipe ou Ligne de votre terminal sont attribuées à un même numéro d'appel collectif Standard, la liste de ces touches vous sera proposée en priorité lors de l'ouverture de l'entrée de menu (plus exactement une liste des numéros internes de ces touches). Sélectionnez la touche souhaitée pour activer ou désactiver un appel collectif. Si cette touche est attribuée à plusieurs numéros d'appel collectifs, sélectionnez un numéro d'appel précis ou l'option **Tous**, si la configuration doit s'appliquer à tous les numéros d'appel collectifs attribués à cette touche.

**Note :** si vous êtes le dernier membre joignable d'un groupe d'appel collectif Standard et si vous interrompez la connexion, les autres correspondants entendent la tonalité de ligne occupée. En fonction de la configuration du système, les appelants externes pourront également être dirigés vers la centrale.

**Recommandation :** si vous programmez un numéro d'appel collectif Standard à une touche de fonction, vous pouvez avec une simple pression de la touche vous déconnecter ou connecter à nouveau au groupe d'appel collectif Standard (voir *[Programmer des fonctions](#page-150-1)* à [partir de la page 149](#page-150-1)).

**5 Appel collectif Confort** : si votre téléphone fait partie d'un ou plusieurs groupes d'appel collectif Confort, vous activez ou désactivez la signalisation d'appels collectifs Confort sur ce dernier grâce à cette option du menu. Il en va de même pour les groupes d'appel collectif Standard.

Cette option de menu n'est affichée que lorsque la fonctionnalité **Forum Comfort Hunt Group** est activée dans votre système de communication et que vous faites partie d'un ou plusieurs groupes d'appel collectif Confort. Vous trouverez des informations sur le sujet "Groupes d'appel collectif" dans les modes d'emploi "Montage et mise en service" (Forum 523/524, Forum 525/526, Forum 550/560, Forum 5004/5008/5012) ou "Mise en service et maintenance" (Forum 5500).

**Note :** pour un **groupe d'appel collectif Confort**, l'administrateur système peut faire en sorte que le dernier membre du groupe joignable puisse se déconnecter. Si vous êtes le dernier membre du groupe d'appel collectif Confort et que vous vous déconnectez, d'autres appelants seront placés dans la file d'attente du groupe d'appel collectif Confort. Ils y restent maximum une heure s'ils ne sont pas affectés

entretemps à un membre qui s'est reconnecté au groupe. Après une attente d'une heure, un appelant reçoit la tonalité de ligne occupée.

**Recommandation :** si vous avez programmé le numéro d'appel d'un groupe d'appel collectif Confort sur une touche de fonction, vous pouvez vous connecter ou vous déconnecter du groupe d'appel collectif Confort par la simple pression de cette touche (voir *[Programmer des](#page-150-1)  fonctions* [à partir de la page 149\)](#page-150-1).

- **6 Réponse autom.** : vous pouvez configurer l'intervalle de temps au bout duquel les appels doivent être pris automatiquement sur votre téléphone. Entrez dans **Temps** l'intervalle en secondes (une valeur entre 0 et 99 secondes est possible). Sélectionnez ensuite si la réponse automatique doit s'appliquer aux **Appels int., Appels ext.** ou **Appels int. & ext.**. Activez ou désactivez la fonction de prise d'appel automatique avec **Activé**/**Désactivé**.
- **7 Appar. occupé** : si plusieurs touches de ligne sont configurées sur votre téléphone, vous pouvez faire un réglage pour que votre appareil soit considéré comme occupé dès que l'une des touches de ligne est occupée. Les appelants ultérieurs entendent la tonalité de ligne occupée. Activez ou désactivez la fonction avec **Activé**/**Désactivé**. Si la fonction est activée, ceci est indiqué par un signe "+".

### <span id="page-126-0"></span>**Carte de menu "Déviations"**

MPSélectionnez **2 Dév. d'appel**, puis sélectionnez …

<span id="page-126-1"></span>**1 Déviation** : si plusieurs touches Ligne sont configurées sur votre téléphone, vous pouvez programmer séparément les déviations d'appel pour chacune de ces touches. Sélectionnez à ces fins la touche souhaitée dans la liste affichée et appuyez sur |\_\_o<sup>k\_\_\_</sup>]. Si la déviation d'appel doit<br>s'appliquer à l'ensemble des touches Ligne configurées, sélectionnez l'entrée de menu **Appareil** et appuyez sur  $\sqrt{\alpha}$ 

Sélectionnez le type de la déviation **Immédiatement**, **Temporisé** ou **Occupé** et appuyez surO. Saisissez ensuite le numéro d'appel dans le champs **Dest.** (cf. le chapitre *[Occupation externe \(manuelle/](#page-64-0) [automatique\)](#page-64-0)* à la page 63). **Temps** : en cas de programmation d'une déviation d'appel temporisée, saisissez en secondes le laps de temps après lequel l'appel doit être dévié (10 … 120 secondes). Si vous n'entrez aucune valeur, le laps de temps prédéterminé par l'administrateur système lors de la configuration du système est utilisé (paramètre prédéfini : 20 secondes).

Choisissez ensuite si des **Appels int.**, des **Appels ext.** ou **Appels int. & ext.** doivent être déviés sur la destination (**Dest.**). Si vous programmez la fonction "déviation" sur une touche de fonction (voir également *[Programmer des fonctions](#page-150-1)* à partir de la page 149), vous pouvez entrer en outre un **Texte** qui servira d'inscription à la touche. L'inscription sera affichée pour information, par exemple, dans le **Configurateur** du Forum 500 / Forum 5000. Activez la déviation d'appel avec **Activé**. Une déviation d'appel active (**Immédiate**, **Temporisée**, **Occupée**) s'affiche avec un "+" suivi de la destination de la déviation d'appel. A l'aide de la touche plus/moins  $\Box \leftrightarrow$ , vous pouvez désactiver ou réactiver cette déviation.

**Note :** tous les appels destinés aux numéros de téléphone de votre terminal seront déviés vers votre terminal. Si un numéro d'appel est attribué plusieurs fois (c'est-à-dire à un autre terminal), les appels seront également déviés vers cet autre terminal.

**3 Dév. MSN** : vous pouvez utiliser la "déviation MSN" pour les raccordements de plusieurs terminaux. Cette entrée de menu vous permet de dévier les appels externes arrivants pour chaque MSN vers des destinations externes. Sélectionnez le MSN (numéro d'appel du raccordement MSN) que vous souhaitez dévier. Plusieurs MSN peuvent être réunis en un groupe (cette configuration est réalisée par l'administrateur système) et déviés vers un numéro de destination commun. L'entrée de menu **Appareil** permet de dévier vers le même numéro de destination tous les MSN configurés.

Pour la déviation de groupes de MSN et de tous les MSN, vous devez bénéficier des droits requis. C'est uniquement dans ce cas que vous disposerez des entrées de menu correspondantes dans le menu. Pour plus d'informations sur vos droits d'accès et sur l'actuelle configuration des groupes MSN, adressez-vous à votre administrateur système.

Après avoir sélectionné un MSN, un groupe MSN ou tous les MSN, sélectionnez le type de déviation (**Immédiate**, **Temporisée** ou **Occupée**). Entrez ensuite la destination (**Dest.**) externe.

**Note :** dans ce mode de déviation, vous devez toujours entrer le numéro de destination (externe) sans indicatif.

Si vous programmez la **Dév. MSN** sur une touche de fonction (cf. également *[Programmer des fonctions](#page-150-1)* à partir de la page 149), vous pouvez entrer en outre un **Texte** qui servira d'inscription à la touche. Cette inscription s'affiche pour information, par exemple, dans le **Configurateur** du Forum 500 / Forum 5000.

Activez la fonction avec **Activé**. Dans la liste de sélection des numéros MSN, une déviation d'appel active (**Immédiate**, **Temporisée**, **Occupée**) s'affiche avec un "+" devant le numéro d'appel. Un "?" devant une entrée (par ex. **? Groupe MSN 1**) signifie que, dans ce groupe, différentes déviations d'appel sont activées. Par le biais de la touche plus/ moins  $\bigcirc$   $\bigcirc$  vous pouvez désactiver une déviation activée.

**Note :** lorsque la "Déviation MSN" est exécutée au central (= déviation externe, celle-ci est configurée par l'administrateur système), un décalage de quelques secondes peut se produire après la programmation jusqu'à ce que la déviation d'appel soit activée au central.

**4 Déviation porte …** : la fonction "déviation porte" est disponible pour les appels de porte. Cette entrée de menu vous permet – à condition de posséder les droits requis – de dévier les appels signalés par la sonnerie de porte sur votre terminal vers un autre numéro d'appel (interne ou externe) (le dénommé "commutation de pharmacie"). Si plusieurs capteurs sont configurés sur le système de communication, sélectionnez en premier lieu le capteur dont les appels doivent être déviés. Saisissez ensuite le numéro d'appel dans le champs **Dest.** (cf. le chapitre *[Occupation externe \(manuelle/automatique\)](#page-64-0)* à la page 63). Activez la fonction avec **Activé**, et désactivez la déviation avec **Désactivé**. Le nombre de capteurs disponiblesdépendent du type du parlophone raccordé. Adressez-vous à votre administrateur système si vous avez des questions au sujet de la configuration des capteurs.

**5 Dév. d'autre appareil** : cette fonction vous permez de programmer une déviation d'appel pour les numéros d'appel d'autres utilisateurs. Il est aussi possible de programmer une déviation d'appel pour un numéro d'appel virtuel (voir à cet effet également *[Appel destiné à un numéro](#page-75-0)  [virtuel \(Télésecrétariat\)](#page-75-0)* à partir de la page 74). Vous avez besoin pour cela du droit "Activer déviation d'appel pour d'autre utilisateur", sinon cette entrée de menu ne sera proposé sur votre terminal système. La déviation d'appel pour d'autres utilisateurs ne peut être programmée que si les utilisateurs n'ont pas verrouillé leur terminal pour les protéger contre cette fonction (ces utilisateurs ont le droit "Empêcher la déviation d'appel par un autre utilisateur"). Adressez-vous à votre administrateur système, si vous avez des questions au sujet de ce droit.

Saisissez le numéro d'appel interne que vous souhaitez dévier. Vous pouvez sélectionner également au choix un numéro d'appel dans l'annuaire. La suite de la procédure est la même que la programmation de la fonction "déviation" (voir [page 125](#page-126-1)).

**6 Follow me** : ce type de déviation d'appel est configuré sur un terminal externe. Pour pouvoir utiliser cette fonction, vous devez connaître le PIN d'utilisateur du poste source (voir [page 133](#page-134-1)). Sélectionnez **6 Follow Me** dans la carte de menu **2 Déviations** sur le terminal externe. Indiquez en tant que poste **Source** le numéro interne vers lequel les appels seront déviés. Entrez alors le **PIN** du poste source. Activez ou désactivez la fonction "Follow me" avec **Activé**/**Désactivé**.

La fonction "Follow me" est désactivée sur l'autre téléphone en désactivant la fonction "déviation".

Si la fonction "Follow me" est activée, tous les numéros d'appel de l'autre terminal sont déviés immédiatement.

### **Carte de menu "Messages"**

MPSélectionnez **3 Messages**, puis sélectionnez …

- **1 Messages courts** : les utilisateurs disposant d'un terminal système peuvent échanger des messages courts. De plus, le système de communication envoie des messages courts pour communiquer des événements, p. ex. lorsqu'il n'a pas été possible de démarrer un enregistrement. Lors de l'arrivée d'un message court (sur l'écran des terminaux système), une fenêtre supplémentaire s'affiche pendant quatre secondes avec les indications concernant l'expéditeur.
	- **1 Entrée de message** : une liste des expéditeurs de messages s'affiche.

**Afficher** : sélectionnez une entrée et appuyez sur <u>| o« )</u>. Vous<br>voyez le texte de "l'objet" du message, l'expéditeur et la date.

**Renvoyer** : sélectionnez une entrée. Vous pouvez éditer le texte du message. Appuyez sur <u>| </u>). Saisissez le numéro<br>d'appel interne de l'utilisateur à qui vous voulez faire suivre le message. Vous pouvez également sélectionner

un numéro d'appel dans l'annuaire. Validez la saisie/ sélection du numéro d'appel avec  $\sqrt{\alpha}$ 

- **2 Sortie de message** : une liste des messages que vous avez envoyés s'affiche. Vous pouvez également afficher ou faire suivre ces messages, comme cela est décrit dans la rubrique précédente.
- **3 Nouveau message** : vous pouvez envoyer un message à un autre utilisateur. Saisissez d'abord le texte (160 caractères max.) et appuyez surO. Saisissez le numéro d'appel interne de l'utili-sateur à qui vous voulez faire suivre le message. Vous pouvez également sélectionner un numéro d'appel dans l'annuaire. Validez la saisie/sélection du numéro d'appel avec $\Box$  ok

Les messages peuvent être envoyés aux terminaux système via l'application Web **Forum CTI**. Pour de plus amples informations, veuillez consulter l'Aide en ligne du Forum 500 / Forum 5000.

**2 E-Mail** : vous voyez s'afficher la liste des messages reçus (expéditeur). Sélectionnez une entrée : le texte de "l'objet" du message s'affiche.

Vous pouvez configurer le Forum 500 / Forum 5000 de manière à être informé de l'arrivée de vos E-mails. Lors de l'arrivée d'un message, une fenêtre supplémentaire s'affiche (sur l'écran des terminaux système) pendant quatre secondes et vous indique l'expéditeur.

**3 Rendez-vous** : sélectionnez **1 Rendez-vous 1** ou **2 Rendez-vous 2**. Entrez l'heure sous **Heure**. Si nécessaire, vous pouvez entrer un message (32 caractères). Sélectionnez le type de répétition : **unique**, **Date** (entrez la date concrète), **Lu - Ve** ou **Sa - Di** ou **Chaque jour**. Activez le rendezvous avec **Activé**.

En cas d'appel de rendez-vous, votre téléphone sonne pendant une minute, le volume de la sonnerie va en augmentant. Le numéro de l'appel de rendez-vous s'affiche dans la fenêtre d'information. Appuyez  $\textsf{sur}\left[\begin{array}{c} \infty \\ \infty \end{array}\right]$  pour apprendre la raison du rendez-vous.

**4 Messages** : vous pouvez informer les autres utilisateurs du système de communication du statut de votre présence, par ex. lorsque vous êtes actuellement en congé et pas au bureau. Lors d'un appel interne, le message s'affiche sur l'appareil de l'appelant à condition que son téléphone soit un téléphone système. Des textes de messagerie prédéfinis sont à votre disposition. Sélectionnez le texte de votre choix et appuyez sur la touche  $\sqrt{\alpha}$ . Si aucun message ne doit s'afficher, activez le texte **Disponible**.

D'autre part, vous pouvez formuler librement un autre texte de message (23 caractère max.). Sélectionnez l'entrée de menu **Texte** :, saisissez le texte et appuyez sur la touche |\_\_0« \_\_). Le texte est main-<br>tenant sauvegardé dans la liste et il est également sélectionné. Vous pouvez écraser ce texte à tout moment.

Vous pouvez également saisir et sélectionner le texte via l'application Web **Forum CTI**.

## <span id="page-131-0"></span>**Carte de menu "Paramètres téléphoniques"**

MPSélectionnez **4 Paramèt. téléph.**, puis sélectionnez …

- <span id="page-131-2"></span>**1 Volume** : sélectionnez **1 Haut-parleur**, **2 Ecouteur** ou **3 Casque**. Réglez le volume à l'aide de la touche  $\Box$   $\Box$  ou entrez un chiffre compris<br>entre  $\boxed{\circ}$  et  $\boxed{s^*}$ . Pour un micro-casque, vous modifiez le volume des entre [0  $\_\circ$  et [3m]. Pour un micro-casque, vous modifiez le volume des<br>écouteurs (volume de réception) par la procédure décrite ici. Vous pouvez changer le volume du microphone dans le menu **7 Casque** de la carte de menu **4 Paramèt. téléph.** (voir [page 130](#page-131-2)).
- <span id="page-131-1"></span>**2 Tonalité d'appel** : sur votre téléphone, pour les appels entrants, vous déterminez le type de sonnerie de façon générale ou individuelle. Vous pouvez déterminer si une tonalité d'appel est valable pour l'ensemble de l'appareil ou bien si les appels destinés à différentes touches d'appel doivent être signalés avec des sonneries différentes.

Si plusieurs touches Conversation de votre téléphone sont déjà occupées, sélectionnez **Appareil**, ou encore (pour un réglage individuel) une touche dans la liste des touches d'appel attribuées actuellement.

Vous pouvez différencier entre les 4 types d'appel suivants, avec mélodie et volume sonore différents : **1 Appels ext.**, **2 Appels int.**, **3 Appel VIP**, **4 Appel de porte**. Pour chaque type d'appel, vous avez la possibilité de déterminer individuellement le **1 Volume** sonore et la **2 Mélodie**. Sélectionnez un paramètre avec la touche  $\Box$ 

**Note :** dans le **Configurateur** de la console Web, le paramètre **Tonalités comme rythmes** permet de configurer si les mélodies doivent être jouées en entier ou si toutes les mélodies doivent être ajustées sur la même durée (jouées en rythme). La configuration réalisée dans le configurateur est également valable pour la sélection de mélodies sur le terminal système, cela signifie que vous entendez, le cas échéant, uniquement certains tacts de mélodie.

**4 Tonalité message** : les messages sur votre téléphone système ou les appels destinés aux membres de votre groupe pickup peuvent être signalés par des tonalités spéciales afin de les différencier les uns des autres. Sélectionnez **1 Messages courts**, **2 E-Mail**, **3 Pickup** ou **4 Boîte vocale.** Vous pouvez définir pour chaque type de message **1 Volume** et **2 Mélodie** ou également – au lieu d'une mélodie – une brève tonalité ("bip"). Ce "bip" est configuré par défaut pour tous les messages. Vous sélectionnez une (autre) configuration par le biais de la touche  $\equiv\pm$ .

**Note :** lors de la configuration de groupes Pickup dans le **Configurateur** du Forum 500 / Forum 5000, votre administrateur système peut déterminer, en outre, que les appels pour les membres de votre groupe pickup sur votre téléphone système soient également affichés sur l'écran.

**5 Sélect. en bloc** : permet de passer en mode d' initialisation d'appel (**Activé**) ou en mode de numérotation directe (**Désactivé**).

**Note :** si vous utilisez des applications CTI, vous devriez désactiver la caractéristique fonctionnelle "Sélection en bloc" sur votre **téléphone système**. Cela vaut pour chaque application CTI à l'exception de l'application **Forum CTI**.

- **6 Config. Coûts** : les coûts pour des connexions externes composées soimême peuvent être affichées sous forme de montant (**Coûts** par conversation téléphonique) sur le téléphone système. Cela suppose que l'opérateur de réseau transmette les informations relatives aux coûts. Il est également possible d'afficher sur le téléphone système la **Temps** pour des connexions internes et externes. Le paramètre **Désactivé** signifie qu'aucun coût n'est affiché.
- **7 Casque** : si vous utilisez un micro-casque avec votre terminal système, vous pouvez activer ou désactiver la fonction à cet endroit. Si le microcasque est activé, vous pouvez prendre et passer des appels en appuyant sur la touche micro-casqueK. Pour l'activation/la désacti-vation, sélectionnez **1 Casque** et ensuite l'entrée de menu **Activé** ou **Désactivé**. Si l'entrée de menu **1 Casque** est désactivée, la commande de la touche micro-casque du téléphone système est mise hors service. Grâce aux entrées de menu **2 Volume écouteur** et **3 Volume micro**, vous disposez de six échelons vous permettant de régler le volume des écouteurs et du microphone. Pour régler le volume, utilisez la touche plus/moins  $\Box \oplus$  ou entrez un chiffre compris entre  $\boxed{\circ}$  et  $\boxed{\overline{\phantom{}}\phantom{1}}$ .

**8 Afficheur** : sélectionnez l'une des entrée de menus suivantes : **1 Contraste**  ou **2 Langue**. L'entrée de menu **1 Contraste** vous permet de régler le contraste de l'affichage à l'aide de la touche  $\Box \boxdot$  (ou par l'entrée d'un<br>chiffre compris entre  $\boxed{\circ}$  et  $\boxed{\circ}$ ). L'entrée de menu **2 Langue** vous chiffre compris entre <u>ondet (98882</u>). L'entrée de menu **2 Langue** vous<br>permet de sélectionner la langue d'affichage directement dans la liste des langues disponibles.

Si votre Forum Phone 536 est agrémenté d'une ou de plusieurs extensions des touches avec écran, le contraste de l'écran peut être réglé séparément pour chaque extension des touches. Sélectionnez **1 Contraste** et l'**Expansion** dans le menu qui suit. Régulez le contraste de l'écran par échelons avec la touche  $\Box\oplus$  ou saisissez un chiffre  $de\boxed{0}$  ...  $g_{wxyz}$ .

## **Carte de menu "Protection"**

MPSélectionnez **5 Protection**, puis sélectionnez …

**1 Prot. d'appels** : active (**Activé**) ou désactive (**Désactivé**) la signalisation d'appel sur votre terminal, pour tous les appels ou uniquement internes/uniquement externes (exception : appel VIP et appel collectif). Si plusieurs touches Ligne sont configurées sur votre appareil, vous pouvez programmer la protection d'appel pour chacune de ces touches. Sélectionnez à ces fins la touche souhaitée dans la liste affichée et appuyez sur <u>| o« J</u>. Si la protection d'appel doit s'appliquer à<br>l'ensemble des touches configurées, sélectionnez l'entrée de menu **Appareil** et appuyez sur |\_\_0K \_\_]. La première ligne affiche la dernière<br>protection d'appel activée. Pour modifier cette configuration, appuyez sur <u>OK ,</u> puis indiquez la protection souhaitée (**App. int. & ext.,**<br>**Appels int. ou Appels ext.**). Confirmez avec substractivez la **Appels int.** ou **Appels ext.**). Confirmez avec  $\lfloor\frac{\text{ok}}{\text{C}}\rfloor$ et activez la<br>fonction avec **Activé**. Vous activez ou désactivez la protection d'appel avec la touche plus ou moins  $\Box \Box$ .

Vous pouvez également configurer la protection d'appel pour une touche Ligne par une pression **longue** sur la touche Ligne correspondante, puis en sélectionnant l'entrée de menu **5 Prot. d'appels**.

Si la protection d'appel est activée, un appelant entend soit la tonalité libre soit la tonalité occupée (l'administrateur système définit ces paramètres lors de la configuration de groupes d'utilisateurs). Les appels à partir de touches d'appel direct sont uniquement signalés par signaux optiques sur cette touche Ligne.

**Note :** la protection d'appel est uniquement opérationnelle sur le terminal sur lequel elle a été configurée. Si votre numéro d'appel interne est également configuré sur les touches Ligne ou touches Equipe des autres terminaux, la protection d'appel ne sera pas automatiquement activée sur les autres postes.

<span id="page-134-2"></span><span id="page-134-0"></span>**2 Prot. annonce** : cette fonction permet d'activer (**Activé**) ou de désactiver (**Désactivé**) la protection d'annonce. En cas de protection d'annonce active, aucune annonce n'est possible pour votre téléphone (voir également la [page 82](#page-83-0)).

Si plusieurs touches Ligne sont configurées sur votre téléphone, vous pouvez activer/désactiver la protection d'annonce pour chacune de ces touches. Sélectionnez à ces fins la touche de votre choix et appuyez ensuite sur  $\overline{\phantom{a}}$ <sup>ok</sup>

**3 Blocage téléphone** : si vous souhaitez qu'une autre personne utilise temporairement votre appareil, vous pouvez activer la fonction de blocage du téléphone. Votre appareil est alors soumis aux droits du groupe d'utilisateurs "Guests" (hôtes). Ce groupe d'utilisateurs est configuré par l'administrateur système et permet de bloquer l'accès aux menus et listes de votre téléphone afin qu'ils ne soient pas modifiés ni lus par toute personne étrangère. Le droit à la numérotation peut être également limité. Les numéros d'appel d'urgence peuvent être saisis dans une liste spéciale valable pour votre groupe d'utilisateurs et peuvent ensuite être composés à tout moment indépendamment du droit externe. Veuillez vous renseigner auprès de votre administrateur système pour connaître les performances modifiées en cas de blocage du téléphone. L'accès au blocage du téléphone est protégé par votre PIN d'utilisateur. Après avoir saisi votre PIN (**PIN:**), activez la fonction avec l'option **Activé**.

Lorsque la fonction de blocage du téléphone est activée, la DEL de la touche infos est allumée, la touche infos elle-même ne fonctionne pas dans ce cas.

- **4 Hotline** : entrez le numéro du poste de **Dest.**. Activez le hotline avec **Activé**.
- <span id="page-134-1"></span>**5 Modifier PIN** : saisissez d'abord votre PIN d'utilisateur actuel, puis entrez deux fois le nouveau PIN d'utilisateur. Si vous avez oublié votre PIN d'utilisateur, contactez votre administrateur système. Le PIN d'utilisateur peut être composé de six chiffres au maximum.
- **6 Eff. touches** : toutes les fonctions et tous les numéros d'appel que vous avez programmés sur des touches sont supprimés après avoir saisi votre PIN d'utilisateur (**PIN:**).
- **7 Sup. prot. d'appel** : toutes les caractéristiques actives qui entravent l'accessibilité de votre poste (protection d'appel, déviation d'appel, protection de signal d'annonce) sont supprimées.
- **8 Prot. sig. d'annonce** : pendant que vous êtes en communication, d'autres appels ne sont pas signalés par une tonalité d'annonce. Activez la fonction avec **Activé**. Si plusieurs touches Ligne sont configurées sur votre téléphone, vous pouvez programmer la protection du signal d'annonce séparément sur chacune de ces touches. Sélectionnez à ces fins la touche souhaitée dans la liste affichée et appuyez surO. Si la protection du signal d'annonce doit s'appliquer à l'ensemble des touches configurées, sélectionnez l'entrée de menu **Appareil** et appuyez sur  $\sqrt{\alpha}$ . Vous activez ou désactivez la protection du signal d'annonce avec la touche plus ou moins  $\Box \leftrightarrow$ .

**Note :** la protection de signal d'annonce n'est opérationnelle que sur le terminal sur lequel elle a été configurée. Si votre numéro d'appel interne est également configuré sur les touches Conversation ou touches Equipe d'autres terminaux, la protection de signal d'annonce ne sera pas automatiquement activée sur les autres postes.

- <span id="page-135-0"></span>**9 Prot. interph. bi** : cette fonction permet d'activer (**Activé**) ou de désactiver (**Désactivé**) la protection d'interphone bidirect. En cas de protection d'interphone bidirect active, aucune annonce avec interphone n'est possible sur votre téléphone (voir également la [page 82\)](#page-83-0).
- **0 Déconnecter** : si l'administrateur système a configuré la fonction "Hot Desking" pour votre terminal système et que vous êtes connecté sur ce même terminal en tant qu'utilisateur, vous pouvez vous déconnecter de nouveau grâce à cette entrée de menu. Pour de plus amples informations sur cette fonction, veuillez consulter le chapitre *[Hot Desking :](#page-101-0)  [votre téléphone change de place avec vous](#page-101-0)* à partir de la page 100).

**Note :** il est possible d'utiliser la fonction "Hot Desking" uniquement sur les téléphones système Forum Phone 526 et Forum Phone 536, mais en revanche pas avec le Forum Phone 516.

### **Carte de menu "Connexions"**

**Note :** les caractéristiques suivantes vous sont proposées si l'état de connexion actuel de votre téléphone le permet. Vous trouverez également ces caractéristiques dans les cartes de menu propres à chaque type de communication. Certaines entrées de la carte de menu **6 Connexions** ne vous sont proposées que si vous programmez la fonction sur une touche de fonction (voir également à cet effet le chapitre *[Programmer des fonctions](#page-150-1)* à [partir de la page 149](#page-150-1)).

MPSélectionnez **6 Connexions**, puis sélectionnez …

Sélectionnez **1 Reprise d'appels**, puis …

**1 Pickup** : vous interceptez un appel qui était destiné à un autre téléphone de votre groupe pickup.

Si le correspondant appelé appartient à un groupe d'utilisateurs pour lequel la protection pickup est activée, vous ne pouvez pas prendre l'appel destiné à ce numéro.

**2 Pickup dirigé** : vous reprenez un appel qui était destiné à un autre poste, après en avoir saisi le numéro. Si l'autre poste est déjà en statut connexion, (par exemple, un répondeur en train de diffuser une annonce), vous reprenez l'appel. L'utilisateur du téléphone pour lequel vous reprenez l'appel doit appartenir à un groupe d'utilisateurs pour lequel l'autorisation "Reprise d'appel" est activée, dans le cas contraire, un "pickup dirigé" n'est pas possible.

Si le correspondant appelé appartient à un groupe d'utilisateurs pour lequel la protection pickup est activée, vous ne pouvez pas prendre l'appel destiné à ce numéro.

- **3 Take** : vous reprenez une communication en cours sur votre téléphone système à partir d'un autre terminal et poursuivez votre conversation avec votre téléphone système. Condition préalable : votre téléphone système et l'autre terminal doivent avoir le même numéro d'appel interne.
- **4 Sup. parc** : vous reprenez la communication avec un correspondant que vous aviez "parqué" auparavant (voir *[Carte de menu "En](#page-70-0)  conversation"* [à partir de la page 69\)](#page-70-0).

Si vous programmez la fonction **4 Sup. parc** sur une touche de fonction, la DEL de la touche brille quand un ou plusieurs appels ont été mis en attente (parking). Si vous appuyez sur la touche de fonction, une liste des appels du parking s'affiche. Pour sortir un appel du parking, sélectionnez dans la liste l'appel souhaité mis au parking. Validez avec la touche <u>| ºK </u>]. Pour programmer les<br>touches de fonction, veuillez lire le chapitre *Programmer des fonctions* [à partir de la page 149.](#page-150-1)

Sélectionnez l'entrée de menu **2 Sélection**, puis …

**1 Annonce** : vous pouvez lancer une annonce à d'autres **téléphones système** (voir à cet effet [page 82\)](#page-83-0). Indiquez pour la **Dest.:** le numéro d'appel. Les annonces peuvent également être lancées à un numéro d'appel auquel plusieurs abonnés sont joignables (par ex. un numéro d'appel collectif).

**Note :** si un abonné appelé a activé sa protection d'annonce (voir [page 133](#page-134-2)), la caractéristique ne peut pas être appliquée.

**2 Interphone bidirect** : grâce à cette fonction, vous initiez une annonce **vers un terminal système particulier** pour laquelle le microphone est activé sur le terminal système appelé (cf. [page 82\)](#page-83-0). Le correspondant appelé peut vous répondre immédiatement sans avoir besoin d'appuyer sur une touche. Composez l'ID d'appareil pour **ID d'appareil:**. Informations sur l'ID d'appareil attribué vous recevez de votre administrateur.

**Note :** si un abonné appelé a activé sa protection d'annonce (voir [page 134\)](#page-135-0), la caractéristique ne peut pas être appliquée.

- **3 Ouvre-porte** : permet d'actionner l'ouvre-porte.
- **4 Annuaire téléph.** : permet d'ouvrir l'annuaire personnel (voir [page 95\)](#page-96-0).
- **5 Notice** : veuillez noter un numéro d'appel et un nom ou sélectionner un numéro d'appel déjà noté.
- **6 Supprimer numéro** : votre numéro d'appel ne s'affiche pas chez le correspondant que vous appelez. Cela prend effet à partir du prochain appel interne ou externe. Cette entrée de menu dépend de la configuration du système.
- **7 Envoyer numéro** : votre numéro sera communiqué au correspondant appelé dès le prochain appel. Cette entrée de menu dépend de la configuration du système.
- **8 LCR inactif** : cette fonction désactive le LCR.
- **9 Numéro d'enregist.** : le numéro de réservation (numéro d'enregist.) vous permet de faire la saisie des données de communication d'une connexion avec un correspondant externe et de les sauvegarder dans le Forum 500 / Forum 5000 pour une évaluation ultérieure. Les numéros de réservation sont pratiques pour la calculation des coûts de communication (montant et temps) par client d'un bureau d'avocat. Sélectionnez l'entrée de menu. Saisissez votre numéro d'enregistrement sous **N°** (max. 8  $chiffres)$  et validez avec  $\sqrt{\alpha}$
- **0 Sélection pour** : vous pouvez exécuter une initialisation d'appel pour un autre terminal. Composez l'**ID-d'appareil:** du terminal pour lequel il est nécessaire d'opérer la sélection. Composez sous **Dest.:** le numéro que vous désirez appeler. Vous pouvez également sélectionner le numéro d'appel souhaité sous l'entrée de menu **annuaire téléph.**. Sélectionnez l'option **Activé** pour sauvegarder l'initialisation d'appel. Dès que le correspondant dont vous avez composé l'ID d'appareil décroche le combiné (ou s'il appuie sur la touche de conversation en mode micro-casque), le numéro de destination sauvegardé est composé automatiquement. La programmation reste enregistrée pendant 30 secondes. L'initialisation d'appel est désactivée ensuite automatiquement. Grâce à l'option **Desactivé**, vous pouvez préalablement désactiver manuellement l'initialisation d'appel.

**Recommandation :** pour l'initialisation d'appel, vous pouvez sélectionner en tant que numéro de destination également un numéro d'appel sauvegardé dans l'annuaire téléphonique ou saisi dans une liste de numéros d'appel (liste de renumérotation, liste d'appels en cas d'absence, liste des appels pris et messages de la boîte vocale). Sauvegardez à cet effet la caractéristique **0 Sélection pour** sur une touche de fonction (voir également *[Programmer des fonctions](#page-150-1)* à partir de la page 149). Lors de la programmation, composez l'ID d'appareil de l'autre terminal mais **aucun** numéro de destination. Vous pouvez exécuter à présent une initialisation d'appel respective pour ce terminal en

sélectionnant tout d'abord un numéro d'appel dans une des listes ou dans l'annuaire téléphonique et en appuyant par la suite sur la touche de fonction. Vous pouvez composer naturellement d'autres numéros de destination. A cet effet, appuyez d'abord sur la touche de fonction et composez ensuite le numéro d'appel souhaité sous **Dest.:**.

#### Sélectionnez **3 Inatteignable**, puis …

- **1 Rappel** : vous informez un correspondant dont la ligne est occupée de votre souhait d'être rappelé (exception : le numéro de destination est un numéro d'appel collectif).
- **2 Appel VIP** : votre appel est signalé à votre correspondant interne même s'il a activé la protection de signal d'annonce, la protection d'appel ou la déviation d'appel (uniquement avec un terminal système).

#### Sélectionnez **4 Conversation**, puis …

- **1 Va-et-vient** : vous allez et venez entre le correspondant actuel et le correspondant mis en attente.
- **2 Transfert** : vous établissez une communication entre le correspondant actuel et le correspondant mis en attente.
- **3 Conférence** : vous établissez une conférence à trois.
- **4 silence** : vous activez (**Activé**) ou désactivez (**Désactivé**) le microphone du combiné ou du terminal.
- **5 Attente** : cette fonction est une fonction d'équipe. Le correspondant est mis en attente et l'appel peut être repris par un autre membre de l'équipe (voir à cet effet également le paragraphe *[Mettre un appel en attente et le transmettre via une touche de](#page-108-0)  fonction* [à partir de la page 107](#page-108-0)).
- **6 Intercepter** : les numéros de téléphone de personnes "mal intentionnées" peuvent être sauvegardés dans le central de votre opérateur de réseau (à condition que ce service ait été activé). Il est possible d'activer cette fonction lorsque l'appelant a déjà raccroché !
- **7 Rejeté** : vous rejetez l'appel (il peut également s'agir d'une annonce) ; l'appelant entend la tonalité occupé.
- **8 Déflection appel** : vous ne prenez pas l'appel. Avec la fonction **Dest.**, vous indiquez le numéro d'un autre correspondant auquel vous transférez l'appel, après |\_\_o« \_\_). Vous ne pouvez utiliser la<br>fonction "Déflection appel" que si votre groupe d'utilisateurs bénéficie du droit de dévier des appels vers des destinations internes et/ou externes.
- **9 Parquer** : vous pouvez "parquer" temporairement un ou plusieurs appelants et continuez simultanément d'autres appels (voir *[Carte de menu "En conversation"](#page-70-0)* à partir de la page 69).
- **0 Enregistrer** : vous démarrez l'enregistrement d'une communication. Cette entrée de menu ne vous est montrée que si l'administrateur système a configuré pour vous la fonction "Enregistrer des communications" (voir également à ce sujet le chapitre *[Enre](#page-90-0)[gistrer des communications](#page-90-0)* à partir de la page 89).
- **5 Connexion ISP** : à condition que votre groupe d'utilisateurs dispose des droits requis, vous pouvez afficher et éditer sur votre téléphone système les connexions Internet établies par le Forum 500 / Forum 5000. Pour cela, programmez tout d'abord la fonction **5 Connexion ISP** sur une touche de fonction. La DEL de la touche s'allume dès que le Forum 500 / Forum 5000 est connecté à l'Internet et tant qu'il le reste.
	- **1 Interrompre** : vous coupez la communication Internet actuellement en cours du Forum 500 / Forum 5000. Simultanément, tous les utilisateurs actifs seront également déconnectés de l'Internet.
	- **2 Autoriser** : vous autorisez les connexions Internet par le Forum 500 / Forum 5000. Activez l'autorisation avec  $\sqrt{\alpha}$
	- **3 Interdire** : vous interdisez les connexions Internet par le Forum 500 / Forum 5000. Activez l'interdiction avec  $\sqrt{\alpha}$
- **6 Change de droits** : cette fonction vous permet de commuter un autre appareil sur un groupe d'utilisateurs déterminé par l'administrateur système. Ce changement de groupe d'utilisateurs donne accès à d'autres droits, par ex. le droit à la numérotation internationale. Cette commutation est valable uniquement pour le prochain appel passé à partir de cet appareil. Veuillez vous renseigner auprès de votre administrateur système pour connaître les droits modifiés en cas de commutation sur un autre groupe d'utilisateurs.

**Num.:** composez le numéro d'appel interne de l'appareil pour lequel il

est nécessaire de changer de droit. Vous activez/désactivez le changement de droit avec **Activé**/**Désactivé**.

**Annuaire téléph.** (Annuaire téléphone) : vous pouvez rechercher et sélectionner le numéro d'appel souhaité dans l'annuaire téléphonique du système de communication (voir [page 95](#page-96-1)). Vous activez/désactivez le changement de droit avec **Activé**/**Désactivé**.

**Note :** si l'appareil soumis au changement de droit est actuellement en cours de communication, ce changement n'est effectué qu'à la fin de la conversation téléphonique. Si l'appel suivant n'est pas pris dans les 60 secondes qui suivent, le changement de droit est automatiquement supprimé. A la fin de votre conversation téléphonique, vous voyez – si la configuration le permet – un bref message sur votre appareil vous informant de la durée de la conversation et des coûts.

**7 Sélection PIN** : cette fonction vous permet de commuter votre téléphone sur un groupe d'utilisateurs déterminé par l'administrateur système en vue du prochain appel. Ce changement de groupe d'utilisateurs donne accès à d'autres droits (par ex. le droit à la numérotation internationale) et d'autres caractéristiques sont éventuellement disponibles (par ex. pour le calcul et la saisie des données de connexion des conversations d'ordre privé). Veuillez vous renseigner auprès de votre administrateur système pour connaître la configuration du système et le domaine d'utilisation prévu pour la sélection PIN.

Sous **Num.** (numéro d'appel), entrez tout d'abord votre numéro d'appel interne puis votre PIN d'utilisateur sous **PIN**. Vous pouvez ensuite composer le numéro souhaité.

**Note :** il est possible de procéder à une sélection PIN à partir de chaque appareil appartenant à un groupe d'utilisateurs pour lequel ce droit a été activé. Le numéro d'appel composé à l'aide de la sélection PIN n'est mémorisé dans aucune liste de renumérotation, ni sur l'appareil utilisé ni sur votre propre appareil.

**8 Appel de porte** : vous voyez la liste des parlophones configurés. Sélectionnez ensuite dans la liste affichée l'entrée de votre choix. Le parlophone est appelé.

## **Carte de menu "Annuaire téléph."**

Dans cette carte de menu, vous pouvez définir les données de votre annuaire personnel, les éditer et les supprimer. Si votre administrateur système vous a attribué (ou au groupe d'utilisateurs auquel vous appartenez) les droits d'accès correspondants, vous pouvez également éditer l'annuaire central et l'annuaire de votre entreprise.

Pour plus d'informations sur les annuaires d'entreprise, veuillez consulter le mode d'emploi intitulé "Montage et mise en service" (Forum 523/524, Forum 525/526, Forum 550/560, Forum 5004/5008/5012) ou "Mise en service et maintenance" (Forum 5500) au chapitre "Variante de plusieurs entreprises" et dans l'Aide en ligne du Forum 500 / Forum 5000.

Vous pouvez saisir par entrée (par **Nom**) plusieurs numéros de téléphone (**N° tél. bureau**, **N° tél. mobile** et **N° tél. privé**) pour toutes vos données personnelles, puis configurer l'un de ces numéros comme **numéro prioritaire**. Ce dernier est composé automatiquement si aucun autre numéro n'a été sélectionné avant d'établir la communication.

Vous pouvez programmer une entrée dans l'annuaire de votre entreprise de la même manière qu'une entrée dans votre annuaire personnel. Elle peut alors être utilisée par tous les collaborateurs de votre entreprise. Vous pouvez attribuer en supplément dans l'annuaire central un numéro de sélection abrégée à chaque numéro d'appel (**Num.abbrégé**). A cet effet, le système vous propose le prochain numéro de sélection abrégée libre.

#### **Créer une nouvelle entrée d'annuaire**

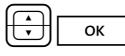

PO Sélectionnez dans la carte de menu **Annuaire téléph.** l'entrée de menu **1 Nouvelle entrée** et appuyez sur la touche OK.

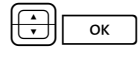

PO Dans la carte de menu **Nouvelle entrée** sélectionnez l'annuaire souhaité : **Privé**, **Central** ou **Société**. Confirmez avec OK.

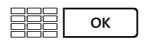

ZO Saisissez le **Nom** et le **Prénom**. Confirmez les entrées respectives avec OK.

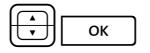

PO Vous pouvez saisir plusieurs numéros d'appel (**N° tél. bureau**, **N° tél. mobile** et **N° tél. privé**) par entrée. Confirmez l'entrée du numéro d'appel respectif avec OK.

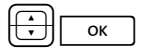

PO Dans l'annuaire central, vous pouvez attribuer un numéro de sélection abrégée à un ou plusieurs numéros d'appel de l'entrée d'annuaire. Sélectionnez **Num. abrég.** et confirmez avec OK. Sélectionnez dans la carte de menu **Num. abbrégé** le numéro d'appel **Bureau**, **Mobile** ou **Privé** et confirmez avec OK. Le système propose respectivement le numéro de sélection abrégée suivant encore libre. Vous pouvez accepter cette offre ou bien fixer un autre numéro de sélection abrégée non encore attribué. Pour affecter un numéro de sélection abrégée à un autre numéro d'appel de l'entrée d'annuaire, répétez l'entrée. Vous mettez fin à l'entrée de numéros de sélection abrégée en sélectionnant dans la carte de menu **Num. abbrégé** l'entrée de menu **Ok**.

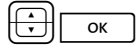

PO Sélectionnez ensuite **par défaut** et confirmez avec OK. Sélectionnez dans la carte de menu **par défaut** le numéro d'appel **Bureau**, **Mobile** ou **Privé** comme numéro prioritaire et confirmez avec OK.

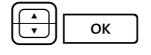

PO Pour chaque numéro d'appel, vous pouvez décider de révéler ou non votre propre numéro d'appel automatiquement quand vous composez ce numéro d'appel. Sélectionnez **Envoyer numéro** et validez avec la touche OK.

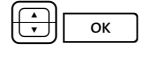

PO Sélectionnez dans le menu **Envoyer numéro** le numéro d'appel (**Bureau**, **Mobile**, **Privé**) et validez avec la touche OK.

 $\overline{\text{OR}}$  Sélectionnez une des options suivantes et validez votre sélection avec la touche OK :

- Default : avant de choisir ce numéro, vous pouvez décider de révéler ou non votre numéro d'appel (voir, à ce sujet, le chapitre *[Carte de menu "Sélection" en mode](#page-62-0)  libre* [à partir de la page 61\)](#page-62-0).
- **Oui** : votre numéro d'appel s'affiche toujours.
- Non : votre numéro d'appel est toujours masqué.

Le cas échéant, répetez l'entrée pour régler l'affichage d'un autre numéro d'appel de l'entrée d'annuaire. Confirmez respectivement avec l'entrée de menu **Ok** dans la carte de menu **Envoyer numéro**.
PO Pour sauvegarder une entrée de l'annuaire téléphonique, sélectionnez l'entrée de menu **Sauvergarder!** et appuyez sur la touche OK.

**Note :** l'option configurée pour l'affichage de votre numéro d'appel n'est prise en considération par le système que si l'autorisation **Supprimer l'affichage du numéro appel par appel** est activée pour votre groupe d'utilisateurs. Renseignez-vous auprès de votre administrateur système pour connaître l'autorisation valable pour vous.

#### <span id="page-144-0"></span>**Editer une entrée d'annuaire**

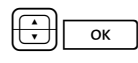

PO Sélectionnez dans la carte de menu **Annuaire téléph.** l'entrée de menu **2 Modifier** et appuyez sur la touche OK.

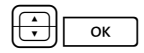

PO Dans la carte de menu **Modifier** sélectionnez l'annuaire souhaité : **Privé**, **Central** ou **Société**. Confirmez avec OK.

$$
\begin{array}{|c|c|c|}\n\hline\n\text{B}}\hline\n\text{B}}\hline\n\text{C} & \text{C} \\
\hline\n\end{array}
$$

ZO Saisissez dans **Nom** le nom ou (si vous avez sélectionné **Central**) dans **Num.abbrégé** le numéro de sélection abrégée. Si aucune entrée répondant à votre recherche n'est trouvée, la liste de toutes les entrées s'affiche. Sélectionnez l'entrée souhaitée. Confirmez avec OK.

P Sélectionnez **Effacer** ou **Modifier**. Pour modifier l'entrée d'annuaire, écrasez simplement les données existantes. A cet effet, procédez de la même manière qu'à la section *[Créer](#page-142-0)  [une nouvelle entrée d'annuaire](#page-142-0)* à partir de la page 141.

## <span id="page-144-2"></span>**Carte de menu "Applications"**

Cette carte de menu n'apparaît que si l'administrateur système a configuré des progiciels complémentaires pour votre système de communication et que vous avez les droits requis pour utiliser ces programmes.

<span id="page-144-1"></span>**1 Boîte vocale** : ce menu n'est proposé que si le progiciel **Forum Voicemail** est installé dans votre système de communication et dans la mesure où l'administrateur système a configuré une boîte vocale pour vous. Pour de plus amples informations, consultez le mode d'emploi "Forum Voicemail".

- <span id="page-145-3"></span>**2 Hôtel** : ce menu vous est uniquement proposée si le progiciel **Forum Hotel** est installé dans votre système de communication et si votre terminal est le téléphone de réception. Pour de plus amples informations, consultez le mode d'emploi "Forum Hotel".
- <span id="page-145-4"></span>**3 Menu serveur** : votre système de communication peut en outre être complété par d'autres programmes de fabricants tiers. Vous pouvez utiliser certaines fonctions particulières de ces programmes avec votre téléphone système. Dans ce cas, l'entrée de menu **3 Menu serveur** vous est proposée. Pour de plus amples informations, veuillez lire la documentation respective de chaque programme.
- <span id="page-145-0"></span>**4 ACD**: ce menu ne vous est proposé que si l'application interne **Forum ACD** est activée dans votre système de communication et si vous êtes agent d'un ou de plusieurs groupes ACD. Si votre administrateur système vous a accordé les autorisations correspondantes, vous pouvez utiliser l'application à l'aide de ce menu. Des informations détaillées figurent dans le mode d'emploi "Forum ACD".

## <span id="page-145-1"></span>**Carte de menu "Configuration centrale"**

Cette carte de menu vous permet de définir et de configurer la gestion du temps de votre système. Vous ne pouvez consulter ce menu que si l'administrateur système a configuré pour votre groupe d'utilisateurs les autorisations nécessaires.

MPSélectionnez **0 Config. centrale**, puis sélectionnez …

<span id="page-145-2"></span>**1 Contrôle temps** : vous pouvez configurer plusieurs plages horaires dans le Forum 500 / Forum 5000. Les appels entrants sont signalés sur des terminaux différents, en fonction de la plage horaire activée. Vous pouvez passer d'une plage horaire à l'autre automatiquement – selon un plan configuré par l'administrateur système – ou manuellement.

<span id="page-145-5"></span>Vous ne pouvez programmer ces fonctions que si l'administrateur système a connecté pour votre groupe d'utilisateurs le droit **Contrôle du temps**.

Sélectionnez l'entrée **Automatique** pour activer le contrôle du temps automatique. Les plages horaires configurées seront alors changées automatiquement selon le plan établi par l'administrateur système. Cette configuration est maintenue jusqu'à ce que l'une des plages horaires existantes soit configurée manuellement.

L'administrateur système peut configurer jusqu'à 10 plages horaires. Les plages horaires sont, soit numérotées (configuration par défaut), soit l'administrateur système leur a donné un nom. Sélectionnez manuellement une plage horaire déterminée ; le contrôle du temps automatique est ainsi désactivée.

<span id="page-146-2"></span><span id="page-146-1"></span>**Note :** une déviation d'appel "MSN" est toujours opérationnelle – indépendamment de la plage horaire activée actuellement.

**2 Date/Heure** : la date et l'heure sont reprises avec le premier appel sortant externe depuis le central téléphonique. Si votre opérateur de réseau ne transmet pas ces informations, vous pouvez configurer vous-même ici la date et l'heure.

Vous ne pouvez programmer ces fonctions que si l'administrateur système a attribué le profil de service **Expert** à votre groupe d'utilisateurs.

<span id="page-146-0"></span>Sélectionnez l'entrée souhaitée (heure avec **hhmm:**, date avec **jjmmaa:**) et appuyez sur  $\lceil \circ \kappa \rceil$ . Ecrasez la configuration actuelle et confirmez avec<sup>or</sup>, **Sauvegarder!** la configuration.

## **Menus rapides**

## **Carte de menu "Infos"**

Cette carte de menu permet de rechercher rapidement les messages reçus ou sauvegardés. Vous trouverez également ces entrées de menu dans le menu principal. Lorsque des nouveaux messages se trouvent dans la liste d'infos, la DEL correspondant à la touche infos clignote lentement.

Effectuez une pression **courte** sur la touche infos<sup>11</sup>. Une ou plusieurs entrées s'affichent …

**1 Messages courts** : voir **Menu principal**, section **3 Messages**

**2 E-Mail** : voir **Menu principal**, section **3 Messages**

**3 En absence** : voir **Menu principal**, section **1 Appels**

**4 Boîte vocale** : voir **Menu principal**, section **9 Applications**

**5 Rendez-vous** : voir **Menu principal**, section **3 Messages**

- **7 Coûts** : voir **Menu principal**, section **1 Appels**
- **8 Fonctions actives** : voir carte de menu suivante

**9 Recordings** : voir **Menu principal**, section **1 Appels**

## <span id="page-147-0"></span>**Carte de menu "Fonctions actives"**

Cette carte de menu vous donne une vue d'ensemble des caractéristiques actives qui restreignent l'accessibilité à votre téléphone. Vous trouverez ces entrées de menu dans le menu principal. Vous pouvez directement désactiver des caractéristiques. Ces dernières n'apparaîtront plus dans la présente carte de menu. La DEL correspondant à la touche infos s'allumera pour vous indiquer que certaines caractéristiques sont actives.

Effectuez une pression **longue** sur la touche infos **Figure** vous verrez s'afficher une ou plusieurs entrées …

<span id="page-147-4"></span>**Prot. d'appel gén.** : voir **Menu principal**, section **5 Protection**

<span id="page-147-3"></span>**Dév. d'appel gén.** : voir **Menu principal**, section **2 Déviation**

<span id="page-147-6"></span>**Numérotation restreinte** : la fonction de blocage de votre téléphone a été activée. Pour déverrouiller votre téléphone, appuyez surO, entrez votre PIN d'utilisateur et confirmez avec <u>O. K. J</u>. Voir **Menu principal**, section<br>**5 Protection 5 Protection**

<span id="page-147-5"></span>**Racc. collectif** : des numéros d'appel collectif sont configurés pour votre téléphone. Vous pouvez connecter ou déconnecter la signalisation d'appels collectifs. Voir carte de menu **1 Appels**

<span id="page-147-2"></span>**Contrôle du temps** : vous pouvez, éventuellement, ne plus recevoir d'appels, en fonction du nouveau mode de distribution des appels affecté au système. Informez-vous auprès de votre administrateur système. Voir carte de menu **0 Config. centrale**

## <span id="page-147-1"></span>**Carte de menu "Touche Ligne"**

Cette carte de menu vous permet de configurer rapidement les caractéristiques d'une touche d'appel programmée en touche Ligne. Pour de plus amples informations, veuillez consulter la *[Carte de menu "Touche Ligne"](#page-109-0)* à [partir de la page 108.](#page-109-0)

## <span id="page-148-1"></span>**Carte de menu "Touche Equipe"**

Cette carte de menu vous permet de configurer rapidement les caractéristiques d'une touche d'appel programmée en touche Equipe. Pour de plus amples informations, veuillez consulter la *[Carte de menu "Touche Equipe"](#page-111-0)* à [partir de la page 110.](#page-111-0)

## <span id="page-148-4"></span><span id="page-148-3"></span>**Programmation de touches**

Votre téléphone système dispose de plusieurs touches, sur chacune d'elles vous pouvez programmer des destinations ou des fonctions. Un aperçu des touches programmées sur votre téléphone figure dans la rubrique *[Touches](#page-17-0)  programmables* [à partir de la page 16.](#page-17-0) Vous pouvez raccorder en outre jusqu'à trois extensions des touches sur votre terminal système (exception : non disponible sur le Forum Phone 516), ceux-ci offrant des touches supplémentaires librement programmables (voir à cet effet le chapitre *[Extension des](#page-32-0)  touches* [à partir de la page 31\)](#page-32-0).

**Note :** vous pouvez programmer ces touches uniquement si l'administrateur système vous a attribué les droits requis. Adressez-vous à votre administrateur système si vos droits doivent être modifiés.

L'attribution des touches programmables en touche de fonction ou de destination peut également s'effectuer dans le **Configurateur** de la console Web (dans le menu **TEL Configuration > Appareils > Appareils système**). Cela ne change rien de programmer ces touches à partir du téléphone système ou dans le **Configurateur**. Dans les deux cas, les paramètres sont immédiatement valides et écrasent les autres paramètres - si déjà configurés.

## <span id="page-148-5"></span><span id="page-148-2"></span><span id="page-148-0"></span>**Programmer des numéros d'appel (destinations)**

Les touches programmables permettent d'enregistrer des numéros de téléphone composés ensuite automatiquement par une simple pression de touche.

#### **Sauvegarder une destination**

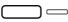

g Effectuez une pression **longue** sur la touche programmable, puis …

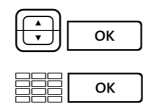

<u>ok sélectionnez **Destination** et appuyez sur la touche OK.</u><br>OK **Deste**rantrez le nom du destinataire et appuyez ensuite

Texte: entrez le nom du destinataire et appuyez ensuite sur la touche OK.

<sup>ok</sup>  $|$  **Dest.:** entrez le numéro d'appel. Puis : appuyez sur la touche OK.

- Numéro d'appel externe : si votre téléphone est réglé sur occupation externe automatique, composez directement le numéro d'appel. Si votre téléphone est réglé sur occupation externe manuelle, composez l'indicatif de la ligne externe avant le numéro d'appel (préréglage :  $\sqrt{\phantom{a}}$
- Numéro d'appel interne : en cas d'occupation externe manuelle, composez directement le numéro d'appel interne et en cas d'occupation automatique, appuyez 2 fois sur la touche étoile  $*$   $*\pi$  avant de composer le numéro d'appel.

Des explications sur l'occupation automatique et manuelle figurent dans le chapitre *[Occupation externe \(manuelle/](#page-64-0) automatique)* [à partir de la page 63.](#page-64-0)

Sur une touche de destination, vous pouvez sauvegarder également un numéro d'appel mémorisé dans l'annuaire téléphonique. Le nom et le prénom de l'entrée dans l'annuaire téléphonique sont répertoriés automatiquement en tant que texte, le numéro d'appel de l'entrée en tant que numéro de destination.

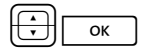

PO Sélectionnez l'entrée du menu **Annuaire téléphonique** et ensuite l'entrée souhaitée. Puis : appuyez sur la touche OK.

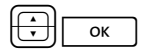

PO Si plusieurs numéros d'appel sont sauvegardés pour cette entrée, sélectionnez le numéro d'appel que vous désirez mémoriser sur la touche de destination. Puis : appuyez sur la touche OK.

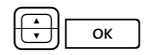

PO Pour achever la programmation, sélectionnez l'entrée de menu **Sauvegarder!**. Appuyez ensuite sur la touche OK. La programmation est sauvegardée.

#### **Modifier la touche de destination programmée**

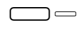

g Effectuez une pression **longue** sur la touche programmée, puis …

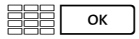

ZO **Texte:** / **Dest.:** écrasez le nom programmé/le numéro d'appel programmé. Confirmez respectivement avec la touche OK.

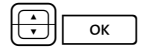

PO Sélectionnez l'entrée de menu **Sauvegarder!**. Appuyez ensuite sur la touche OK. La programmation est sauvegardée.

#### **Supprimer une touche de destination programmée**

g Effectuez une pression **longue** sur la touche programmée, puis …

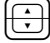

<span id="page-150-2"></span><span id="page-150-1"></span>P sélectionnez **Effacer touche**.

 $\overline{\alpha}$  Appuyez sur la touche OK.

## <span id="page-150-0"></span>**Programmer des fonctions**

Vous pouvez enregistrer des fonctions du menu principal sur des touches programmables (voir *Menu principal* [à partir de la page 118](#page-119-0)). Effectuez une pression **longue** sur la touche, vous voyez la carte de menu de la touche de fonction et en premier le nom de la fonction (par ex. Déviation d'appel). Si nécessaire, vous pouvez modifier la configuration de cette fonction (par ex. modifier le destinataire de la déviation d'appel).

**Note :** certaines des fonctions ne sont affichées que si les autorisations correspondantes ont été activées dans le groupe de l'utilisateur du télé-phone. Exemple : une touche de fonction "Protection interphone bidirectionnel" ne peut être programmée que si l'autorisation **Protection contre appel Interphone bidirectionnel** a été activée dans le groupe d'utilisateurs.

#### **Activer/ désactiver une fonction**

Pour exécuter les fonctions enregistrées, effectuez une pression **courte** sur la touche correspondante. Pour activer et désactiver une fonction enregistrée (par ex. une déviation d'appel), appuyez de nouveau sur la touche. Si la DEL d'une touche est allumé, la fonction programmée sur cette touche est active (connectée). Si la fonction programmée contredit la configuration actuelle de votre terminal, vous obtenez (après avoir appuyé sur la touche de fonction correspondante) un menu par le biais duquel vous pouvez de nouveau activer ou désactiver la fonction.

Deux exemples à titre d'illustration.

#### **Exemple 1 "Déviation de groupes MSN"**

Si vous avez programmé sur une touche de fonction la déviation d'un groupe MSN, la DEL est activé lorsque tous les MSN de ce groupe sont déviés vers le numéro de destination configuré. Si un MSN particulier est dévié vers un autre numéro de destination ou n'est pas dévié du tout, la DEL est éteint.

Si vous appuyez maintenant sur la touche de fonction, vous obtenez le menu dans lequel vous pouvez activer ou désactiver la fonction. Les numéros de destination individuels des différents MSN du groupe sont alors écrasés et doivent, en cas de besoin, être à nouveau programmés. Avec l'entrée de menu **Activé**, vous pouvez dévier à nouveau tous les MSN du groupe vers le numéro de destination programmé au départ. Vous disposez également de la possibilité de déterminer un nouveau numéro de destination. Avec l'entrée de menu **Désactivé**, vous désactivez toutes les déviations d'appel pour tous les MSN du groupe.

#### **Exemple 2 "Protection du signal d'annonce"**

Si vous avez programmé la "Protection signal d'annonce" sur une touche de fonction, la DEL est activé lorsque la protection du signal d'annonce est activée pour toutes les touches d'appel de votre téléphone. Si vous désactivez la protection du signal d'annonce pour une touche d'appel particulière, la DEL est éteint.

Si vous appuyez alors sur la touche de fonction, vous obtenez le menu dans lequel vous pouvez activer ou désactiver la fonction. Ce faisant, la "touche de protection du signal d'annonce" est supprimée et doit, en cas de besoin, être à nouveau programmée. Avec l'entrée de menu **Activé**,

vous réactivez la protection du signal d'annonce pour toutes les touches d'appel. Avec l'entrée de menu **Désactivé**, vous désactivez la protection du signal d'annonce pour toutes les touches.

#### **Programmer une fonction sur une touche**

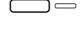

g Effectuez une pression **longue** sur la touche programmée, puis …

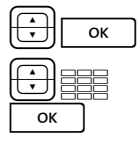

o integral of the sélectionnez **Fonction** et appuyez sur la touche OK.

Sélectionnez la carte de menu de la fonction désirée et saisissez les variables nécessaires (par ex. un numéro d'appel). Ensuite : Appuyez sur la touche OK.

ZO **Texte:** permet de saisir une étiquette pour la touche. Si vous ne saisissez aucun texte, le texte inscrit sur l'étiquette de la touche sera celui défini par défaut. Ensuite : appuyez sur la touche OK.

O L'entrée de menu **Sauvegarder!** est sélectionnée. Confirmez cette dernière en appuyant sur la touche OK. La programmation est sauvegardée.

Vous pouvez également regrouper plusieurs fonctions sur une touche. Pour de plus amples informations, veuillez consulter le chapitre *[Empiler les fonc](#page-153-0)tions ou les enchaîner* [à partir de la page 152](#page-153-0).

#### **Modifier une fonction programmée**

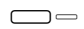

g Effectuez une pression **longue** sur la touche programmée, puis …

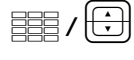

Z/ P modifiez alors la fonction programmée (par ex. le numéro d'appel d'une déviation d'appel) ou sélectionnez une autre fonction.

 $\overline{\text{ox}}$  Appuyez sur la touche OK.<br>  $\overline{\text{ox}}$  L'entrée de menu **Sauvegarder!** est sélectionnée. Confirmez O L'entrée de menu **Sauvegarder!** est sélectionnée. Confirmez cette dernière en appuyant sur la touche OK. La programmation est sauvegardée.

#### **Supprimer une fonction programmée**

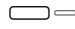

g Effectuez une pression **longue** sur la touche programmée, puis …

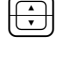

P sélectionnez **Effacer touche**.

<span id="page-153-4"></span><span id="page-153-3"></span> $\overline{\mathsf{X}_{\mathsf{OK}}}$  Appuyez sur la touche OK.

### <span id="page-153-0"></span>**Empiler les fonctions ou les enchaîner**

Vous pouvez sauvegarder simultanément plusieurs fonctions sur une touche (empiler ou enchaîner).

- <span id="page-153-2"></span>● **Pile** : les fonctions sauvegardées en pile s'affichent sur le téléphone système dans une carte de menu attribuée à cette touche. Dans une pile, vous pouvez sauvegarder des fonctions et des numéros d'appel cibles. A partir de cette carte, vous pouvez sélectionner soit une fonction, soit un numéro de destination.
- <span id="page-153-1"></span>● **Chaîne** : en effectuant une pression sur la touche, vous enchaînez les unes après les autres les fonctions reliées entre elles. Cela permet de regrouper des paramètres complexes sur *une seule* touche de fonction. En comparaison avec la programmation d'une simple touche de fonction, la programmation d'une touche de fonction en chaîne offre plus de possibilités. Dans une chaîne, il est possible de sauvegarder un paramètre concret pour une fonction précise (par ex. activée / désactivée pour la protection d'appel ou la langue concrète de l'écran). De cette manière, une fonction dans une chaîne, comparée à une seule fonction sur une touche de fonction dispose d'un mode d'activation défini précisément.

Une pile et une chaîne disposent respectivement de cinq emplacements libres pour la sauvegarde.

#### **Programmer plusieurs fonctions et/ou numéros d'appel sur une touche**

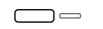

g Effectuez une pression **longue** sur la touche programmée, puis …

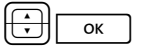

sélectionnez **Pile** ou **Chaîne**, appuyez sur la touche OK.

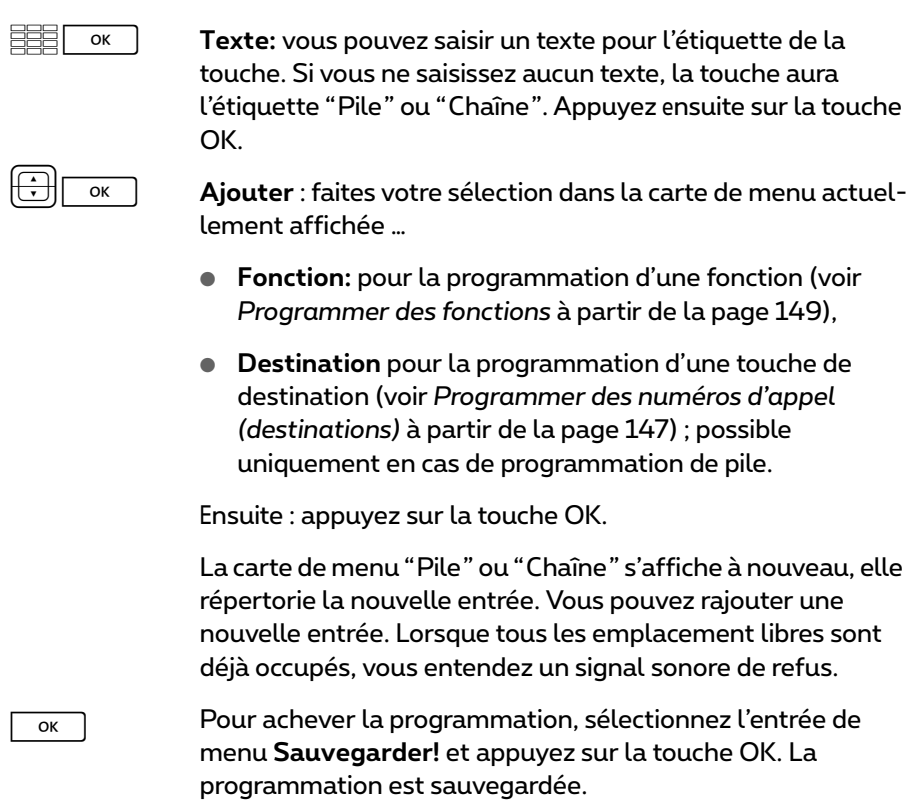

#### **Utiliser les fonctions pile/chaîne**

La DEL d'une touche programmée en pile n'a aucune fonction. Vous utilisez une touche programmée en **Pile** de la manière suivante :

- **Pression courte sur la touche** : les entrées programmées s'affichent dans un menu de sélection. Sélectionnez l'entrée désirée et appuyez sur la touche<sup>Ook</sup> D. Vous appelez le numéro d'appel programmé ou vous exécutez la fonction programmée.
- **Pression longue sur la touche** : la carte de menu de cette touche s'ouvre. Vous pouvez éditer les entrées de la pile.

La DEL éclairé d'une touche programmée en chaîne indique que toute les fonctions de la chaîne sont activées (en marche). Vous utilisez une touche programmée en **Chaîne** de la manière suivante :

- **Pression courte sur la touche** : les fonctions programmées sont exécutées les une après les autres. Si toutes les fonctions sont exécutées correctement, vous entendez un signal sonore de confirmation.
- **Pression longue sur la touche** : la carte de menu de cette touche s'ouvre. Vous pouvez éditer les entrées de la chaîne.

#### **Modifier les entrées d'une pile ou d'une chaîne**

Vous pouvez modifier ou effacer chaque entrée d'une pile ou d'une chaîne sans que la programmation générale de la touche ne soit effacée.

g Effectuez une pression **longue** sur la touche programmée,

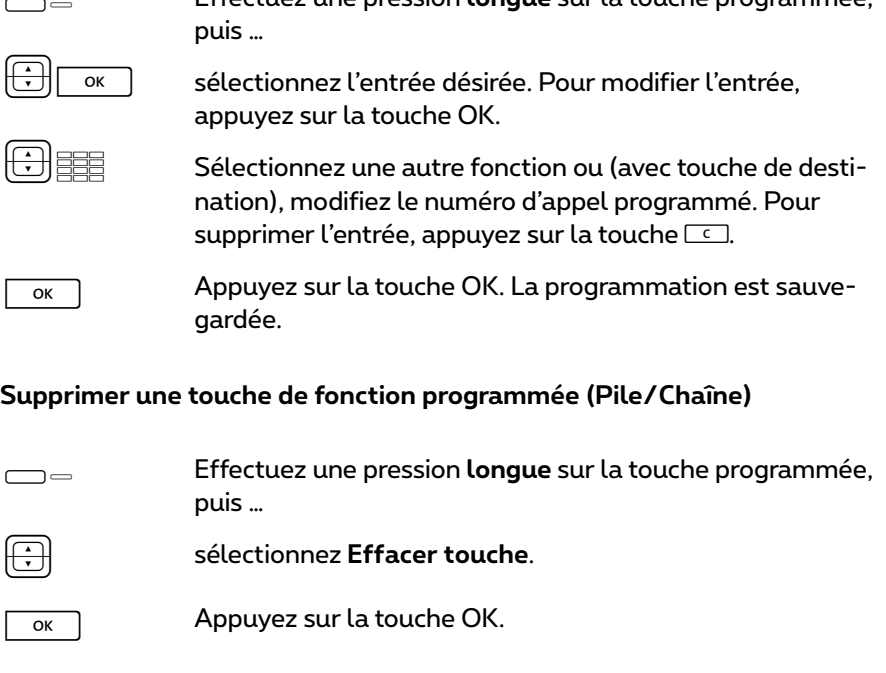

## <span id="page-155-1"></span><span id="page-155-0"></span>**Clé statut (touche d'état)**

Si vous système de communication a été complété par le programme d'un fabricant tiers, vous pouvez utiliser certaines fonctions du programme sur votre téléphone système par le biais des touches d'état. Une touche d'état est une touche de fonction spéciale. Elle est programmée de la même façon qu'une touche de fonction.

#### **Programmer une touche d'état**

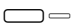

g Effectuez une pression **longue** sur la touche programmée, puis …

PO sélectionnez **Clé statut**, appuyez sur la touche OK.

PZO Sélectionnez l'entrée **ID de touche:** dans la carte de menu **Touche d'état**. Saisissez le chiffre (0 … 9) prévu pour stimuler la fonction du programme. Pour de plus amples informations, veuillez lire la documentation respective du programme. Appuyez ensuite sur la touche OK.

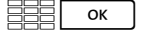

ZO **Texte:** étiquetez la touche. Si vous ne saisissez aucun texte, la touche est étiquetée avec un texte prédéfini. Appuyez ensuite sur la touche OK.

O L'entrée de menu **Sauvegarder!** est désormais sélec-tionnée. Confirmez cette dernière en appuyant sur la touche OK. La programmation est sauvegardée.

#### **Effacer une touche d'état programmée**

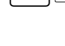

<span id="page-156-0"></span>g Effectuez une pression **longue** sur la touche programmée, puis …

P sélectionnez **Eff. touches**.

 $\overline{\alpha}$  Appuyez sur la touche OK.

## **Touches Occupé**

Les touches Occupé font partie des touches de fonction. Vous pouvez voir sur une touche Occupé l'état d'occupation d'un autre correspondant interne. Il y a deux sortes de touches Occupé :

● **Touche Occupé " Numéro d'appel "** : cette touche Occupé montre l'état d'occupation d'un numéro d'appel interne particulier. Ce peut être un numéro d'appel interne de votre propre système de communication ou un numéro d'appel d'un système accessible via le réseau d'installations de télécommunication.

Une touche Occupé "Numéro d'appel" peut être programmée soit sur le terminal soit sur la console Web du système de communication Forum 500 / Forum 5000 (dans le menu **TEL Configuration > Appareils > Appareils système**).

● **Touche Occupé "Appareil"** : cette touche Occupé permet de surveiller toutes les touches de lignes configurées sur un appareil. Si l'une de ces touches de lignes est occupée, la touche Occupé signale que l'appareil est occupé.

Une touche Occupé "Appareil" ne peut être programmée que sur la console Web du système de communication Forum 500 / Forum 5000 (dans le menu **TEL Configuration > Appareils > Appareils système**).

#### **Indications à l'attention de l'administrateur système**

- Pour pouvoir programmer une touche Occupé sur le terminal, un utilisateur doit posséder l'autorisation **Programmer des touches d'occupation**. Cette autorisation est configurée dans le menu **Gestion d'utilisateurs > Groupes d'utilisateurs**.
- Les utilisateurs ne peuvent pas se protéger du fait que leur numéro d'appel est surveillé par des utilisateurs autorisés sur des touches Occupé de leurs terminaux.
- La programmation des touches Occupé sur la console Web est effectuée soit par l'administrateur système, soit par un utilisateur possédant l'autorisation **Modifier** ou **Modifier-personnel** pour le menu **TEL Configuration > Appareils > Appareils système**. Ces autorisations sont configurées dans le menu **Gestion d'utilisateurs > Profils de service**.
- De plus amples informations concernant les touches Occupé et la mise en réseau d'installations de télécommunication figurent dans l'aide en ligne et dans le mode d'emploi "Montage et mise en service" (Forum 523/524, Forum 525/526, Forum 550/560, Forum 5004/5008/5012) ou "Mise en service et maintenance" (Forum 5500).

## <span id="page-158-0"></span>**Programmer la touche Occupé "Numéro d'appel" sur le terminal**

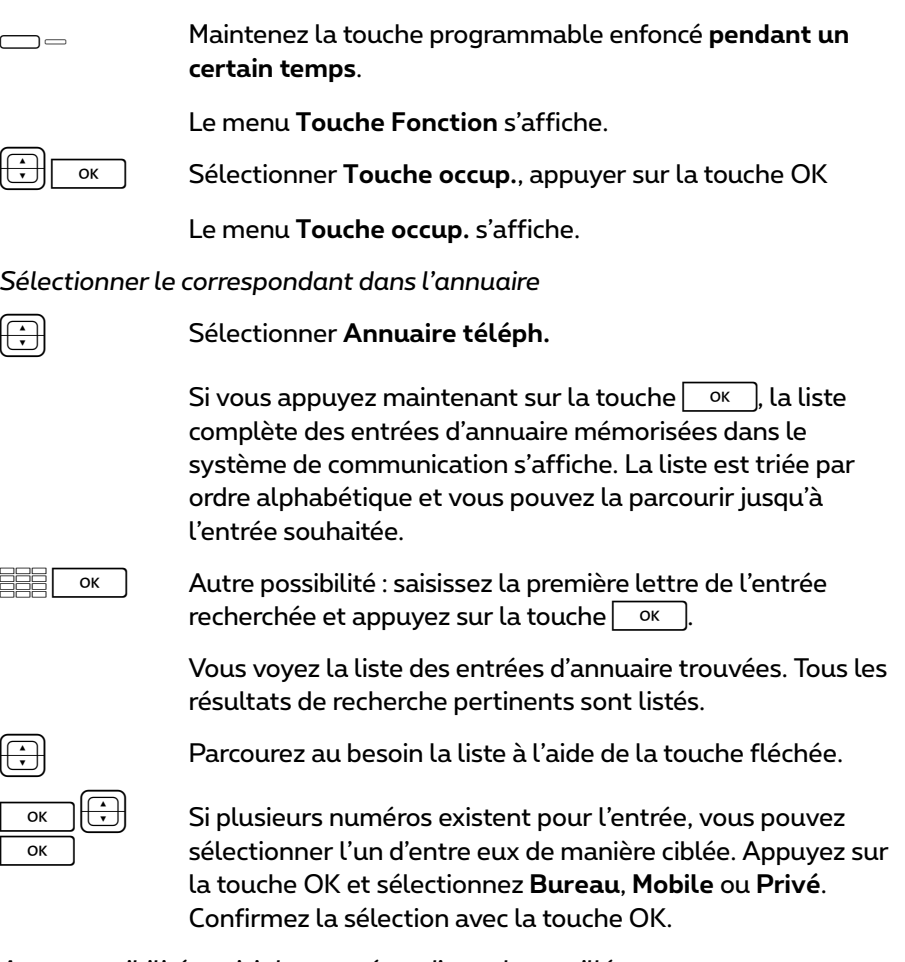

*Autre possibilité : saisir les numéros d'appel surveillés*

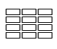

Z **Texte:** donnez le nom de la touche. Si vous ne saisissez aucun texte, la touche a pour nom le numéro d'appel.

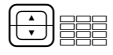

**EZE Mum.:** saisissez le numéro d'appel interne qui doit être surveillé.

En cas d'occupation externe manuelle, composez directement le numéro d'appel interne et en cas d'occupation automatique, appuyez 2 fois sur la touche étoile  $*$ avant de composer le numéro d'appel.

Des explications sur l'occupation automatique et manuelle figurent dans le chapitre *[Occupation externe \(manuelle/](#page-64-0) automatique)* [à partir de la page 63.](#page-64-0)

*Option : configurer la signalisation acoustique*

Quand le numéro d'appel programmé est appelé, cela vous est signalé sur le téléphone système sur lequel est programmée la touche Occupé.

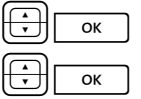

**Sélectionnez Désactivé et appuyez sur la touche**  $\alpha$ 

Sélectionnez une des options suivantes et validez votre sélection avec la touche OK :

- **Désactivé** : aucune tonalité
- **normal** : tonalité unique
- **périodique** : tonalité périodique

#### *Enregistrer la programmation*

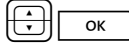

PO Sélectionner **Sauvegarder!** dans le menu, appuyer sur la touche OK

<span id="page-159-0"></span>La programmation est enregistrée.

## **Utiliser touche Occupé "Numéro d'appel"**

#### **Affichage d'occupation**

L'état d'occupation d'un numéro d'appel surveillé est signalé comme suit :

- DEL clignotante : le numéro d'appel est composé.
- DEL allumée : la ligne de ce numéro d'appel est occupée.

#### <span id="page-160-1"></span>**Appeler un correspondant avec la touche Occupé**

 $\Box$ Appuyez sur la touche Occupé – lorsque la ligne pour ce g (DEL éteinte) numéro d'appel n'est pas occupée, la DEL est éteinte. Le correspondant interne, auquel est attribué le numéro d'appel mémorisé sur la touche Occupé, est appelé.

#### <span id="page-160-2"></span><span id="page-160-0"></span>**Prendre des appels avec la touche Occupé (Pickup)**

Lors d'un appel entrant, la DEL de la touche Occupé **clignote**. Pour prendre l'appel :

 $\Box = \triangle$ appuyez sur la touche Occupé et décrochez le combiné. La (DEL éteinte) ligne du numéro d'appel appelé reste ainsi libre.

#### <span id="page-160-4"></span>**Transférer un appel pris**

Vous pouvez transférer l'appel pris au correspondant appelé à l'origine, en utilisant la touche Occupé.

 $\Box$ Appuyez sur la touche Occupé. L'appelant est mis en g (DEL clignoattente.

#### tante)

ヒニ Si le correspondant se manifeste, annoncez le transfert de la G h (DEL allumée) communication et reposez le combiné. L'appel est maintenant transféré.

Autre alternative :

 $\overline{ }$ si vous désirez transférer la communication sans annonce, h (DEL clignoreposez le combiné. Le correspondant est appelé. tante)

<span id="page-160-3"></span>Si le correspondant appelé ne prend pas l'appel transféré en l'espace d'un certain temps (45 secondes sont préréglées par défaut), vous recevez un rappel (l'affichage montre des informations sur le rappel).

## <span id="page-161-1"></span>**Utiliser touche Occupé "Appareil"**

#### **Affichage d'occupation**

La DEL de la touche Occupé est allumée sur votre téléphone lorsque l'une des touches de lignes est occupée sur l'appareil surveillé. Si l'appareil surveillé est en mode communication, cela n'est pas signalé sur la touche Occupé.

#### <span id="page-161-0"></span>**Appeler un correspondant avec la touche Occupé**

- $\Box$ Appuyez sur la touche Occupé – lorsque l'appareil n'est pas g (DEL éteinte) occupé, la DEL est éteinte. Le correspondant interne est appelé sur une ligne libre de son appareil.
- **Note :** le Pickup et le transfert d'appels pris ne sont pas possibles avec une touche Occupé "Appareil".

# **Annexe**

## **Informations relatives à l'environnement**

- La production de l'équipement que vous avez acheté a nécessité l'extraction et l'utilisation de ressources naturelles. Il peut contenir des substances dangereuses pour la santé et l'environnement.
- Afin d'éviter la diffusion de ces substances dans notre environnement et de réduire l'exploitation des ressources naturelles, nous vous encourageons à utiliser les systèmes de récupération appropriés. Ces systèmes réutiliseront ou recycleront de manière saine la plupart des composants de votre équipement périmé.
- Le symbole d'une poubelle barrée vous invite à utiliser ces systèmes.

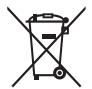

- Si vous désirez plus d'informations sur les systèmes de ramassage, de réutilisation et de recyclage, veuillez prendre contact avec votre administration locale ou régionale chargée de l'évacuation des déchets.
- Vous pouvez également nous contacter pour plus d'informations sur les effets de nos produits sur l'environnement.

## **Tonalités et appels**

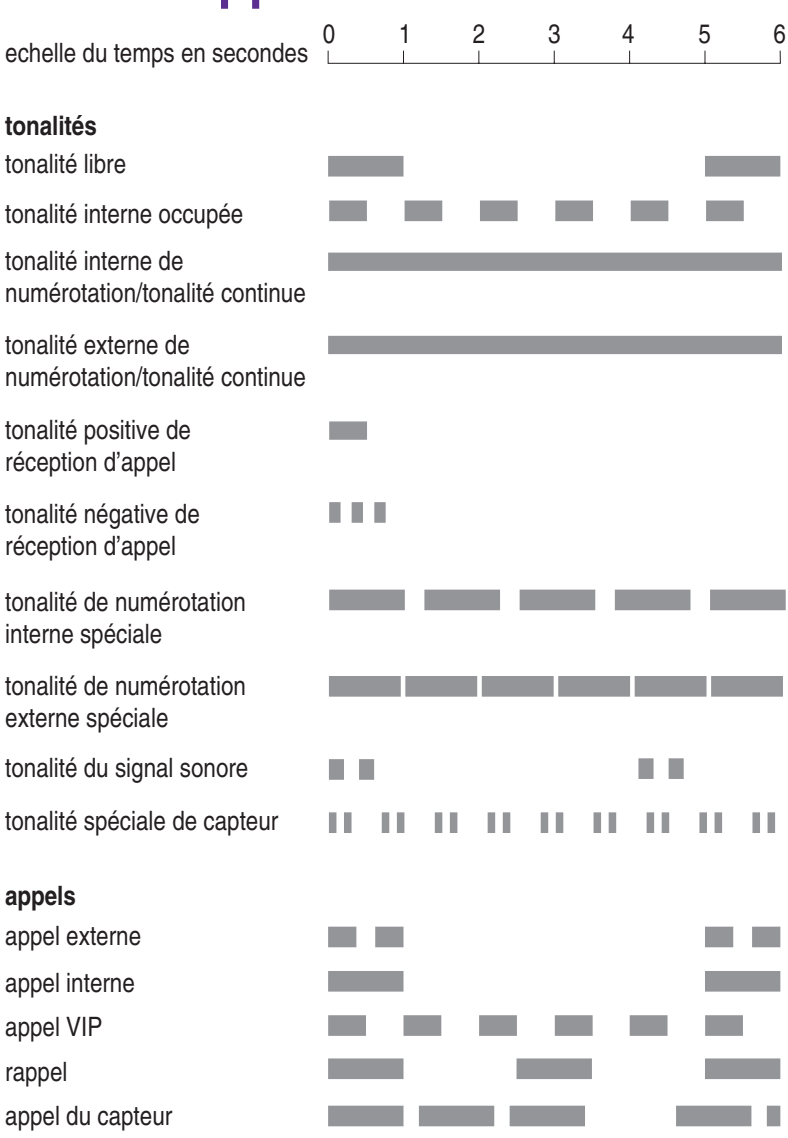

Les tonalités et les appels cités sont valables en Belgique; ils peuvent differér dans les autres pays.

# **Index**

### **A**

ACD [144](#page-145-0) Adaptateurs secteur [8](#page-9-0) Affichage des cartes de menu [26](#page-27-0) Affichage du temps de communication [54](#page-55-0) Afficheur [132](#page-133-0) Annonce [62,](#page-63-0) [82,](#page-83-0) [136](#page-137-0) Annuaire téléphone [69](#page-70-0), [95,](#page-96-0) [136](#page-137-1) modifier une entrée [143](#page-144-0) nouvelle entrée [141](#page-142-1) Appareil occupé [125](#page-126-0) Appel déflexion [76](#page-77-0) prendre [73](#page-74-0) prendre avec la touche Occupé [159](#page-160-0) prise automatique [74](#page-75-0) rejeter [76](#page-77-1) Appel de porte [140](#page-141-0) Appel de rendez-vous [81](#page-82-0) Appel déclencheur ISP [116](#page-117-0) Appel en attente accepter [75,](#page-76-0) [76](#page-77-2) déflexion [76](#page-77-3) rejeter [76](#page-77-4) Appel VIP [72,](#page-73-0) [138](#page-139-0) effectuer [62](#page-63-1) prendre [73](#page-74-1), [76](#page-77-5) Appeler avec la touche Occupé [159](#page-160-1), [160](#page-161-0) avec les touches de destination [66](#page-67-0) externe [64](#page-65-0) interne [65](#page-66-0) Appels collectifs Confort [124](#page-125-0)

Appels de porte [94](#page-95-0) Attente [138](#page-139-1)

#### **B**

Blocage téléphone [57,](#page-58-0) [133](#page-134-0) Boîte vocale [143](#page-144-1) interrogation à distance [115](#page-116-0) interroger [77](#page-78-0)

### **C**

Capteur [93,](#page-94-0) [95](#page-96-1) Carte de menu Annuaire téléph. (Annuaire téléphone) [96](#page-97-0), [141](#page-142-2) Appel [76](#page-77-6) Appel en attente [76](#page-77-7) Appels [119](#page-120-0) Applications [143](#page-144-2) Conférence [81](#page-82-1) Config. centrale (Configuration centrale) [144](#page-145-1) Connexions [135](#page-136-0) Déviations [125](#page-126-1) En attente [79](#page-80-0) En conversation [69](#page-70-1) Fonctions actives [146](#page-147-0) Infos [145](#page-146-0) Menu principal [118](#page-119-1) Messages [128](#page-129-0) Occupé [72](#page-73-1) Paramèt. téléph. (Paramètres téléphoniques) [130](#page-131-0) Protection [132](#page-133-1) Sélection (en mode libre) [61](#page-62-0) Touche Equipe [110](#page-111-1), [147](#page-148-1) Touche Ligne [108,](#page-109-1) [146](#page-147-1)

Cartes de menu fermeture [31](#page-32-1) ouvrir [26](#page-27-1) Chaîne (fonctions) [152](#page-153-1) Change de droits [139](#page-140-0) Chiffres effacer [29](#page-30-0) saisir [29](#page-30-1) Clavier muni [15](#page-16-0) Clé statut [154](#page-155-0) CLIP [59](#page-60-0) CLIP no screening [59](#page-60-1), [74](#page-75-1) CLIR [60](#page-61-0) CNIP [60](#page-61-1) Commutation de pharmacie [95](#page-96-2) Commutation rapide [28](#page-29-0) Conférence [77,](#page-78-1) [80,](#page-81-0) [138](#page-139-2) finir [81](#page-82-2) Conférence à trois [80](#page-81-1) Connexion Internet (ISP) [139](#page-140-1) Contrôle du temps [144,](#page-145-2) [146](#page-147-2) Conversation [138](#page-139-3) terminer [68](#page-69-0) transférer vers un correspondant externe [79](#page-80-1) transférer vers un correspondant interne [78](#page-79-0) Coûts [62](#page-63-2), [110](#page-111-2), [123](#page-124-0) affichage [54](#page-55-1) configuration [131](#page-132-0) Coûts pour [123](#page-124-1)

#### **D**

Date [145](#page-146-1) Déconnecter (Hot Desking) [134](#page-135-0) Déflection appel [139](#page-140-2) Déviation [109](#page-110-0)

Déviation d'appel [125](#page-126-2) appel de porte [95](#page-96-3) autre appareil [127](#page-128-0) Follow me [128](#page-129-1) génerale [146](#page-147-3) MSN [126](#page-127-0) porte [127](#page-128-1) programmée à distance [114](#page-115-0) vers la boîte vocale [85](#page-86-0) Distribution d'appel [50](#page-51-0) Doorphone [94](#page-95-1) DTMF [58](#page-59-0)

#### **E**

Ecoute à voix haute (voir microcasque) [19](#page-20-0) Effacer une liste [29](#page-30-2) E-mail [129](#page-130-0) Emplacement [9](#page-10-0) En attente [70](#page-71-0) Enregistrement automatique d'une conversation, voir Enregistrement d'une conversation [92](#page-93-0) Enregistrement d'une conversation [92](#page-93-1) Enregistrer des communications [89](#page-90-0) une communication [71,](#page-72-0) [122](#page-123-0), [139](#page-140-3) Entretien [9](#page-10-1) Extension des touches [31](#page-32-2)

#### **F**

Fenêtres de configuration [28](#page-29-1) Fréquence vocale [58](#page-59-1)

#### **H**

Haut-parleur [57](#page-58-1) Heure [145](#page-146-2)

Hot Desking [100](#page-101-0) Hôtel [144](#page-145-3) Hotline [82](#page-83-1), [133](#page-134-1)

#### **I**

Inatteignable [138](#page-139-4) Initialisation d'appel activer/désactiver [131](#page-132-1) pour un autre terminal [53](#page-54-0) utiliser [53](#page-54-1) Intercepter [71](#page-72-1), [138](#page-139-5) Interphone [136](#page-137-2) Interphone bidirectionnel [62](#page-63-3) Interrompre correspondant externe [81](#page-82-3) correspondant interne [81](#page-82-4)

#### **L**

L'historique de l'appelant [87](#page-88-0) Least Cost Routing (LCR) [59](#page-60-2) désactiver [62](#page-63-4) inactif [137](#page-138-0) Ligne (occuper) [63](#page-64-1) Ligne(s) d'infos [23](#page-24-0) Liste d'appels [119](#page-120-1)

#### **M**

Mains libres [57](#page-58-2) Menu principal [62](#page-63-5) Annuaire téléph. (Annuaire téléphone) [119](#page-120-2) Appels [118](#page-119-2) Applications [119](#page-120-3) Config. centrale (Configuration centrale) [119](#page-120-4) Connexions [118](#page-119-3) Déviations [118](#page-119-4) Messages [118](#page-119-5)

Paramèt. téléph. (Paramètres téléphoniques) [118](#page-119-6) Protection [118](#page-119-7) Menu serveur [144](#page-145-4) Messages [129](#page-130-1) Messages courts [128](#page-129-2) Mesures de sécurité [8](#page-9-1) Micro-casque [34](#page-35-0), [131](#page-132-2) appeler externe [64](#page-65-1) appeler interne [65](#page-66-1) écoute à voix haute [19](#page-20-1) numérotation en bloc [53](#page-54-2) terminer une conversation [68](#page-69-1) Modifier le PIN d'utilisateur [133](#page-134-2) Montage mural [11](#page-12-0)

#### **N**

Notice [62](#page-63-6), [70](#page-71-1), [136](#page-137-3) Numéro d'appel du Forum Voicemail [115](#page-116-1) envoyer [62,](#page-63-7) [137](#page-138-1) supprimer [62,](#page-63-8) [136](#page-137-4) Numéro d'enregistrement [69,](#page-70-2) [137](#page-138-2) Numéros d'appel autorisé [57](#page-58-3) externe [50](#page-51-1) interne [50](#page-51-2) non autorisé [57](#page-58-4) transmission [59](#page-60-3) Numérotation à partir du pavé numérique [58](#page-59-2) Numérotation abrégée [97](#page-98-0) Numérotation commandée à distance [112](#page-113-0)

#### **O**

**Occupation** automatique [63](#page-64-2) manuelle [63](#page-64-3)

Occupation des touches [12](#page-13-0) Ouvre-porte [62](#page-63-9), [70](#page-71-2), [76,](#page-77-8) [80,](#page-81-2) [81,](#page-82-5) [93,](#page-94-1) [136](#page-137-5)

#### **P**

Parlophone [94](#page-95-2) Parquer [69,](#page-70-3) [80,](#page-81-3) [139](#page-140-4) Pickup [61](#page-62-1), [70,](#page-71-3) [135](#page-136-1) avec la touche Occupé [159](#page-160-2) dirigé [61,](#page-62-2) [70,](#page-71-4) [72,](#page-73-2) [135](#page-136-2) message [131](#page-132-3) Pile (fonctions) [152](#page-153-2) PIN (voir PIN d'utilisateur) [133](#page-134-3) Plages horaires [144](#page-145-5) Programmer une destination [147](#page-148-2) Protection annonce [110](#page-111-3), [133](#page-134-4) Protection d'appel [18,](#page-19-0) [109,](#page-110-1) [110,](#page-111-4) [132](#page-133-2) génerale [146](#page-147-4) Protection de signal d'annonce [110](#page-111-5), [111](#page-112-0), [134](#page-135-1) Protection interphone bidirectionnel [134](#page-135-2) Protocole de numérotation à partir du pavé numérique [58](#page-59-3)

#### **R**

Raccordement collectif [123,](#page-124-2) [146](#page-147-5) Rappel [72,](#page-73-3) [78](#page-79-1), [138](#page-139-6), [159](#page-160-3) répondre [85](#page-86-1) Régler contraste [132](#page-133-3) Régler l'inclinaison [10](#page-11-0) Régler langue [132](#page-133-4) Rejeté [138](#page-139-7) Rendez-vous [129](#page-130-2) Renumérotation [55](#page-56-0) Réparation [8](#page-9-2) Réponse automatique [125](#page-126-3) Reprise d'appels [135](#page-136-3) Rétrodemande [77](#page-78-2)

#### **S**

Sélection [136](#page-137-6) pour autre terminal [137](#page-138-3) restreinte [146](#page-147-6) Sélection en bloc activer/désactiver [131](#page-132-4) utiliser [53](#page-54-3) Sélection PIN [140](#page-141-1) Sélectionner une entrée [26](#page-27-2) Signalisation d'appel [109,](#page-110-2) [110](#page-111-6) Silence [54,](#page-55-2) [138](#page-139-8) Substitution [109](#page-110-3) Suppression de la protection d'appel [134](#page-135-3) Supprimer parquer [61,](#page-62-3) [135](#page-136-4) Système de messagerie vocale [85](#page-86-2)

### **T**

Take [62,](#page-63-10) [70,](#page-71-5) [135](#page-136-5) Télésecrétariat [74](#page-75-2) Texte modifier [108,](#page-109-2) [110](#page-111-7) saisir [30](#page-31-0) Tonalité [109](#page-110-4), [111](#page-112-1), [130](#page-131-1) message [131](#page-132-5) touche [130](#page-131-1) types d'appel [130](#page-131-2) Touche ABC [17](#page-18-0) Touche affectée à une ligne [25](#page-26-0) Touche C [17](#page-18-1) Touche carte de menu [17](#page-18-2) Touche d'appel [51](#page-52-0) Touche d'appel direct [111](#page-112-2) Touche d'état, voir clé statut [154](#page-155-1) Touche de déconnexion [19](#page-20-2) Touche de micro-casque [19](#page-20-3) Touche de renumérotation [17](#page-18-3) Touche de rétrodemande [20](#page-21-0) Touche Equipe (listes) [111](#page-112-3) Touche ESC [20](#page-21-1)

Touche flèches [20](#page-21-2) Touche infos [18](#page-19-1) Touche Ligne [15](#page-16-1) listes [110](#page-111-8) Touche mains libres/hautparleur [18](#page-19-2) Touche Occupé appareil [160](#page-161-1) numéro d'appel [158](#page-159-0) programmer [157](#page-158-0) Touche OK [21](#page-22-0) Touche plus/moins [20](#page-21-3) Touche silence [19](#page-20-4) Touches effacer [134](#page-135-4) etiqueter [21](#page-22-1) programmer [147](#page-148-3) Touches de fonction [149](#page-150-1) empiler [152](#page-153-3) enchaîner [152](#page-153-4) Touches Occupé [155](#page-156-0) Touches programmables [147](#page-148-4) destination [147](#page-148-5) fonction [149](#page-150-2) Transfert [79](#page-80-2), [81,](#page-82-6) [138](#page-139-9) Transmission [77,](#page-78-3) [159](#page-160-4)

#### **V**

Va-et-vient [77,](#page-78-4) [80,](#page-81-4) [81](#page-82-7), [138](#page-139-10) Volume [55](#page-56-1), [130](#page-131-3)

## **Notices**

# **Support technique**

Vous pouvez contacter notre service support technique :

#### **Pour les modifications de configuration de votre système de communication Forum™ 500 ou Forum™ 5000**

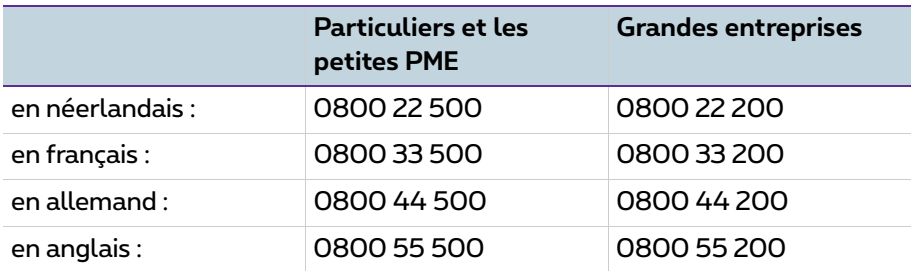

#### **Pour les réparations**

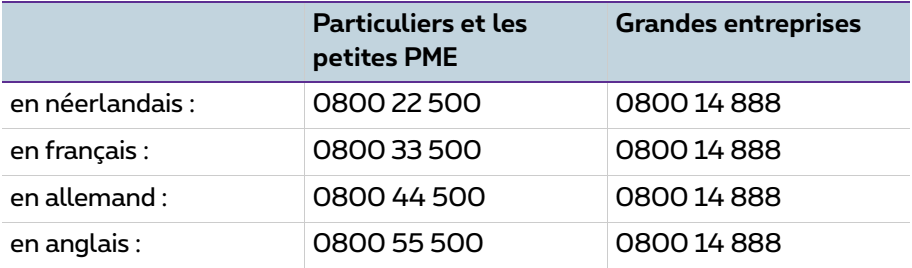

#### **Pour plus d'infos :**

- Surfez sur www.proximus.be/pabx
- Rendez-vous dans un point de vente Proximus

Sous réserve de modifications Stand 11.2016